# UNIVERSIDAD MIGUEL HERNÁNDEZ DE ELCHE

# ESCUELA POLITÉCNICA SUPERIOR DE ELCHE

# GRADO EN INGENIERÍA ELECTRÓNICA Y AUTOMÁTICA INDUSTRIAL

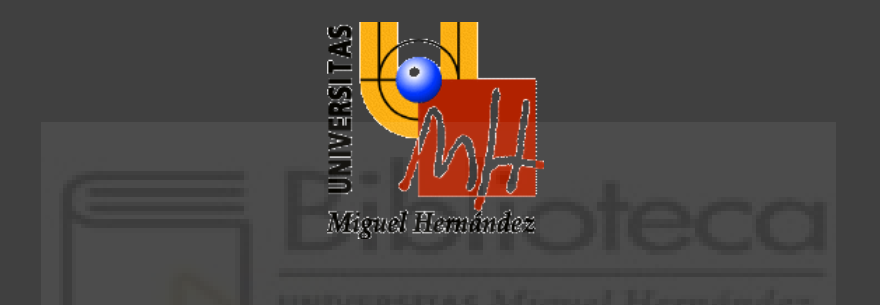

"IMPLEMENTACIÓN DE UNA FRESADORA EN UN ROBOT COLABORATIVO"

# TRABAJO FIN DE GRADO

Julio -2023

AUTOR: Guillermo Elvira Soler DIRECTOR/ES: Juliana Manrique Córdoba José María Sabater Navarro

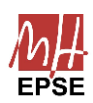

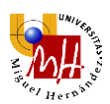

#### **AGRADECIMIENTOS**

A mis tutores, José María Sabater Navarro y Juliana Manrique Córdoba, por permitirme realizar el presente trabajo de fin de grado, apoyarme y enseñarme habilidades que no podría haber adquirido en ningún otro sitio.

A José María Vicente Samper por su ayuda durante la realización de diversos aspectos del trabajo de fin de grado.

Y a mis padres y hermanas por el apoyo y motivación durante todo el transcurso de la carrera.

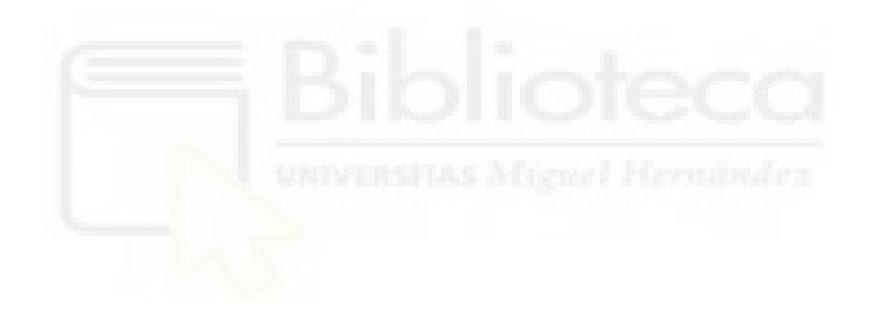

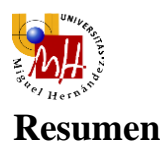

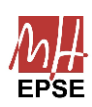

En el proceso de mecanizado de una pieza es importante disponer de un sistema de monitorización de fuerzas para encontrar los parámetros óptimos para un fresado correcto. También en el caso de trayectorias 3D complejas en el espacio. El presente Trabajo de Fin de Grado muestra el montaje de una fresadora en el extremo de un robot de 6 grados de libertad, el objetivo final de este es realizar estudios de fresado óptimo en trayectorias complejas, como pueda ser el fresado quirúrgico de huesos o la fabricación de plantillas 3D podológicas de EVA..

Así, se ha diseñado un mecanismo de sujeción al robot mediante impresión 3D, un sistema de control de velocidad de fresado remoto y una interfaz gráfica mediante la cuál se controla las trayectorias a seguir, velocidades de giro y avance y lectura de fuerzas y pares experimentados por la fresa.

### **Palabras clave**

Mecanizado, Robótica Colaborativa, Fuerzas, Torques.

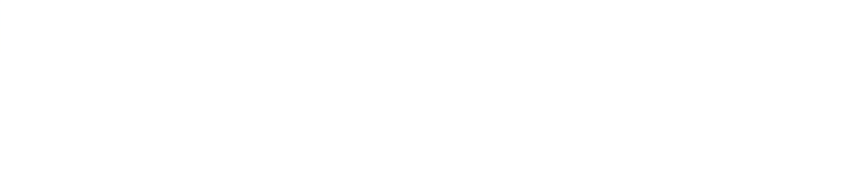

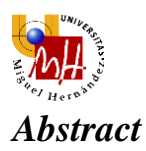

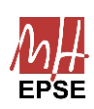

*In the process of machining a piece, it is important to have a force monitoring system to find the optimal parameters for correct milling. Also in the case of complex 3D trajectories in space. This thesis shows the assembly of a milling machine at the end of a 6 degrees of freedom robot, in order to use it as a CNC for tasks such as bone milling in surgical operations.*

*With this objective, a mechanism for fastening the robot has been designed by means of 3D printing, and also a remote milling speed control system and a graphic interface through which the trajectories to be followed, speeds of rotation and advance, and reading of forces and torques experienced by the milling machine.*

# *Key words*

*Machining, Collaborative Robotics, Forces, Torques.*

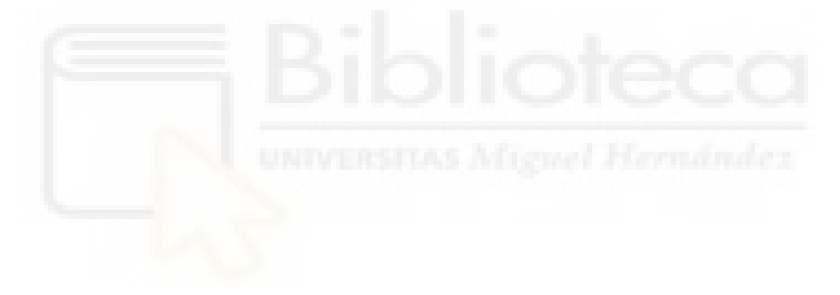

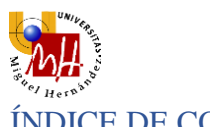

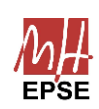

## ÍNDICE DE CONTENIDO

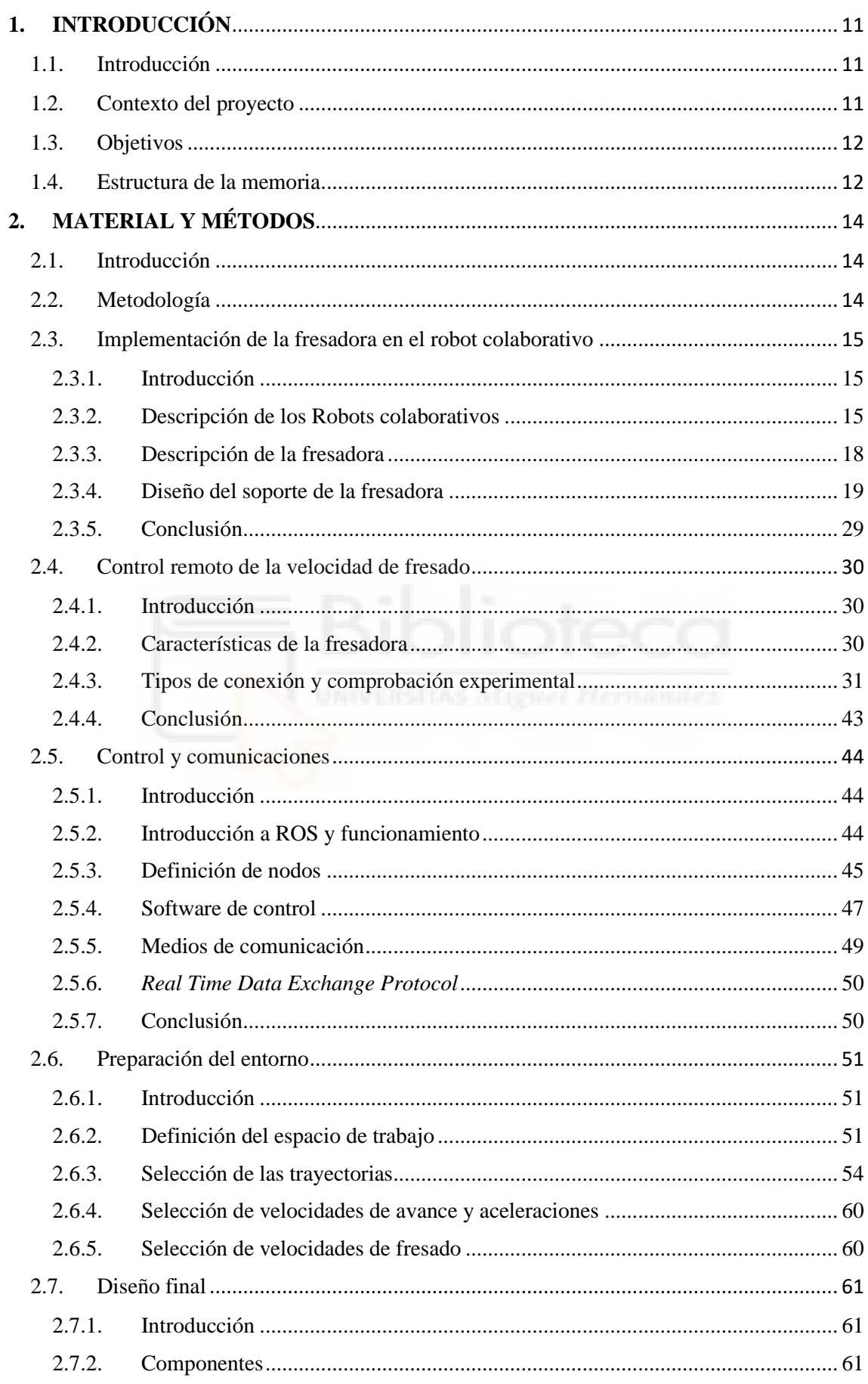

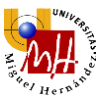

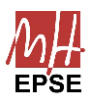

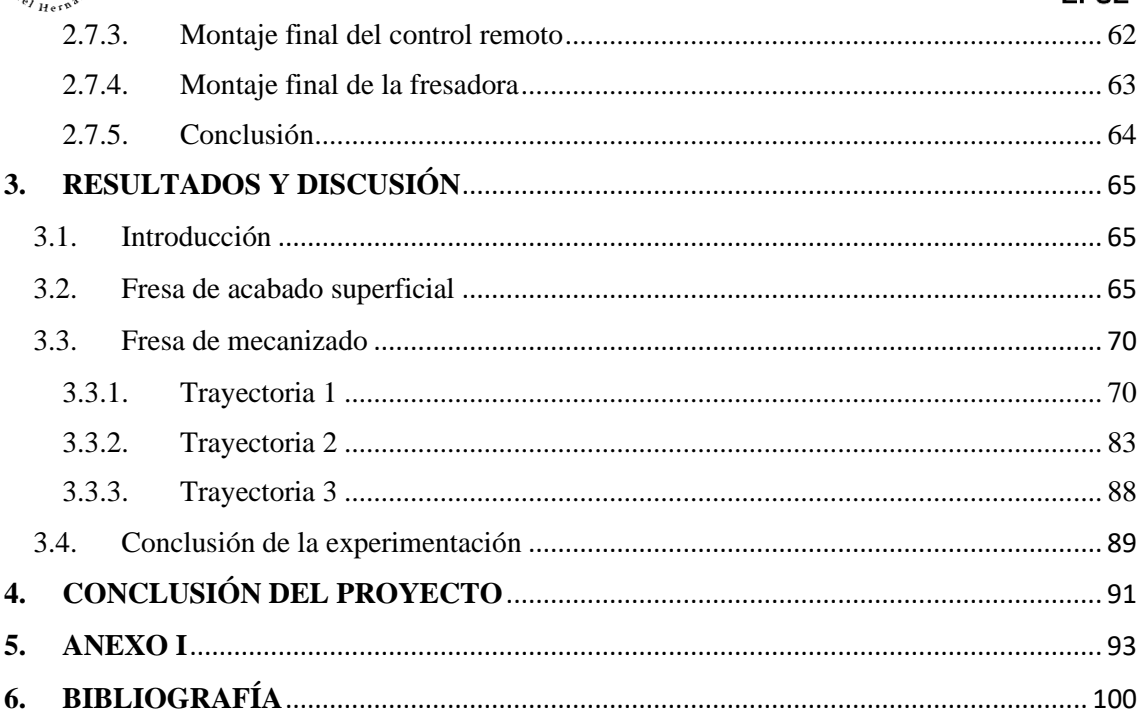

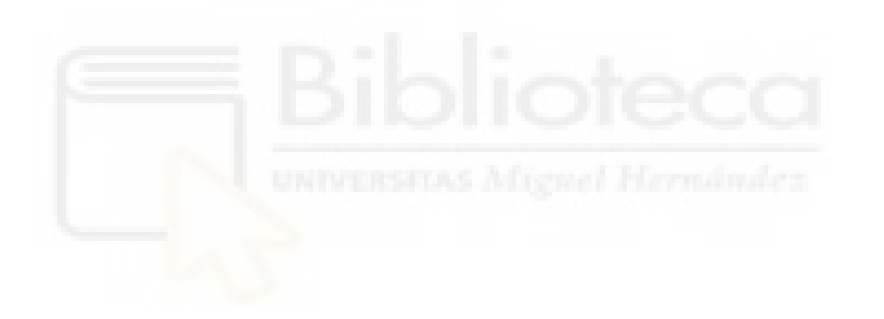

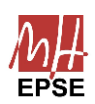

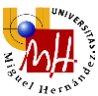

# Índice de ilustraciones

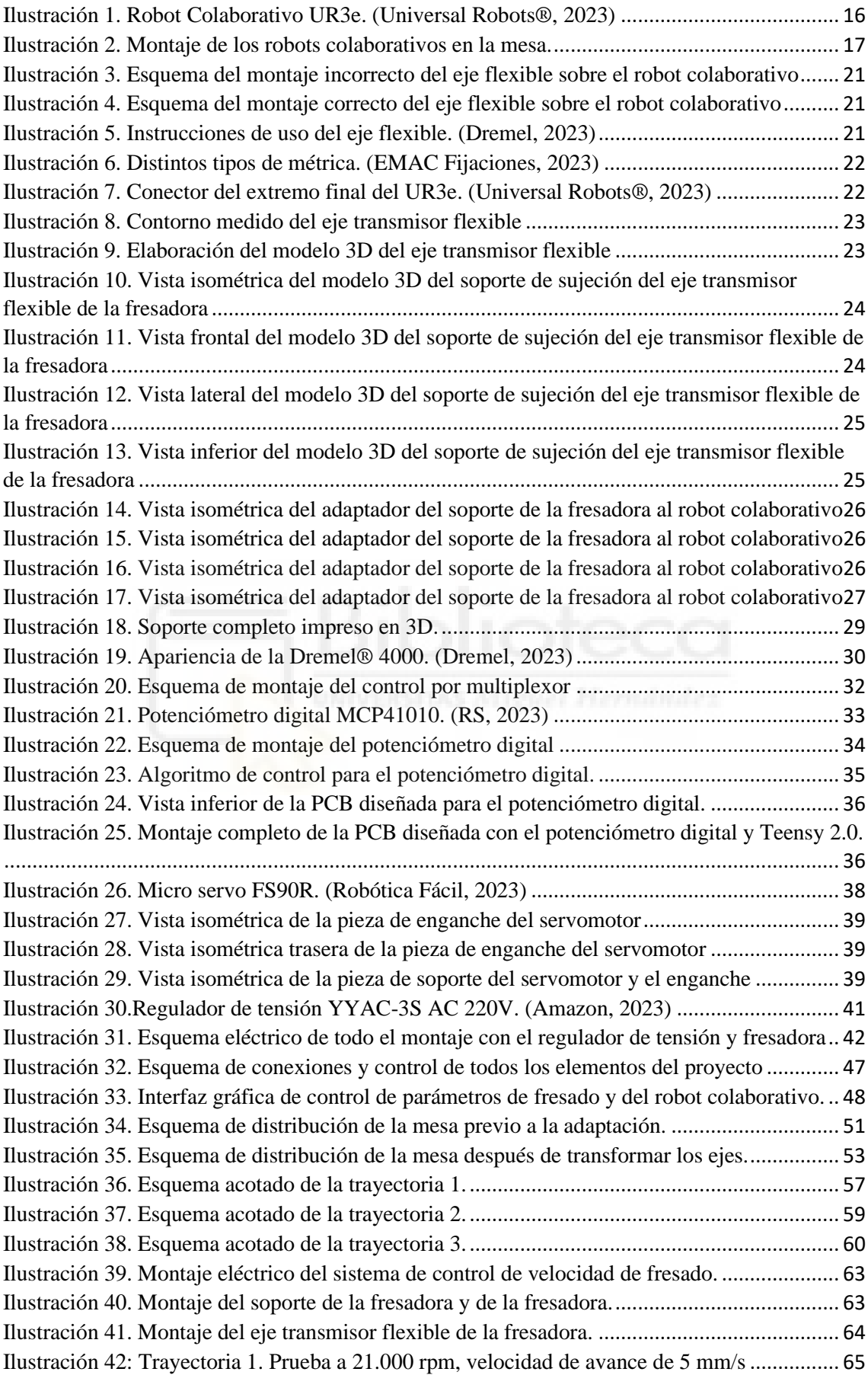

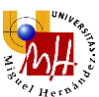

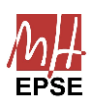

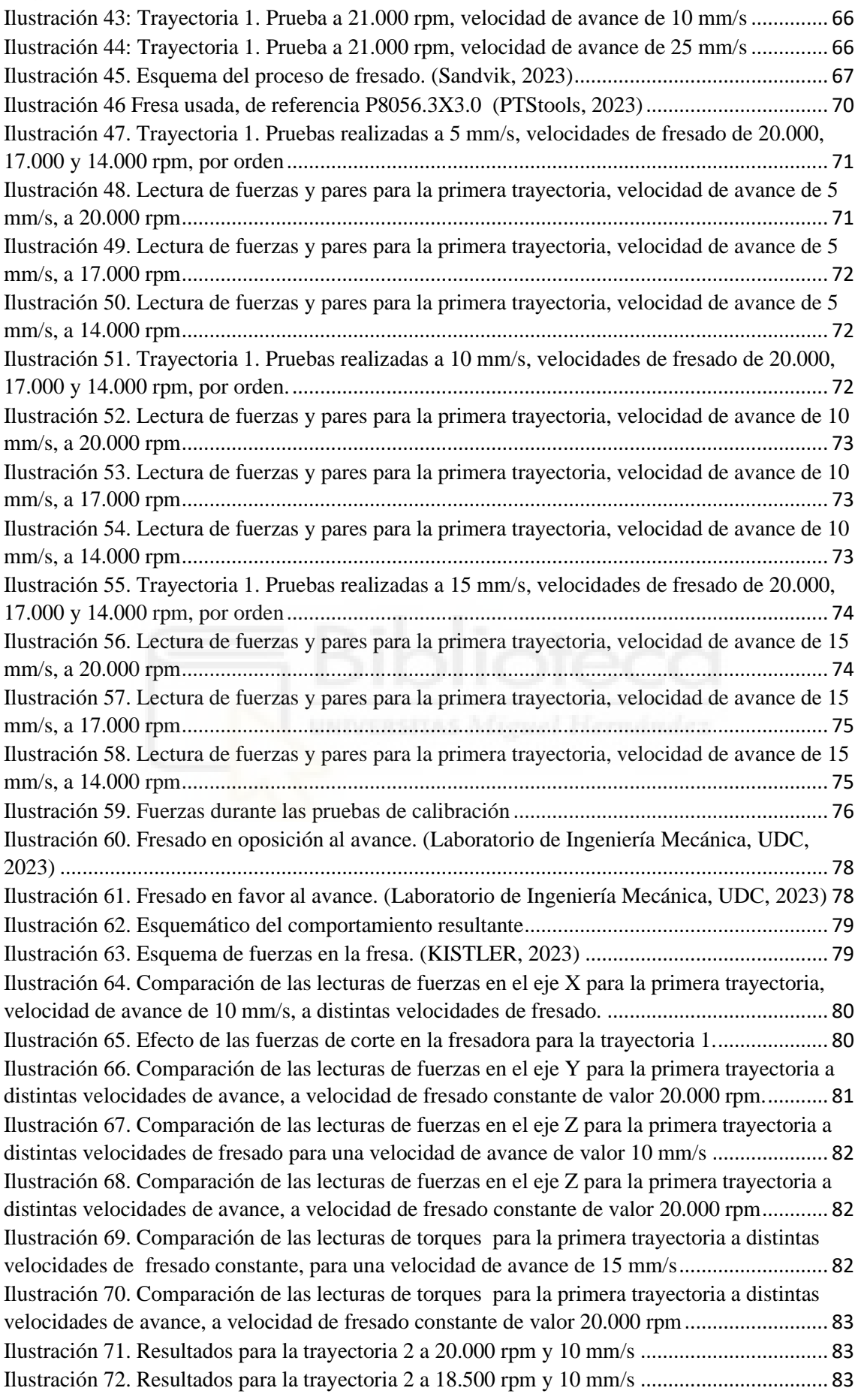

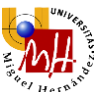

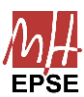

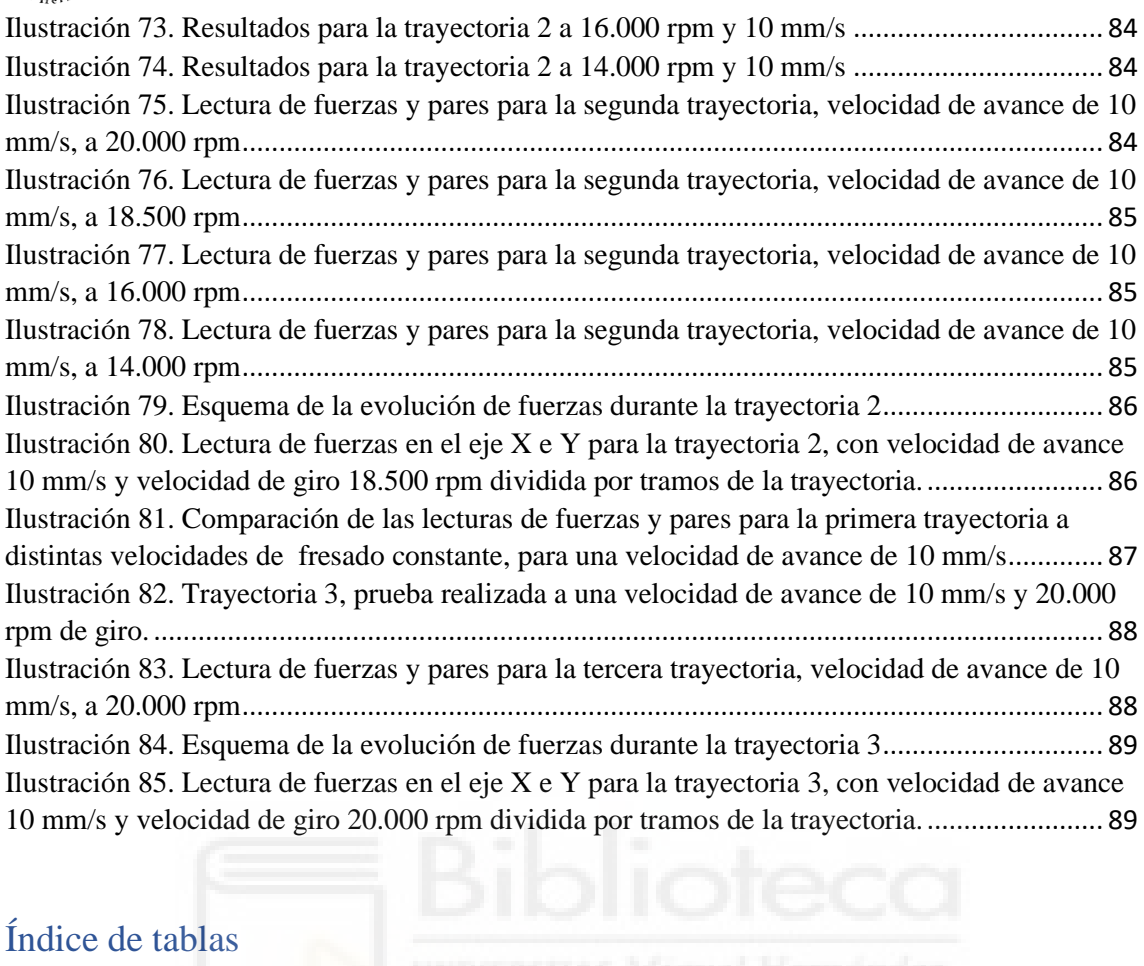

# Índice de tablas

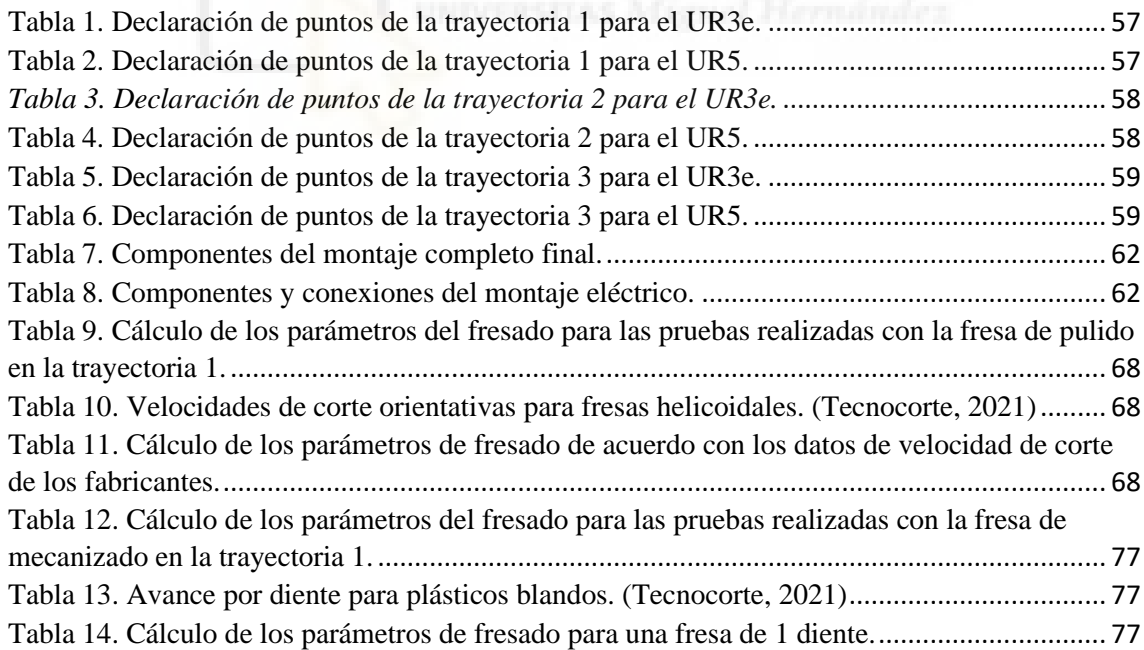

# Índice de ecuaciones

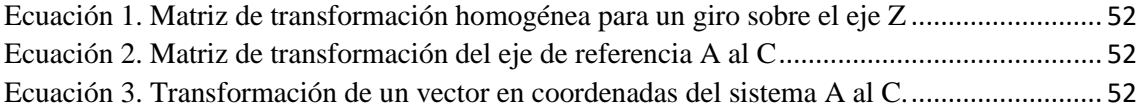

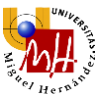

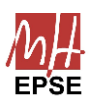

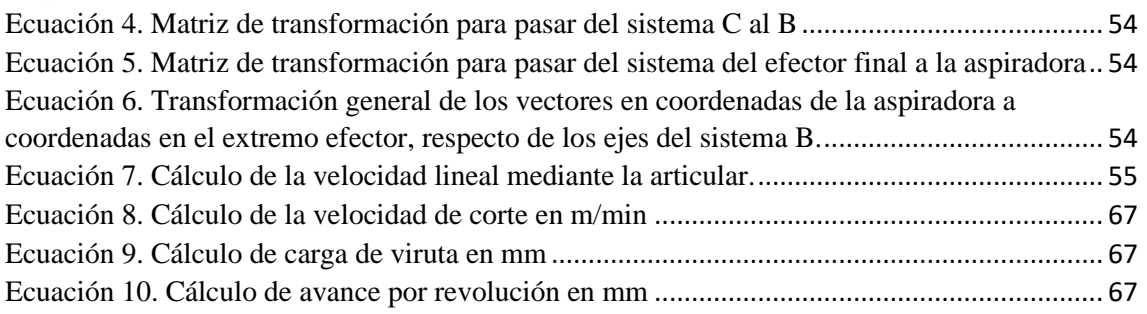

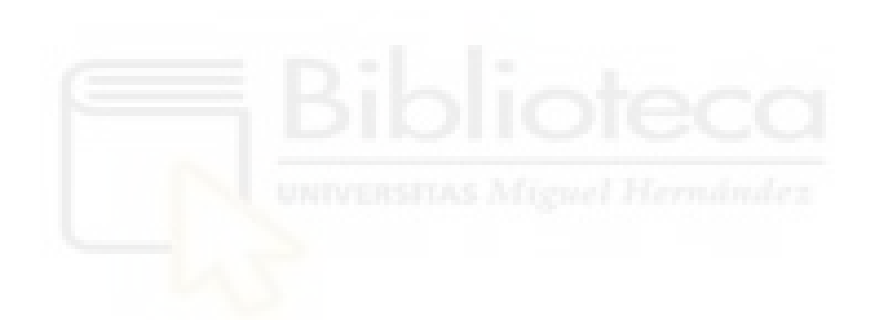

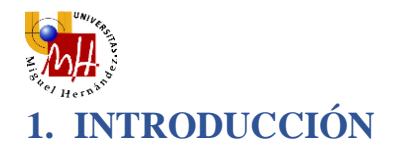

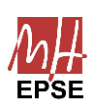

### <span id="page-10-1"></span><span id="page-10-0"></span>1.1.Introducción

En las últimas décadas, los robots quirúrgicos han ido evolucionando en el ámbito médico, llegando a presentarse como herramientas útiles para los médicos durante las cirugías. No obstante, en el campo de la traumatología todavía está por desarrollarse.

Un gran avance sería automatizar parte de las cirugías de campos como la implantología, dejando las tareas más mecánicas a robots y optimizando así el proceso quirúrgico.

Una de las operaciones más frecuentes en la implantología es la del fresado. Atendiendo a las máquinas de mecanizado por control numérico (CNC), se obtiene una plantilla perfecta realizar procesos de tal tipo. Sin embargo, en un ambiente tridimensional de espacio reducido como lo es el quirófano, resulta complicado alcanzar todas las posiciones y ángulos de incisión necesarios.

La combinación de ambos campos, robótica quirúrgica y mecanizado por control numérico, puede ofrecer una alternativa muy interesante a la automatización de los quirófanos.

Los únicos robots capaces de ofrecer la suficiente flexibilidad, versatilidad y seguridad son los robots colaborativos. Los 6 grados de libertad que ofrecen, añadidos al mecanizado por control numérico, pueden cubrir prácticamente todas las posiciones y ángulos necesarios durante la operación.

Disponiendo de un modelo tridimensional de un hueso y determinando que operación se desea hacer sobre el mismo, se puede obtener un modelo mediante programas de procesado en 3D que pueda planificar la trayectoria del robot.

Será necesario, también, conocer el rango de velocidades de fresado para evitar la necrosis térmica. Resultará útil monitorizar el comportamiento de la fresa para evitar problemas de este tipo.

# <span id="page-10-2"></span>1.2.Contexto del proyecto

En la actualidad, la cirugía robótica ha alcanzado un nivel de aceptación significativo en el campo de la medicina. Especialmente en cirugías de mínima agresión, los robots

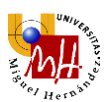

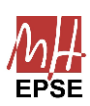

quirúrgicos, como el Da Vinci®, se han convertido en una herramienta ampliamente utilizada. Estos sistemas permiten a los cirujanos realizar procedimientos con mayor precisión y control, a través de pequeñas incisiones y con menor daño a los tejidos circundantes.

Además de las cirugías remotas, la robótica quirúrgica automatizada se está convirtiendo en una realidad cada vez más presente. Los avances en inteligencia artificial, visión por computadora y algoritmos de control han permitido el desarrollo de robots quirúrgicos capaces de realizar ciertas tareas de forma autónoma o semiautónoma. Estos robots pueden ejecutar movimientos precisos y repetitivos, realizar suturas o seguir trayectorias predefinidas con gran exactitud. La automatización en la robótica quirúrgica busca mejorar la eficiencia y la seguridad de los procedimientos, así como reducir la carga de trabajo de los cirujanos.

Mediante el presente trabajo de fin de grado se pretende realizar una aportación a la robótica quirúrgica automática, mediante la implementación de la operación del fresado a las cirugías automáticas.

### <span id="page-11-0"></span>1.3.Objetivos

El objetivo del presente trabajo de fin de grado es la implementación de una fresadora a un robot colaborativo de 6 grados de libertad, así como el diseño de un sistema de control que posibilite la automatización del proceso y la toma de parámetros tales como las fuerzas y pares.

#### <span id="page-11-1"></span>1.4.Estructura de la memoria

El presente trabajo de fin de grado cuenta con cuatro capítulos y las referencias bibliográficas. Cada capítulo cuenta con introducción y conclusión. Además, los subapartados contarán también con introducción y conclusión. La estructura a seguir será la siguiente:

-El capítulo 1. Introducción, expone las bases, objetivos y forma de la memoria del presente proyecto.

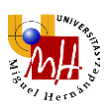

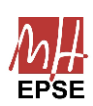

-El capítulo 2. Materiales y Métodos, cuenta con la descripción de todos los materiales a utilizar, así como criterios de diseño. A partir de estos se diseñarán los soportes necesarios para la fresadora y el control remoto de velocidades de avance y giro, así como trayectorias.

-El capítulo 3. Resultados y Discusión, explica cada una de las pruebas realizadas y analiza todas las posibles causas y efectos de las lecturas tomadas de la operación del fresado.

-El capítulo 4. Conclusión del proyecto, analiza las utilidades del proyecto y sus posibles líneas de desarrollo futuro.

-El capítulo 5. Anexo I, incluye el artículo científico en el que se basa el presente trabajo de fin de grado, publicado en las XLIII Jornadas de Automática por el departamento responsable de este mismo trabajo.

-El capítulo 6. Bibliografía, recoge todas las fuentes consultadas que hacen posible el desarrollo del proyecto.

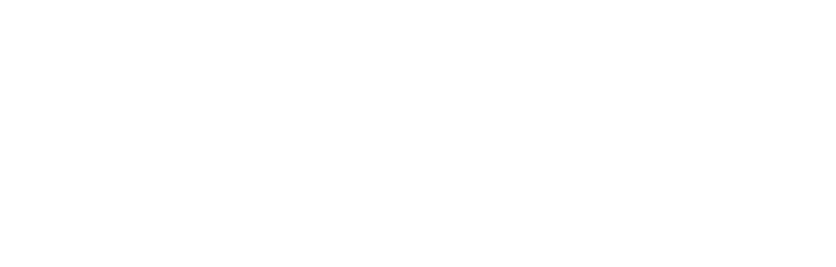

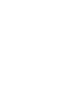

# <span id="page-13-0"></span>**2. MATERIAL Y MÉTODOS**

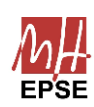

### <span id="page-13-1"></span>2.1. Introducción

En este capítulo, se describirán todos los elementos necesarios para el montaje de una fresadora sobre un robot colaborativo, así como el control de todos sus parámetros y posterior funcionamiento. Se describirá, para ello, la metodología a seguir.

Una vez definida la metodología, se comenzará con el diseño de los componentes mecánicos de sujeción de la fresadora al extremo del robot.

Seguidamente, se diseñará un sistema de control de velocidad de fresado para una mayor comodidad y seguridad durante las pruebas. También se diseñará un sistema de control general automatizado mediante una interfaz gráfica, a fin de unificar todo el control en un solo terminal.

Por último, se establecerán las bases necesarias para la puesta en marcha de todo el sistema, permitiendo pasar a la fase de prueba y toma de datos.

### <span id="page-13-2"></span>2.2. Metodología

Con la finalidad de cumplir todos los objetivos previamente propuestos, se fracciona el trabajo en varios grandes bloques. Cada uno de estos bloques recoge las tareas de misma naturaleza con el fin de seccionar el trabajo en unidades independientes:

-Investigación bibliográfica: se realiza un estudio del proceso del mecanizado, a fin de comprender el funcionamiento y parámetros clásicos de este. También se investigan otros aspectos clave como la programación involucrada en todo el proceso.

-Diseño de prototipos: se proponen diversas soluciones al montaje de la fresadora en el robot colaborativo, así como para el control de velocidades.

-Diseño final: después de analizar la solución óptima, se fabrican todos los elementos considerados necesarios para cumplir los objetivos.

-Experimentación: finalmente, se prueba el diseño final y se toman lecturas de diversos parámetros, a fin de concluir la viabilidad de la solución.

Para el desarrollo del presente proyecto, se ha hecho uso de diversos programas informáticos:

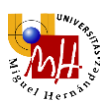

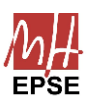

-Autodesk Inventor. Este programa se ha usado para el modelado en 3D de cada una de las piezas necesarias.

-Arduino IDE. Este programa se ha usado para el diseño del código implementado en el Arduino Nano, para controlar la velocidad de fresado.

-KiCad. Este programa se ha usado para diseñar la placa de circuitos impresos usada en el control mediante potenciómetro digital de la velocidad de fresado.

# <span id="page-14-1"></span><span id="page-14-0"></span>2.3. Implementación de la fresadora en el robot colaborativo 2.3.1. Introducción

Una vez expuestas las bases de la metodología, se comenzará por realizar una descripción de cada uno de los elementos componentes de la fresadora, detallando el porqué de su elección.

Seguidamente, se propondrá un modelo en 3D capaz de fijar todos los componentes mencionados, cumpliendo unos requisitos de seguridad y fiabilidad. El modelo se llevará a la realidad mediante impresión 3D, a fin de poder usarlo en las pruebas a lo largo del presente proyecto.

# <span id="page-14-2"></span>2.3.2. Descripción de los Robots colaborativos

#### 2.3.2.1. Elección del robot colaborativo

Los robots colaborativos elegidos son el UR3e y el UR5, ambos de Universal Robots®. Los robots de Universal Robots® están orientados a la automatización industrial, ofrecen una interfaz sencilla y, a su vez, mucha flexibilidad tanto a la hora de programar como a la hora de controlar los distintos programas.

Estos robots colaborativos no están diseñados para aguantar grandes cargas, por ejemplo, el UR3e tiene una capacidad de carga máxima de hasta 3kg en su extremo. Sin embargo, para este proyecto no se superará tales cargas, por lo que no supone un problema. Otros, como el UR5, soportan cargas de 5kg, pero su gran tamaño supondrá un problema a la hora de realizar trayectorias complejas, ya que estos movimientos forzarán al robot a

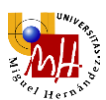

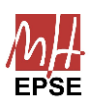

cambiar constantemente sus articulaciones de posición. Por este motivo, la fresadora irá montada sobre el UR3e.

Existen robots colaborativos de especificaciones similares, sin embargo, el precio es sustancialmente más elevado. Es el ejemplo del CRX-10iA de Fanuc®, robot colaborativo con una carga en el extremo, tamaño y alcance similares al UR3e, pero con un precio mucho mayor.

La combinación de necesidad de flexibilidad, accesibilidad y el carácter experimental del presente proyecto hacen de Universal Robots® la mejor alternativa. Se eligen, por tanto, los robots colaborativos UR3e y UR5 para montar la fresadora y aspiradora, respectivamente. Se muestra el UR3e en la [Ilustración 1.](#page-15-0)

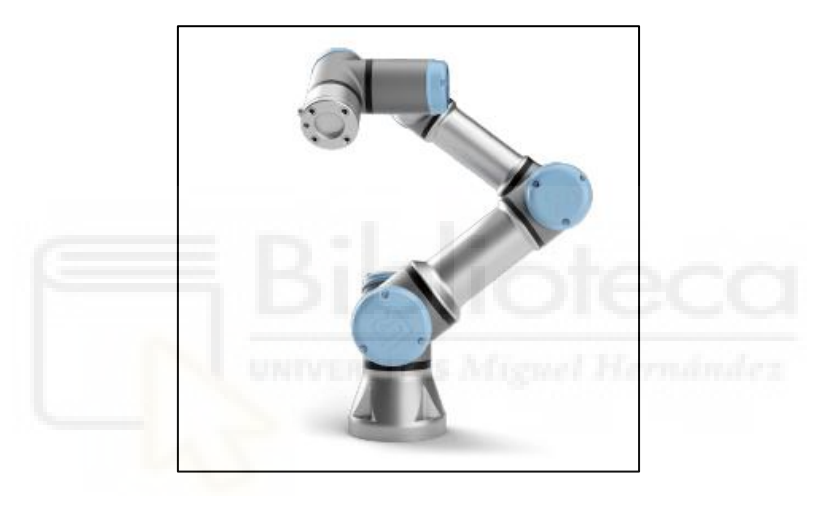

*Ilustración 1. Robot Colaborativo UR3e. (Universal Robots®, 2023)*

#### <span id="page-15-0"></span>2.3.2.2. Funcionamiento

Se procede a explicar el funcionamiento básico de los robots colaborativos para comprender su movimiento, limitaciones y posibilidades a la hora de usarlos.

Los robots colaborativos, en este caso, se trata de robots en serie con 6 grados de libertad. Todas las articulaciones son rotativas, lo cual hace conveniente que la posición de los extremos de cada articulación venga dada en coordenadas esféricas, facilitando así los cálculos mediante las matrices de transformación homogéneas.

La ubicación de los robots resulta un aspecto fundamental para su funcionamiento, ya que se deberá definir el entorno en el que se encuentra correctamente mediante el software del mismo, teniendo en cuenta los posibles movimientos de este por aspectos de

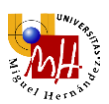

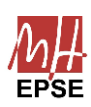

seguridad. El software permite definir mediante coordenadas cartesianas la posición del robot respecto de la mesa en la que se encuentra. También permite definir límites espaciales, señalando así las zonas prohibidas que el robot no atravesará. Es importante establecer estas paredes a una distancia segura para que el robot no colisione con el propio entorno.

Los robots colaborativos se encuentran ubicados en soportes conectados a una estructura común. Estos soportes fijan el robot e impiden que se propaguen vibraciones residuales de la mesa al robot, tal y como se muestra en la [Ilustración 2.](#page-16-0)

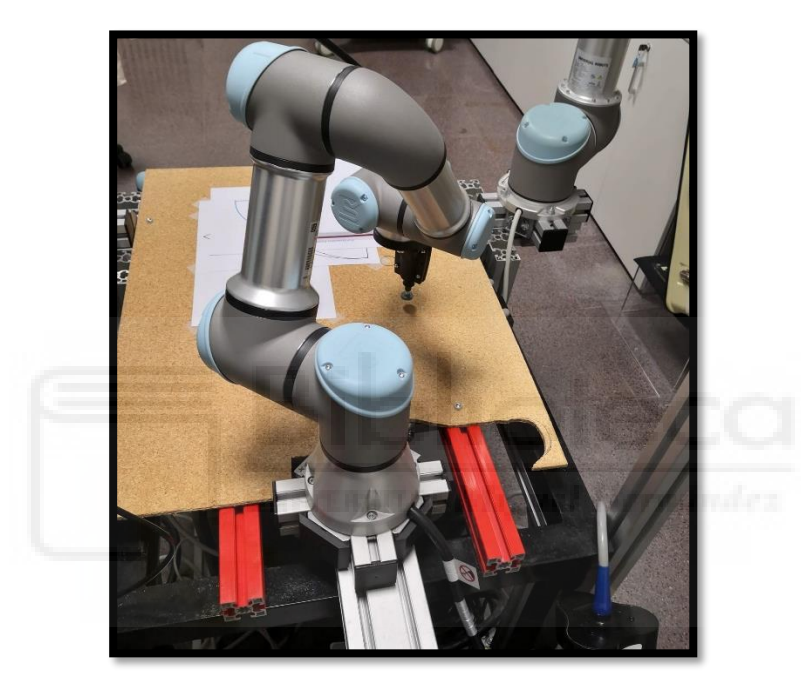

*Ilustración 2. Montaje de los robots colaborativos en la mesa.*

<span id="page-16-0"></span>Del mismo modo que con el entorno, el robot también conoce su propia posición y evitará colisionar consigo mismo. Por lo tanto, si se logra definir las herramientas del extremo del robot como parte del mismo, se contará con un control más directo y seguro. Para ello, bastará con tomar las medidas de la herramienta y colocar el TCP (*Tool Center Point*) del robot en dicho punto. A partir de ahora, tomará en cuenta para los cálculos de posición la herramienta como su extremo. Esto resultará muy útil a lo largo de toda la fase de prueba.

Los programas que controlan los robots son scripts en un lenguaje llamado UR Script, en los que se introducirá la secuencia de comandos a realizar. UR Script es un lenguaje de programación desarrollado por Universal Robots®, orientado al control y automatización de robots. Para hacer uso del mismo, es necesario crear un *script* con toda la secuencia de

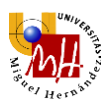

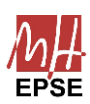

comandos a realizar. Este *script* se puede programar desde el propio ordenador del robot o de forma remota, como se explicará más adelante.

#### 2.3.2.3. Tipo de conexión

Ambos robots cuentan con un ordenador para controlar su funcionamiento. Este ordenador está conectado a una tableta mediante la cual se puede controlar, crear trayectorias, mover, guardar configuraciones y multitud de funciones más que resultarán prácticas a la hora de experimentar. También es posible cargar configuraciones mediante un puerto USB, pero resulta tedioso a la hora de realizar varios experimentos seguidos, por lo que se usarán otros métodos de control.

Esta tableta se puede controlar de forma remota mediante una conexión por *IP* desde otro ordenador. Esta opción será la más cómoda para cargar los comandos a la hora de realizar experimentos, ya que no es necesario ejecutar cada vez desde la memoria USB que se introduzca. Simplemente, se puede cargar el script de control directamente.

# <span id="page-17-0"></span>2.3.3. Descripción de la fresadora

#### 2.3.3.1. Marca

La herramienta elegida para el fresado es la *Dremel® 4000*. Las herramientas *Dremel®* resultan versátiles, ya que disponen de multitud de accesorios, dándole la posibilidad de usarlo en multitud de configuraciones.

Una de las configuraciones requeridas, es el uso del eje de transmisión flexible, ya que el robot no dispone de suficiente potencia como para manipular el peso de la *Dremel® 4000*  en su punta de forma segura.

Este hecho, sumado a la existencia de garantía y relación calidad-precio, hacen de la *Dremel® 4000* una opción acertada para el presente proyecto.

#### 2.3.3.2. Funcionamiento

La *Dremel® 4000*, con su potencia de 175W, es una excelente opción para el mecanizado de plásticos blandos, como la goma EVA. Esta potencia es más que suficiente para realizar cortes precisos y eficientes en este tipo de material. La capacidad de la *Dremel®*

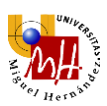

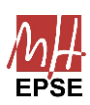

*4000* para manejar diferentes velocidades también es una característica destacada. Con un rango de velocidad de 5.000 a 35.000 rpm, proporciona la flexibilidad necesaria para adaptarse a las distintas necesidades de trabajo en plástico.

La posibilidad de controlar la velocidad mediante un potenciómetro incorporado en la herramienta es una ventaja significativa. Esto permite ajustar la velocidad de rotación de forma precisa y gradual, lo que resulta fundamental al trabajar con plásticos más blandos. Al poder seleccionar una velocidad más baja, se evita el riesgo de generar calor excesivo o dañar el material durante el proceso de mecanizado.

# 2.3.4. Diseño del soporte de la fresadora

### <span id="page-18-0"></span>2.3.4.1. Características y prototipo del soporte

A la hora de diseñar un soporte efectivo que fije correctamente el eje transmisor al robot colaborativo, surgen diversos problemas que pueden comprometer el funcionamiento del sistema como:

- Vibraciones, tanto a lo largo del soporte como en la fresa
- Integridad estructural a altas revoluciones, más adelante se estudiará cómo el aumento de revoluciones incrementa las fuerzas experimentadas
- Resistencia adicional en el motor debido a posiciones comprometidas del eje flexible
- Dificultad de ajuste y fijación tanto en el soporte como en la fresa

Se analizará cómo tratar cada uno de estos problemas para finalmente crear el modelo con el que trabajar.

I. Vibraciones

En el entorno de trabajo, se van a producir vibraciones por varias causas, entre ellas se tiene:

- Vibraciones producidas por el movimiento del robot colaborativo
- Vibraciones producidas por el funcionamiento de la fresa

En lo que respecta a las del robot colaborativo, la manera de minimizarlas será realizando trayectorias suaves con varios puntos, de forma que no se realicen movimientos bruscos ni paradas en seco. En esta pequeña escala podrán ser desestimadas, ya que no afectan de forma significativa a nuestro proyecto.

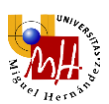

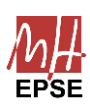

Las vibraciones de la fresa, en su defecto, son producidas por el giro de la misma. Lógicamente a mayores revoluciones mayor será la vibración. Podrán ser paliadas mediante una sujeción firme de la misma al robot colaborativo. Se realizará mediante el uso de varios nervios en la base del soporte, así como una sujeción firme del eje transmisor mediante tornillos y tuercas.

Una firme fijación al extremo del robot permite que este mismo absorba las vibraciones producidas por la fresa, de forma que se encargará de corregirlas, solucionando el problema de las vibraciones.

#### II. Integridad estructural a altas revoluciones

Tal y como se ha mencionado previamente, cuando la fresadora funcione a altas revoluciones, el soporte será sometido a grandes fuerzas y vibraciones que pueden dañar la propia estructura del mismo; resultará mandatorio usar un material para el diseño que pueda soportar todas estas fuerzas sin ceder.

Es por ello que el soporte se fabricará mediante una impresora 3D en ácido poliláctico (PLA) con una densidad mayor del 50% para evitar huecos en su interior y posibles fallos estructurales. Así mismo, el soporte será impreso en el menor número de piezas posibles para tener una mayor rigidez.

#### III. Orientación del eje flexible

El eje transmisor flexible del que se hará uso puede generar resistencia, e incluso llegar a detener el motor debido a la naturaleza del mismo. Resultará imprescindible acomodarlo para evitar un mal funcionamiento.

Según indica el fabricante, no deberá superar en ningún caso una curvatura de radio mayor a 13 cm tal y como muestra la [Ilustración 5,](#page-20-0) con lo cual resulta imposible colocar la fresa alineada con el centro del extremo del robot. La única solución será desplazar fuera del origen de coordenadas del robot, tal y como se muestra en la [Ilustración 3](#page-20-1) e [Ilustración 4.](#page-20-2)

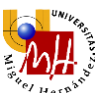

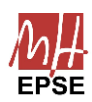

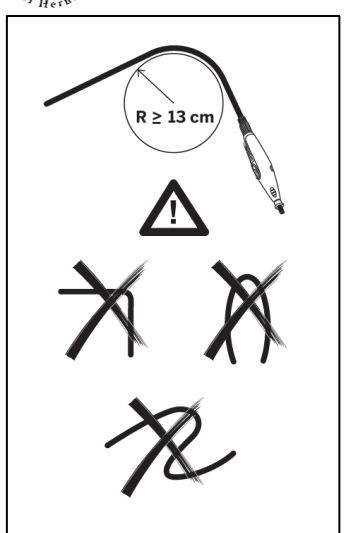

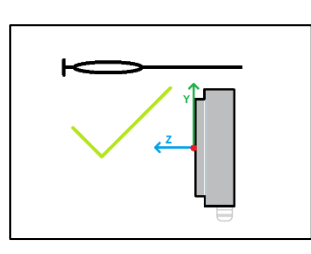

<span id="page-20-2"></span>*Ilustración 4. Esquema del montaje correcto del eje flexible sobre el robot colaborativo*

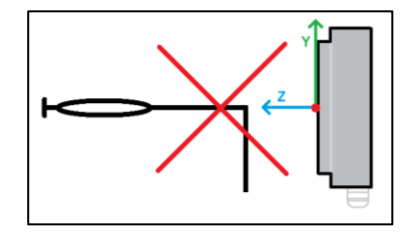

<span id="page-20-0"></span>*Ilustración 5. Instrucciones de uso del eje flexible. flexible sobre el robot colaborativo (Dremel, 2023)*

<span id="page-20-1"></span>*Ilustración 3. Esquema del montaje incorrecto del eje* 

#### IV. Ajuste y fijación

Otra parte indispensable de soporte será cómo se fijará la fresadora al soporte. Por simplicidad, y disponibilidad de material, se hará uso de tornillos y tuercas de métrica 3 mediante las cuales se cerrará el soporte. Normalmente, las uniones roscadas requieren de cierta rigidez por parte del material de la junta. El PLA no es especialmente rígido, más aun estando hueco, por lo que no se podrá pretensar en exceso los tornillos. No obstante, como sólo se fija el eje flexible mediante esta unión, tampoco serán necesarias grandes fuerzas de pretensado.

Como el eje transmisor se encuentra envuelto en material plástico blando, resultará sencillo fijarlo a presión, por lo que se le deberá encajar al soporte a presión. En la [Ilustración 6](#page-21-0) se muestran los distintos tipos de métrica existentes.

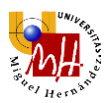

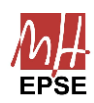

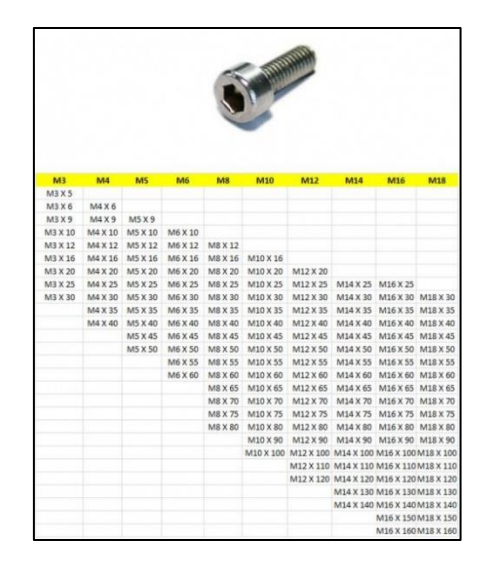

*Ilustración 6. Distintos tipos de métrica. (EMAC Fijaciones, 2023)*

<span id="page-21-0"></span>Haciendo uso de este tipo de fijación resultará sencillo montar y desmontar todo el sistema, permitiendo cambios en la estructura.

Cabe destacar la conveniencia de una oquedad para el botón presente en el eje transmisor, el cual permite cambiar el tipo de fresa que se esté usando. Esto permitirá también ajustes rápidos a lo largo de la fase de experimentación.

En cuanto a la fijación del soporte al robot colaborativo, se diseñará una pieza específica a modo de adaptador, con los tornillos usados para este robot. Estos tornillos serán de métrica 5 (M5, [Ilustración 6\)](#page-21-0), habituales en UR*®* y la cara del extremo del robot tiene la forma mostrada en la [Ilustración 7.](#page-21-1)

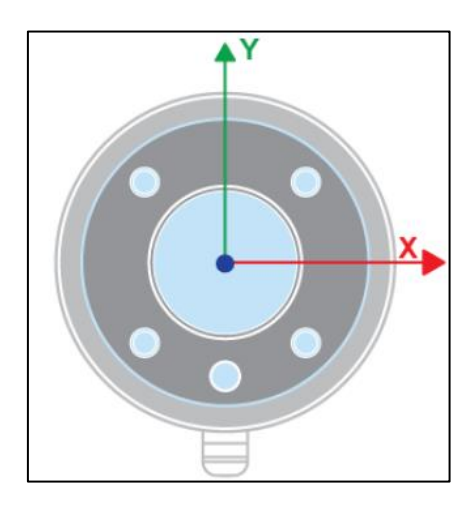

<span id="page-21-1"></span>*Ilustración 7. Conector del extremo final del UR3e. (Universal Robots®, 2023)*

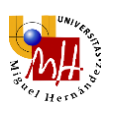

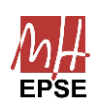

### 2.3.4.2. Medidas y Modelado CAD

El siguiente paso del diseño será tomar medidas del eje transmisor para modelarlo en 3D y, a continuación, mediante resta de sólidos, crear la oquedad del mismo en el soporte. Seguidamente se diseñará el resto de elementos y piezas.

Primeramente, para modelar el eje transmisor, se tomarán 10 medidas para aproximar el contorno a una *spline* y, seguidamente, revolucionar este contorno, creando el modelo deseado [\(Ilustración 8\)](#page-22-0). Después, se añadirán detalles tales como el extremo de la pieza y el botón de desacople de fresa. La forma final es la mostrada en la [Ilustración 9.](#page-22-1)

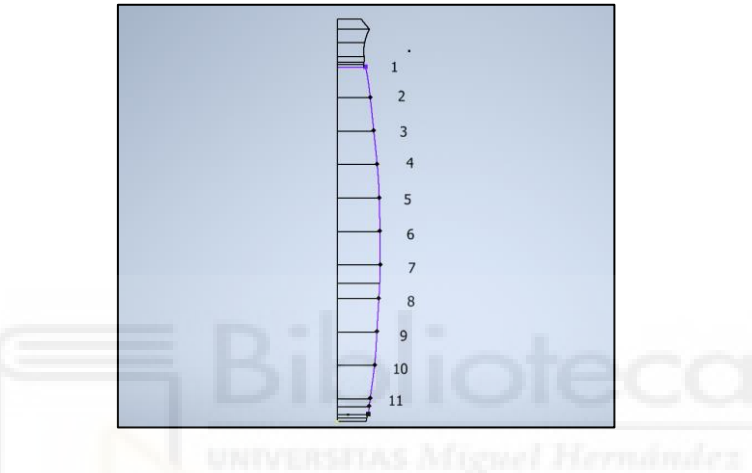

*Ilustración 8. Contorno medido del eje transmisor flexible*

<span id="page-22-0"></span>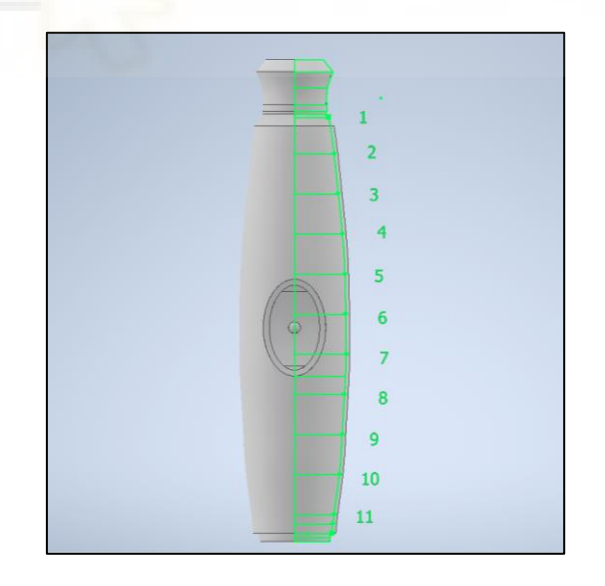

*Ilustración 9. Elaboración del modelo 3D del eje transmisor flexible*

<span id="page-22-1"></span>Una vez modelado el eje transmisor, se diseñará un prototipo que cumpla las condiciones previamente impuestas:

• El eje flexible ha de pasar por encima del centro del extremo del UR3e

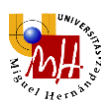

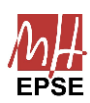

- El soporte debe tener varios nervios que ayuden a paliar las fuerzas experimentadas en la punta, tanto vertical como horizontalmente
- Los orificios para sujetar la pieza transmisora serán de métrica 3 y los orificios que sujetan el soporte al robot, serán de métrica 5.
- El soporte estará diseñado en PLA, y su relleno será mayor al 50%

Teniendo en cuenta estas consideraciones, se procederá con el diseño del prototipo del soporte. El resultado es el mostrado en la [Ilustración 10.](#page-23-0)

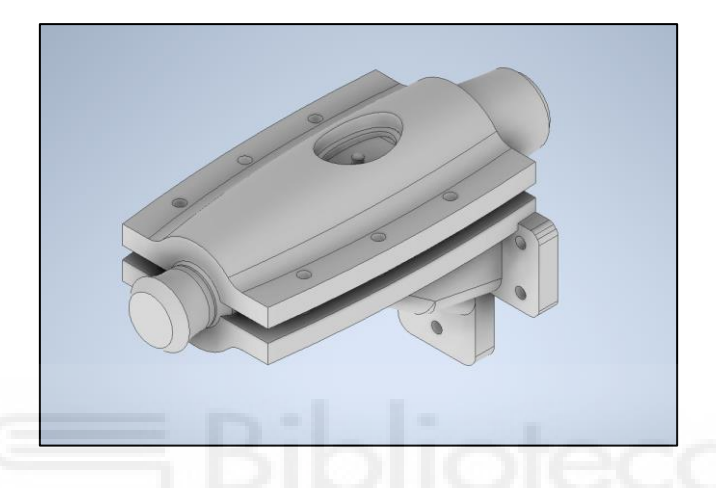

*Ilustración 10. Vista isométrica del modelo 3D del soporte de sujeción del eje transmisor flexible de la fresadora*

<span id="page-23-0"></span>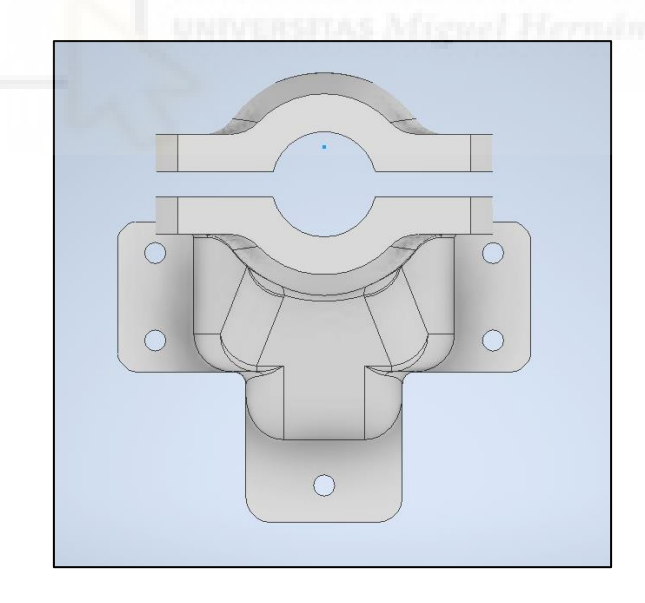

<span id="page-23-1"></span>*Ilustración 11. Vista frontal del modelo 3D del soporte de sujeción del eje transmisor flexible de la fresadora*

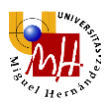

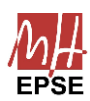

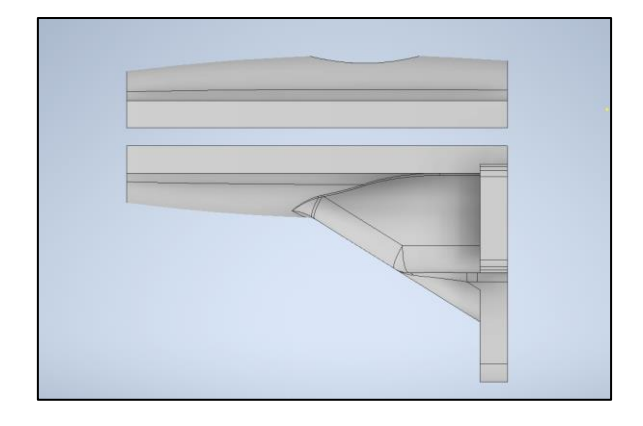

*Ilustración 12. Vista lateral del modelo 3D del soporte de sujeción del eje transmisor flexible de la fresadora*

<span id="page-24-0"></span>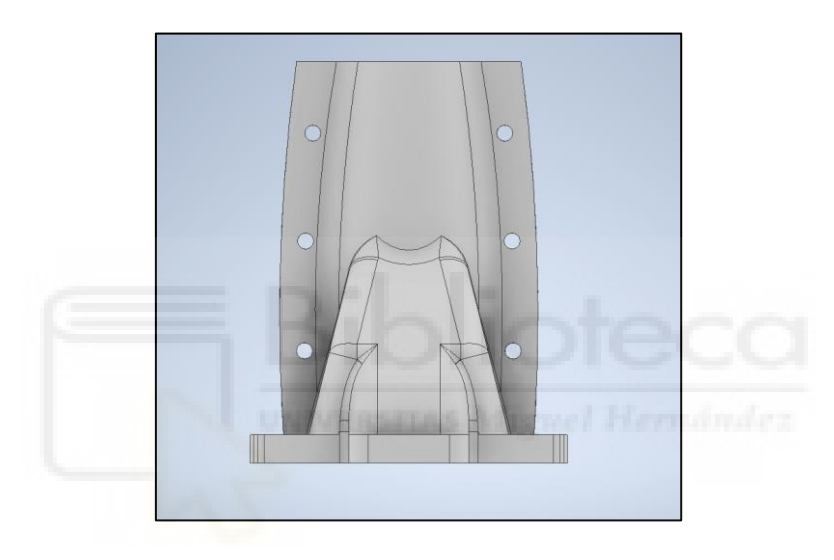

*Ilustración 13. Vista inferior del modelo 3D del soporte de sujeción del eje transmisor flexible de la fresadora*

<span id="page-24-1"></span>Como se puede observar, el diseño presenta un nervio que llega aproximadamente a la mitad de la pieza, con la intención de absorber las mayores vibraciones posibles. También posee dos nervios laterales más pequeños, para neutralizar de igual manera las vibraciones lateralmente.

Para los huecos de los tornillos se ha respetado una distancia de un diámetro hasta el extremo, evitando así que se puedan romper ante presión. Estos están colocados en dos elongaciones laterales del soporte, designados para ese mismo fin.

Por último, se diseñará el adaptador que permitirá fijar el soporte al extremo del robot colaborativo.

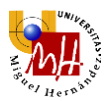

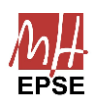

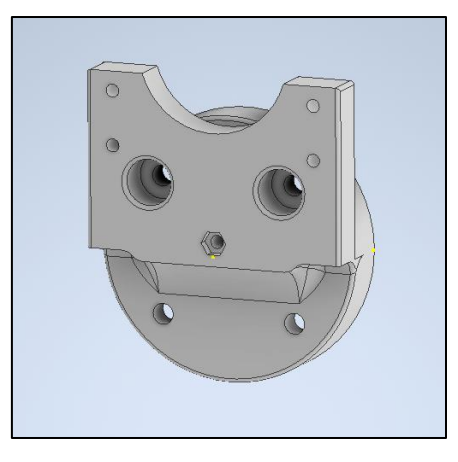

*Ilustración 14. Vista isométrica del adaptador del soporte de la fresadora al robot colaborativo*

<span id="page-25-0"></span>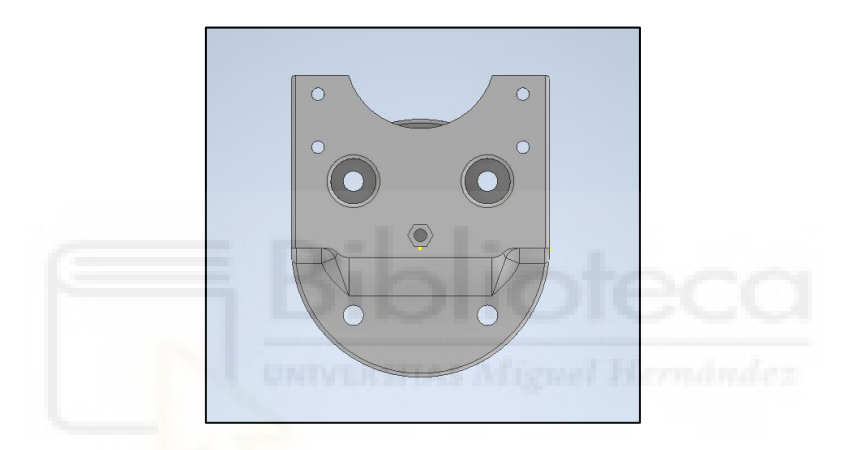

<span id="page-25-1"></span>*Ilustración 15. Vista isométrica del adaptador del soporte de la fresadora al robot colaborativo*

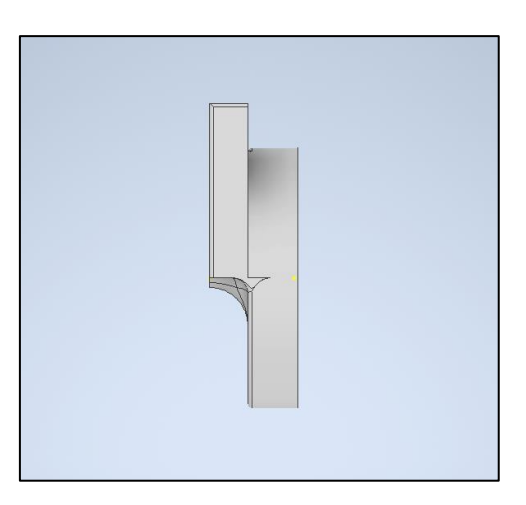

<span id="page-25-2"></span>*Ilustración 16. Vista isométrica del adaptador del soporte de la fresadora al robot colaborativo*

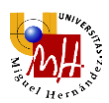

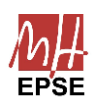

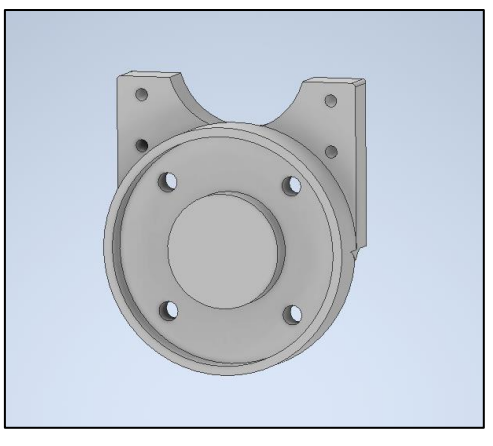

*Ilustración 17. Vista isométrica del adaptador del soporte de la fresadora al robot colaborativo*

<span id="page-26-0"></span>Para esta última pieza, se ha añadido también un nervio central a fin de hacer la estructura más resistente. En cuanto a los orificios de los tornillos, los presentes en el centro de la pieza (de métrica 5) serán los que fijen el soporte a el extremo del robot. El resto sujetarán el soporte a la pieza.

#### 2.3.4.3. Impresión 3D y consideraciones

Para finalizar el diseño mecánico tan sólo quedará imprimir en 3D las piezas antes diseñadas, tal y como se ha explicado previamente.

Cabe destacar que se han realizado modificaciones alternas a los modelos a fin de facilitar el proceso de impresión, así como otorgar una mayor resistencia a las piezas. Entre estas modificaciones encontramos:

- Suavizado de bordes. Los ángulos rectos presentes en las trayectorias son elementos difíciles de seguir para las impresoras, es por ello que se optará por suavizar todo ángulo recto en la medida de lo posible.
- Tolerancias de impresión. El rápido enfriamiento del plástico produce contracciones en las piezas, por lo tanto, para los elementos que requieran gran precisión, se realizará un sobredimensionado. Los orificios para los tornillos de métrica 3 y 5, así como todos los elementos circulares que encajan a presión, han sido aumentados en 0,4 mm cada uno. Cabe destacar que cada impresora y cada material presentan una tolerancia distinta, por este mismo motivo resulta vital informarse de cuál es su valor.

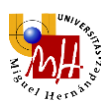

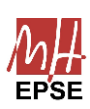

• Orientación de impresión. El vetado de la impresión, en determinados casos, puede afectar negativamente a la estructura general de la pieza. Por este motivo se opta por imprimir la pieza de forma vertical, como se muestra en la [Ilustración 13.](#page-24-1) Se aprecia que cada capa irá de la base hacia arriba, dejando la parte estrecha de la pieza arriba. Así las vetas creadas con el PLA otorgarán una mayor rigidez a la pieza.

Por último, el material a usar será ácido poliláctico (PLA), un polímero biodegradable que se fabrica mediante ácido láctico y lactida. La obtención de ácido láctico se puede realizar mediante materiales tales como el almidón de maíz o caña de azúcar, lo que hace al proceso respetuoso con el medio ambiente.

El PLA cuenta con propiedades tales como una temperatura de fusión de aproximadamente 160ºC, así como una temperatura de vitrificación de entre 60ºC y 65ºC, haciéndolo un material muy conveniente para impresión 3D. Estas bajas temperaturas lo convierten en un plástico muy versátil, ya que podemos imprimir a distintas velocidades de avance de la boquilla y diversas condiciones ambientales sin que perjudique la impresión. Una temperatura del extrusor de entre 190ºC y 220ºC será lo ideal, ya que se podrá controlar el flujo de filamento, dando tiempo a que se coloque sobre la trayectoria y solidifique inmediatamente.

Otros materiales como el ABS requieren temperaturas más elevadas, y son estas condiciones las que pueden perjudicar la impresión, ya que será más complicado coordinar todo el proceso para que el propio filamento recién aplicado no funda el ya depositado.

Por estos motivos y otros tales como precio y disponibilidad, el PLA resulta el mejor material para esta aplicación.

El resultado final es el mostrado en la [Ilustración 18.](#page-28-1)

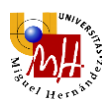

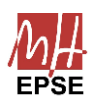

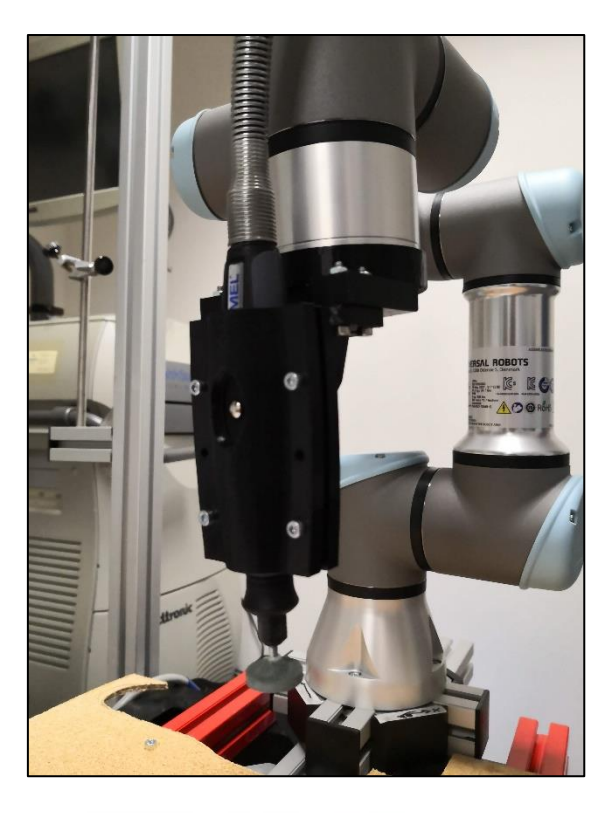

*Ilustración 18. Soporte completo impreso en 3D.*

## <span id="page-28-1"></span><span id="page-28-0"></span>2.3.5. Conclusión

A lo largo del capítulo se ha expuesto un modelo de soporte que permita a un robot colaborativo realizar la operación de fresado. Para ello, se han expuesto diversos requerimientos que surgen de un soporte de este tipo, explicando la problemática se da en el fresado. Mediante estos requerimientos se han ido creando elementos, que todos juntos acaban conformando la forma general que ha de tener un soporte del estilo.

A continuación, se ha diseñado, por etapas, un prototipo que soluciona los problemas expuestos. Queda por tanto diseñado el modelo de soporte que se usará a lo largo de todos los experimentos y pruebas que se realicen a partir de este punto. También se encuentra abierta la opción de diseñar otros tipos de soporte, bien para una fresadora o para otro tipo de herramienta, ya que se ha diseñado un adaptador que puede servir de modelo general. Por el mismo motivo, sería posible usar otro tipo de robot colaborativo, ya que suelen tener el mismo enganche en el extremo.

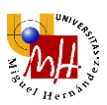

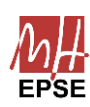

# <span id="page-29-1"></span><span id="page-29-0"></span>2.4.Control remoto de la velocidad de fresado

## 2.4.1. Introducción

Una vez terminada la fase de diseño mecánico, habiendo diseñado un soporte capaz de sujetar de manera segura el eje transmisor flexible de la fresadora, se debe pasar a otros aspectos.

En el presente capítulo se explicarán diversos métodos para controlar de forma remota la velocidad de fresado de una *Dremel® 4000*. Cada uno de los métodos contará con materiales y medios específicos que se detallarán más adelante.

Todos estos métodos podrán ser aplicados en general a diversas fresadoras de la industria con especificaciones y funcionamiento similares, haciendo de estos mismos formas de control versátiles.

## 2.4.2. Características de la fresadora

<span id="page-29-2"></span>La *Dremel® 4000* (véase [Ilustración 19\)](#page-29-3), como es de esperar, presenta un controlador de velocidad. Este controlador indica que hace funcionar al dispositivo entre 5000 rpm y 35000 rpm, y consta de un potenciómetro que se encuentra conectado directamente al controlador de velocidad del motor de 175 W.

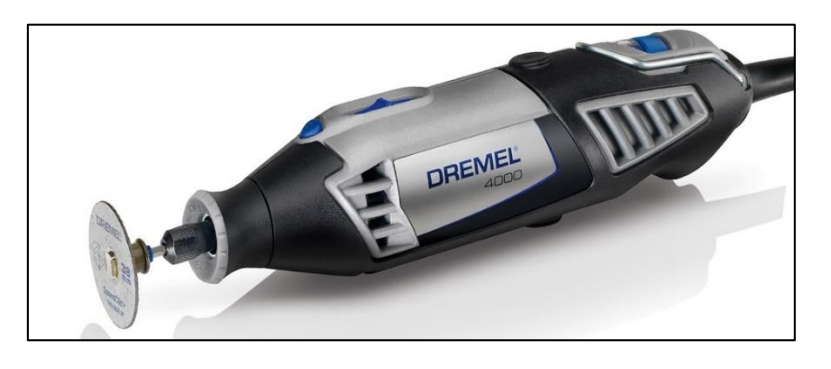

*Ilustración 19. Apariencia de la Dremel® 4000. (Dremel, 2023)*

<span id="page-29-3"></span>El esquema eléctrico completo de la *Dremel® 4000* no es conocido en su totalidad, sin embargo, sí que es posible intuir la forma que tiene el mismo, ya que se trata de un motor de corriente alterna, regulado por un controlador de velocidad con un potenciómetro y un interruptor de arranque.

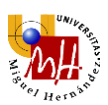

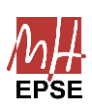

Teniendo en cuenta que la velocidad se controla mediante el potenciómetro, midiendo los valores de la resistencia que ofrece el mismo, será posible sustituirlo por otros elementos que ofrezcan esos mismos valores. Además, por el potenciómetro sólo circula una señal de control, por lo que se podrán usar otros elementos en su lugar. Para la *Dremel® 4000*, los valores del potenciómetro van de 0Ω (velocidad máxima) hasta 10kΩ (velocidad mínima).

Este control funciona correctamente, pero el mecanismo del potenciómetro carece de unidades precisas, por lo que resultaría imposible conocer el valor exacto de revoluciones por minuto. Además, sería necesario variar manualmente la velocidad para cada prueba individual, teniendo en cuenta que la falta de precisión le daría una muy baja repetitividad a los experimentos y los haría potencialmente peligrosos.

Por estos motivos surge la necesidad de un control remoto, monitorizado, con el cuál será posible elegir los valores deseados de forma precisa. Para realizar esto se pueden tomar varias soluciones, desarrolladas a lo largo del capítulo.

# <span id="page-30-0"></span>2.4.3. Tipos de conexión y comprobación experimental 2.4.3.1. Control mediante multiplexor

La primera de las soluciones consiste en sustituir el potenciómetro por un multiplexor controlado por una microcontroladora. Este multiplexor tendrá resistencias de diversos valores conectadas, de forma que cuando que seleccione una velocidad de forma remota, se usará una de las resistencias con el correspondiente valor.

I. Componentes

Para este montaje, será necesario:

- Multiplexor de 8 puertas HEF4051BT
- Resistencias de 120 $\Omega$ , 220 $\Omega$ , 560 $\Omega$ , 820 $\Omega$ , 1.5k $\Omega$ , 4.6k $\Omega$ , 7.5k $\Omega$  y 10k $\Omega$
- Placa microcontroladora (Arduino Uno, Arduino Nano, Teensy...)
	- II. Montaje eléctrico

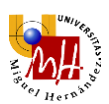

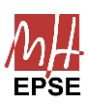

En primer lugar, será necesario extraer el potenciómetro presente en el dispositivo para poder sustituirlo por varias resistencias controladas con el multiplexor.

Al extraer el potenciómetro quedarán dos terminales libres, el sentido de estos no es importante ya que se trata de resistencias. Se conectará a un terminal las resistencias cortocircuitadas, que irán cada una a un canal del multiplexor, y al otro la salida del mismo.

En el pin *VDD* tendremos la alimentación (5 V), en *VEE* la alimentación negativa (-5 V) y en *VSS* la conexión a tierra. En cuanto a los pines de control, se hará uso de los pines digitales 9, 10 y 11 del Arduino.

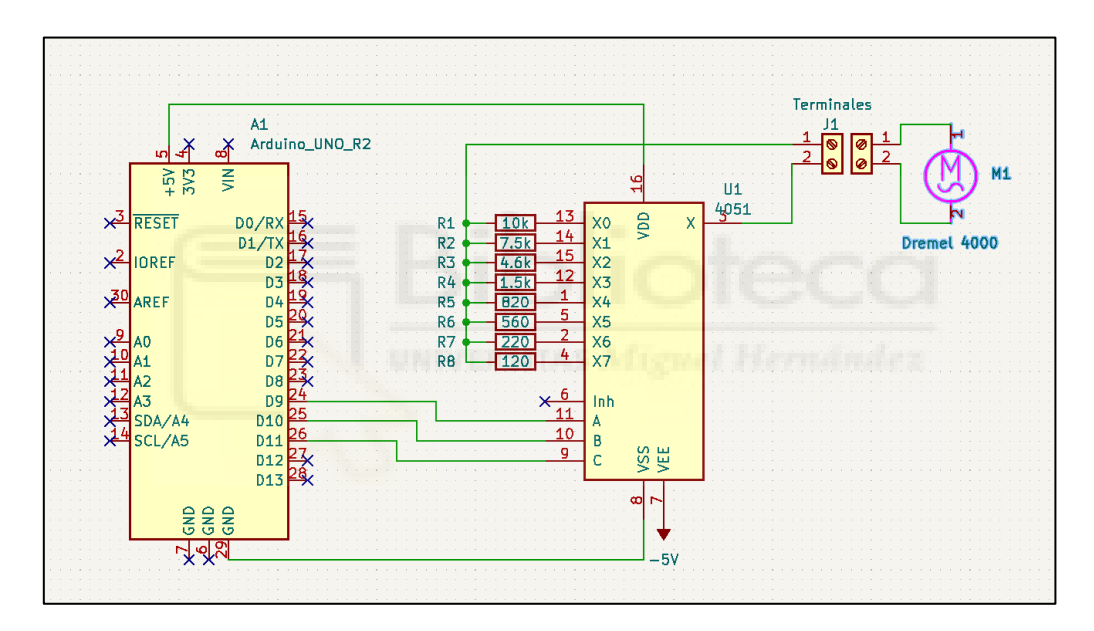

A continuación, se muestra un esquema del montaje en la [Ilustración 20:](#page-31-0)

*Ilustración 20. Esquema de montaje del control por multiplexor*

<span id="page-31-0"></span>Cabe destacar que el Arduino irá conectado por el cable al puerto USB del ordenador, de donde se enviarán los valores escogidos. Será necesario cargar al Arduino Uno con el programa de Arduino Ide donde, en esencia, se recibirán valores enviados por el puerto serie y se escogerá el canal correspondiente a la resistencia.

#### III. Ventajas e inconvenientes

La ventaja de usar el multiplexor con las resistencias es la simplicidad del circuito. Para controlarlo se enviará un valor que escogerá el canal con la resistencia a usar, no requiere ningún tipo de inicialización ni procedimiento.

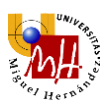

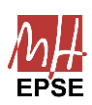

Sin embargo, su mayor ventaja es su punto débil, la falta de variedad de velocidades a escoger, está limitado a 8 resistencias distintas. Sería posible usar un multiplexor de mayor cantidad de puertas, pero esto sigue quitando un alto rango de valores.

Otro problema será que en caso de que la fresa sufra grandes fuerzas de resistencia, demandando mayor potencia al motor, es posible que el multiplexor se queme. Cabe recordar que se hará uso del eje flexible de la *Dremel®*, por lo que el motor tendrá que trabajar más de lo normal, con lo cual no será complicado llegar a intensidades altas.

En caso de fallo del multiplexor, corre el riesgo de que el circuito quede abierto, con lo que podría dañarse la Dremel®. Por estos motivos, el multiplexor quedará como una opción, pero no será la definitiva para el proyecto.

#### 2.4.3.2. Control mediante potenciómetro digital

Tal y como se ha mencionado previamente, al usar la *Dremel® 4000* un potenciómetro, será posible sustituirlo por algún otro elemento que brinde los mismos valores de resistencia (entre 0Ω y 10kΩ). Esta condición incluye también el uso de un potenciómetro digital que, en esencia, se trata de un potenciómetro controlado mediante una señal enviada por el microcontrolador (Teensy 2.0 en este caso).

#### I. Componentes

Los componentes a usar serán los siguientes:

- Potenciómetro digital *MCP41010* [\(Ilustración 21\)](#page-32-0)
- Placa microcontroladora (Arduino Uno, Nano, Teensy 2.0...)

<span id="page-32-0"></span>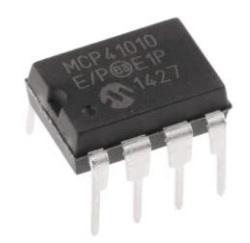

*Ilustración 21. Potenciómetro digital MCP41010. (RS, 2023)*

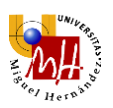

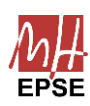

#### II. Montaje eléctrico

Como en el resto de soluciones, el primer paso es retirar el potenciómetro nativo de la *Dremel®*. El nuevo potenciómetro digital, se conectará en los mismos terminales sin importar la polarización, ya que es, en esencia, una resistencia.

Se alimentará el *MCP41010* con 5 V en el pin *VDD*, la tierra va en *VSS*. Los pines *PA0* y *PW0* irán cortocircuitados, y junto al *PB0* formarán los dos terminales en los que se conectarán los cables de la *Dremel®*.

Por último, el control mediante el Teensy 2.0, se realizará mediante comunicación *SPI* (interfaz en serie para periféricos). Este tipo de comunicación se trata de comunicación maestro-esclavo, sincronizado por una señal *SCLK*, habilitando mediante otra señal *SS* la conversación del maestro al esclavo, llamada *MOSI (Master Out Slave In)*k

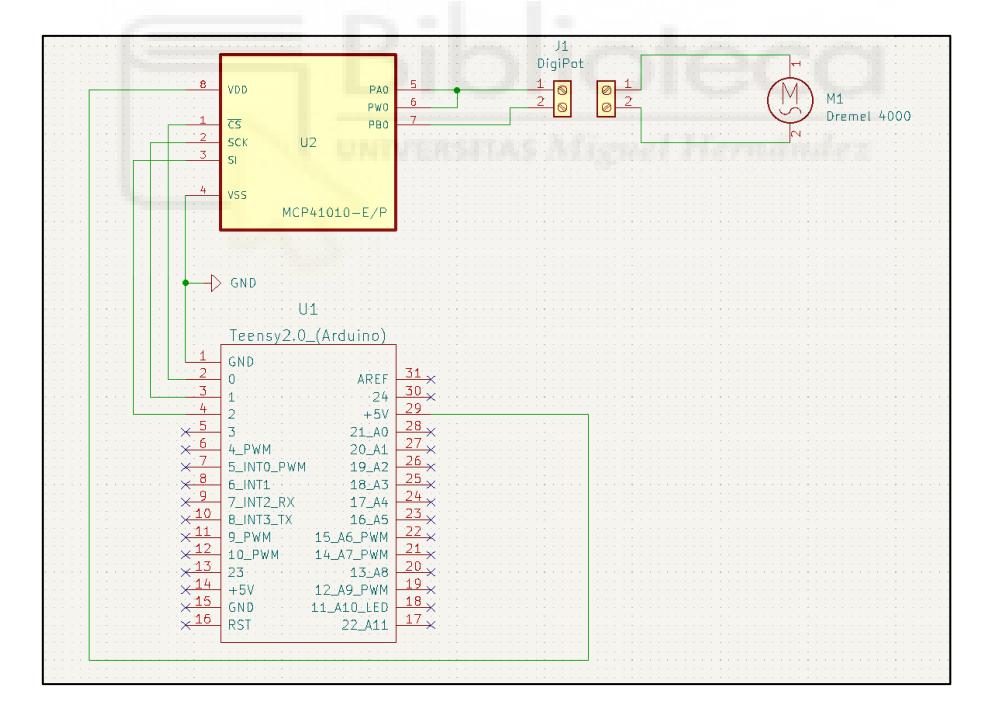

Se muestra un esquema del montaje eléctrico en la [Ilustración 22:](#page-33-0)

*Ilustración 22. Esquema de montaje del potenciómetro digital*

<span id="page-33-0"></span>Como en la anterior solución, el Teensy 2.0 irá conectado mediante el puerto USB al ordenador, se usará la comunicación serie del mismo para poder enviar los datos de las velocidades. Para este caso, la programación resulta más extensa, por lo que se ahondará en ella en el siguiente apartado.

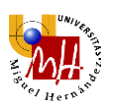

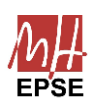

#### III. Programa de control

El potenciómetro digital necesita ciertas instrucciones para poder funcionar correctamente. Se desarrollará un programa en Arduino Ide para cargarlo en el Teensy 2.0, y que este posteriormente reciba los valores por el puerto de comunicación serie.

En primer lugar, será necesario inicializar el puerto serie, así como asignar pines a las variables correspondientes para controlar el sistema. Seguidamente se incluirá en un bucle la parte del algoritmo que espera a recibir datos por el puerto serie, para a continuación enviarlos al potenciómetro digital. Se muestra el ejemplo de algoritmo que se diseñará en Arduino Ide en la [Ilustración 23.](#page-34-0)

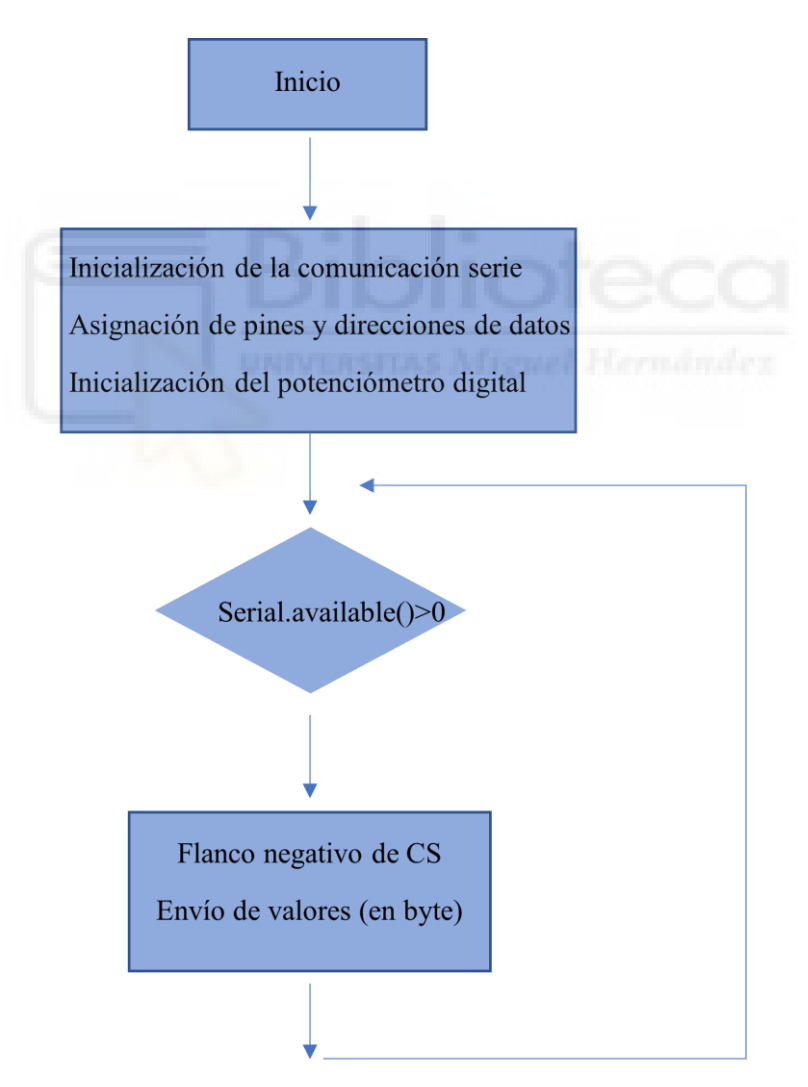

<span id="page-34-0"></span>*Ilustración 23. Algoritmo de control para el potenciómetro digital.*

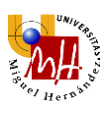

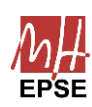

#### IV. Diseño de PCB

A la hora de usar el potenciómetro digital con el Teensy 2.0, al ser elementos de reducido tamaño, resultará poco práctico que estén apoyados o colgando. Por seguridad o comodidad se diseñará una PCB o placa de circuitos impresos para asegurar el montaje y disponer de un entorno más seguro.

El programa a utilizar será *KiCad*. Se trata de un software de diseño electrónico, el cual permite incorporar multitud de componentes, para luego realizar un mapa de las conexiones de la PCB y poder imprimir una plantilla con las conexiones de cobre. Como último paso, se usa esta plantilla para poder diseñar físicamente la placa definitiva. Se muestra el resultado en la [Ilustración 24](#page-35-0) e [Ilustración 25.](#page-35-1)

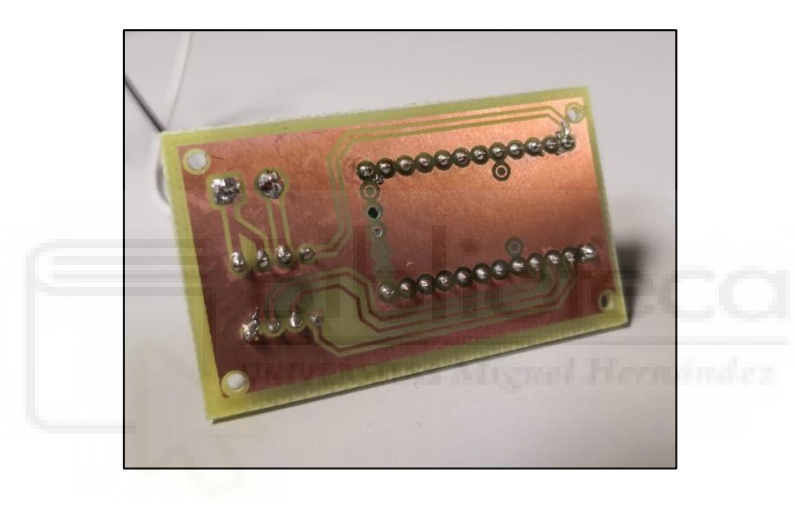

*Ilustración 24. Vista inferior de la PCB diseñada para el potenciómetro digital.*

<span id="page-35-0"></span>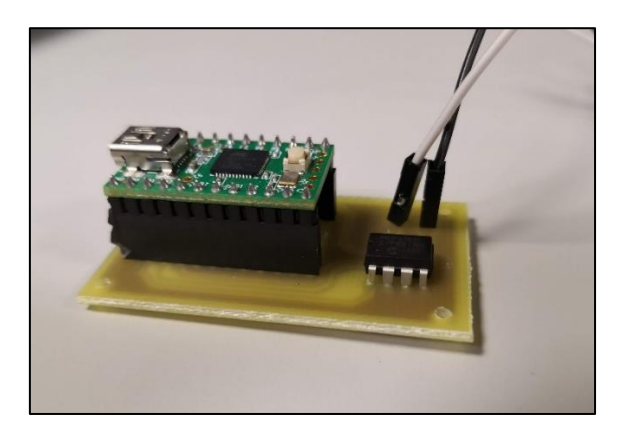

*Ilustración 25. Montaje completo de la PCB diseñada con el potenciómetro digital y Teensy 2.0.*

#### V. Ventajas e Inconvenientes

<span id="page-35-1"></span>Usar el potenciómetro digital trae muchas ventajas como, por ejemplo, la posibilidad de variar la velocidad en 256 valores distintos. Esto permite una mayor precisión a la hora
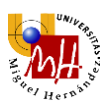

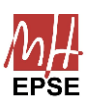

de escoger velocidades, vital para poder probar distintas combinaciones de velocidad de avance y revoluciones por minuto.

Su otra gran ventaja es la facilidad de montaje. Al tener sólo que controlar un elemento (el potenciómetro digital), no se realizan conexiones amplias ni complejas, con lo que quedará un sistema más minimalista a diferencia de, por ejemplo, el multímetro, que requiere multitud de resistencias conectadas, así como una *protoboard*.

A pesar de ser conveniente su uso, este circuito no podrá funcionar más que con la *Dremel®* en vacío o carga reducida. El motivo principal es que al iniciar el fresado sobre un material con el eje flexible se generan fuerzas de fricción altas que han de ser paliadas por el motor. Esto provoca que corrientes más grandes de lo habitual fluyan por el cableado de la *Dremel®*.

De este modo, corrientes más grandes de lo permitido fluirán por el potenciómetro digital, dañándolo en el proceso, así como el microprocesador conectado a este. La corriente medida que atraviesa el potenciómetro nativo de la *Dremel®* es del orden de 0.1mA, menos de la corriente máxima permitida en el potenciómetro digital, 1mA, con lo que no debería haber problema. Sin embargo, estos valores han sido tomados con la fresadora sin ninguna carga, por lo que realmente la corriente será mayor. Teniendo en cuenta el uso del eje flexible que añade una carga extra al motor, así como el fresado del material que añade una carga todavía mayor, resulta imposible hacerlo funcionar para cargas elevadas. Una posible solución sería emplear otro potenciómetro digital capaz de soportar mayores cargas.

En conclusión, resultará posible hacer uso del potenciómetro digital para las condiciones dadas si se usa un potenciómetro de mayor capacidad. Debido a este hecho, se prescindirá de esta opción. Para otras condiciones con una carga menor, por ejemplo, pulido en lugar de fresado y sin el eje flexible, si podría ser usado.

#### 2.4.3.3. Control mediante servomotor

Otra solución alterna es hacer uso del potenciómetro nativo, sin realizar ningún cambio en la *Dremel®*, y girar este mediante un servomotor. Para ello será necesario diseñar un enganche que permita hacer girar el potenciómetro con el servomotor.

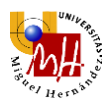

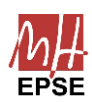

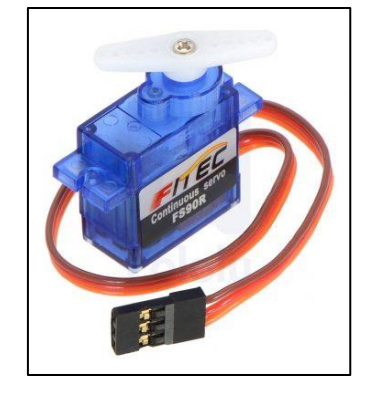

*Ilustración 26. Micro servo FS90R. (Robótica Fácil, 2023)*

#### I. Componentes

<span id="page-37-0"></span>Los componentes a usar serán los siguientes:

- Servomotor de rotación continua FS90R [\(Ilustración 26\)](#page-37-0)
- Microprocesador (Arduino Uno)

# II. Diseño mecánico

El servomotor dispone de varios cabezales disponibles, sin embargo, ninguno de estos encaja con el potenciómetro nativo de la *Dremel®*. Es por ello que surge la necesidad de diseñar, tal y como se ha hecho para el soporte de la fresadora, un cabezal adaptador que permita mover de forma adecuada el potenciómetro.

Así como se hizo con el soporte de la fresadora, se realizarán medidas de las distintas piezas a encajar, se diseñará un modelo 3D de cada una de las piezas con las cuales se generarán las uniones del adaptador para cada una de las mismas. Por último, estas piezas se imprimirán de igual forma y se realizará el montaje.

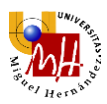

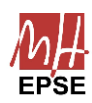

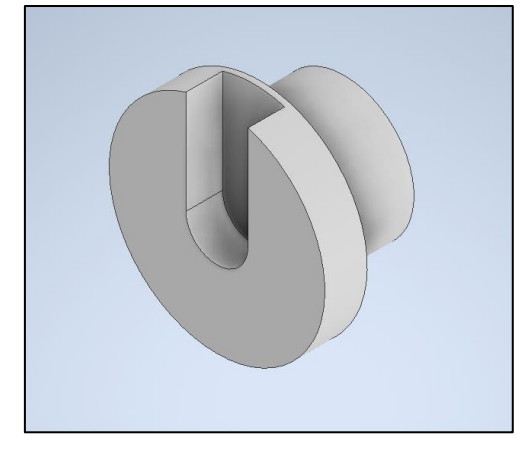

*Ilustración 27. Vista isométrica de la pieza de enganche del servomotor*

<span id="page-38-0"></span>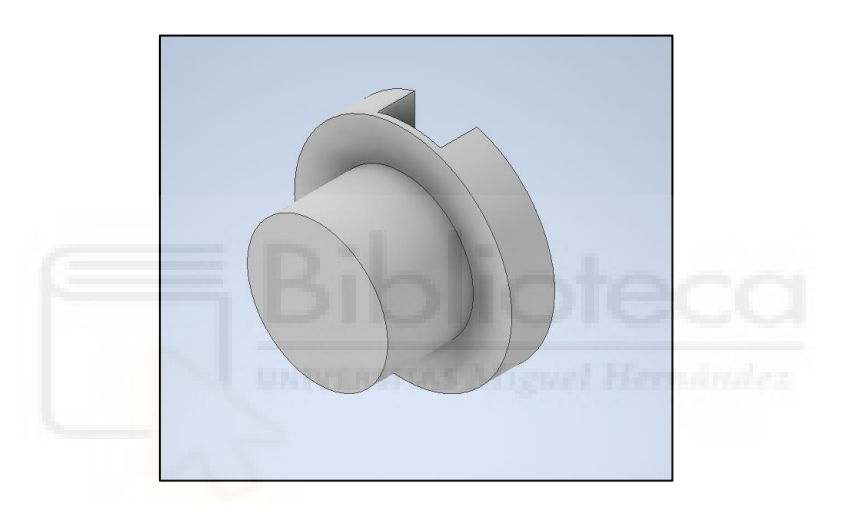

*Ilustración 28. Vista isométrica trasera de la pieza de enganche del servomotor*

<span id="page-38-1"></span>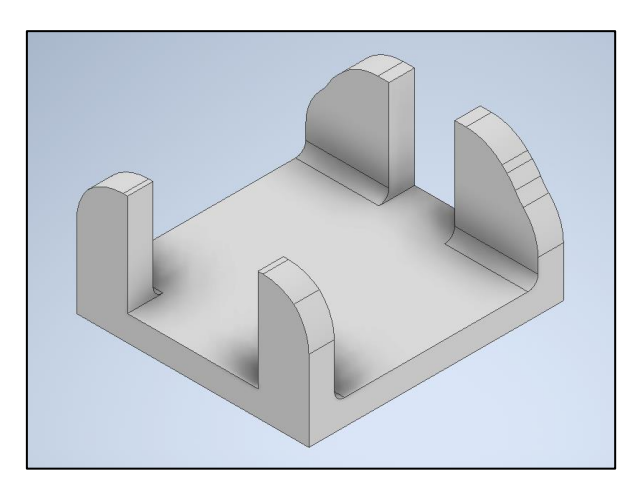

*Ilustración 29. Vista isométrica de la pieza de soporte del servomotor y el enganche*

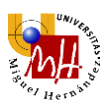

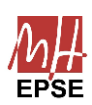

La primera de las piezas [\(Ilustración 27\)](#page-38-0) tiene la función de fijar el potenciómetro con el eje de giro del servomotor. La segunda de las piezas [\(Ilustración 29\)](#page-38-1), tiene por objetivo fijar la base del servomotor a la base del potenciómetro, permitiendo el giro de las partes móviles de ambas piezas.

#### III. Montaje eléctrico

El montaje electrónico resulta muy sencillo, se conectará el pin de alimentación del servomotor al pin +5 V DC del Arduino, el pin *GROUND* irá al *GND* y, por último, el pin *SIGNAL* irá al pin *D9*. De esta forma se controlará el funcionamiento del servomotor mediante una señal *PWM* enviada desde la microcontroladora.

#### IV. Programa de control

Para controlar el servo, se realizará un programa en Arduino Ide haciendo uso de la librería *"Servo.h"* que viene incluida en el mismo software. Aquí se le dará un valor de entre 0 y 180 grados al servo para que se mueva, la librería lo transformará a bytes y lo enviará al servomotor.

#### V. Ventajas e Inconvenientes

Como ya se ha comentado previamente, la principal ventaja de usar el servomotor es la simplicidad de las conexiones eléctricas, así como de control. Simplemente se envía la señal PWM para colocar el potenciómetro en una posición adecuada, con lo que la programación no tendrá mayor complicación.

Otro aspecto a destacar del servomotor sería la seguridad de las conexiones eléctricas. No existe riesgo de que sobrecargas quemen el circuito, ya que ninguna corriente de la *Dremel®* atraviesa la microcontroladora ni el servomotor.

A pesar de ello, si resulta necesario diseñar un soporte para poder girar correctamente el potenciómetro sin que se mueva del sitio ninguna de las otras partes del sistema, lo cual le da una dificultad añadida.

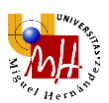

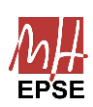

Otro problema es que el servomotor sólo gira de 0 a 180º, mientras que el potenciómetro gira unos 250º, con lo que se perdería un rango de velocidades. Si bien las velocidades más bajas podrían obviarse, ya que para el fresado no son las más adecuadas, es preferible disponer de todo el rango de velocidades y a partir de ellas seleccionar las que mejor se adapten a las necesidades de la prueba en cuestión.

#### 2.4.3.4. Control mediante regulador de tensión

Finalmente, la última alternativa propuesta para el control de todo el sistema se trata de hacer uso de un regulador de tensión.

En los métodos previos se ha comentado la posibilidad de emular la resistencia que ofrece el potenciómetro nativo de la *Dremel®* para el control de velocidad. Sin embargo, también resulta posible controlar la velocidad de giro del motor mediante el control de la tensión que se aplica a este mismo. Esto se puede realizar mediante un regulador de tensión, del que se hará uso como cualquiera de los otros componentes.

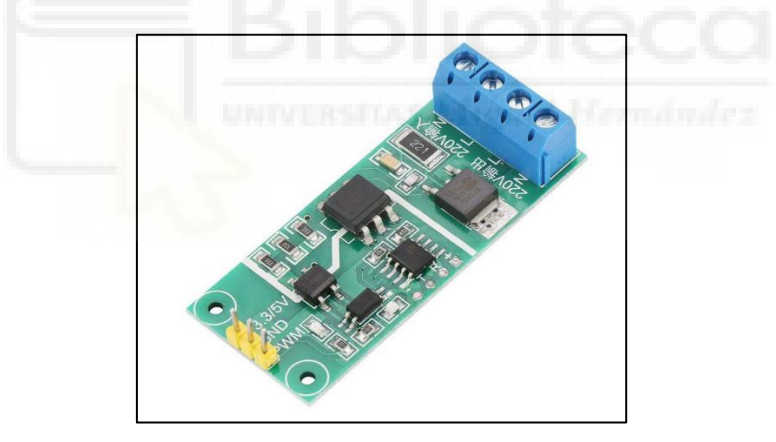

*Ilustración 30.Regulador de tensión YYAC-3S AC 220V. (Amazon, 2023)*

#### I. Componentes

<span id="page-40-0"></span>Los componentes a usar serán los siguientes:

- Regulador de tensión *YYAC-3S AC 220V* [\(Ilustración 30\)](#page-40-0)
- Placa microcontroladora (Arduino Nano)

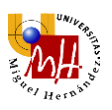

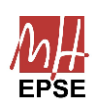

#### II. Montaje eléctrico

Este montaje resulta más complicado que el resto ya que se va a trabajar con elementos directamente conectados a tomas de corriente. Malas conexiones pueden resultar peligrosas, por lo que conviene comprobar que todos los circuitos estén debidamente protegidos.

Al controlar el motor de forma directa, no se hace uso de su controlador de velocidad ni del potenciómetro integrados, por lo que son retirados. El regulador se sitúa en una etapa previa a la *Dremel®*, en una regleta para evitar alterar más la estructura de esta.

Se desoldará la placa del controlador de velocidad, tal y como se hizo con el potenciómetro, dejando el motor directamente conectado a los cables del motor. A continuación, se conectará el regulador de tensión en una regleta, y la salida de esta la conectaremos a la *Dremel®*. Se asegurarán las conexiones para evitar fugas con cinta aislante y, si lo requiere, fusibles y relés de seguridad. Véase [Ilustración 31.](#page-41-0)

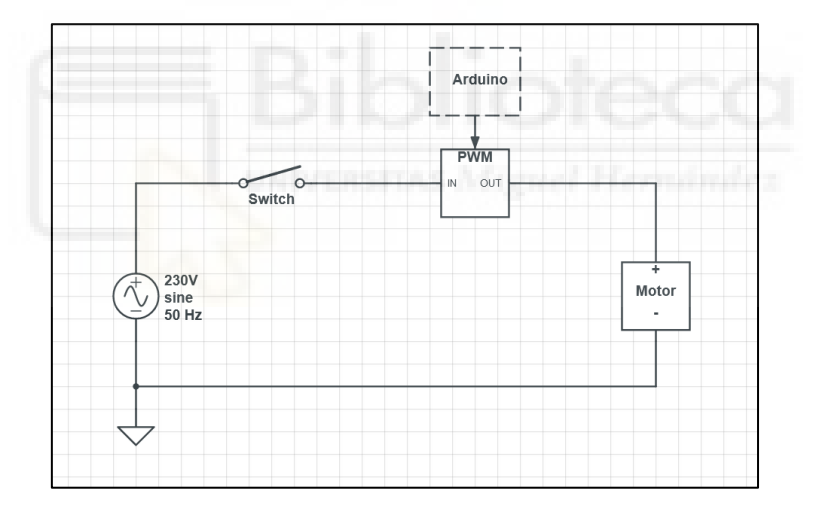

*Ilustración 31. Esquema eléctrico de todo el montaje con el regulador de tensión y fresadora*

<span id="page-41-0"></span>En cuanto al control del propio regulador de tensión, se usará una conexión tan simple como la del servomotor con la microcontroladora. El pin *GND* irá conectado al pin *GND* del Arduino Nano, el pin de alimentación *Vcc*, al pin +5 V y el pin de control *PWM*, al pin digital *D13*.

#### III. Programa de control

Para controlar el regulador de tensión, se diseñará un programa en Arduino Ide, mediante el cual se generará una señal *PWM*. Se controlará el ciclo de trabajo de esta señal, para

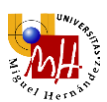

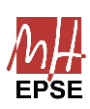

ello será vital que la frecuencia de la señal *PWM* coincida con la frecuencia a la que trabaja el regulador de tensión. Al haber usado un Arduino Nano para este montaje, ambas frecuencias coinciden. En caso de usar otra microcontroladora, será necesario ajustar esta frecuencia mediante librearías de Arduino realizando las variaciones pertinentes a la señal.

#### IV. Ventajas e Inconvenientes

La principal ventaja del regulador de tensión es el control directo del motor, no existen más intermediarios ni componentes sometidos a grandes tensiones e intensidades, por lo que no existe el riesgo de fallo de los mismos. El regulador de tensión tiene los elementos de entrada y salida aislados de la señal de control, por lo que será seguro su uso y no aparecerán problemas como con el potenciómetro digital.

Al estar directamente controlado por una señal *PWM* de un Arduino, existen un total de 256 valores distintos entre los que elegir, por lo que se dispone de un amplio rango de valores entre los que elegir la velocidad.

El principal inconveniente es la complejidad del montaje electrónico. Si bien no tiene un esquema eléctrico extenso ni complicado, se estarán manejando valores propios de las tomas de corriente, por lo que será necesario asegurar bien todas estas conexiones para evitar derivas peligrosas.

# 2.4.4. Conclusión

El regulador de tensión ha resultado hasta ahora el componente que tiene mejores prestaciones, mejor funcionamiento presenta y más fiabilidad que el resto, por lo que se hará uso del mismo.

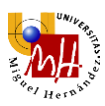

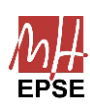

# 2.5.Control y comunicaciones

# 2.5.1. Introducción

En el capítulo anterior se establecieron las bases y necesidades para el diseño de un sistema de actuación correcto. Se contrastaron diversos posibles montajes, decidiendo finalmente el más adecuado para el sistema en cuestión, siendo este el control mediante el regulador de tensión. Adicionalmente, se diseñó el circuito electrónico de control y de alimentación del mismo y del motor.

En este capítulo, se diseñará toda la estructura de comunicaciones, que hará posible el envío y recepción de datos para automatizar todas las tareas posibles, e implementar un software de control general. Este programa permitirá seleccionar la velocidad de giro de la fresadora, la velocidad de avance del robot de 6 grados de libertad y la trayectoria que seguirá el mismo. Además, se tomará la lectura de las fuerzas proporcionada por el sensor de fuerza situado en el extremo del robot.

En una primera instancia, se diseñará todo el bloque de comunicación con la fresadora. Esta comunicación se hará, como se ha comentado, por comunicación mediante una señal *PWM* enviada desde Arduino. El control de esta señal se realizará mediante un nodo *ROS* que enviará por el puerto serie toda la información pertinente.

El siguiente bloque de comunicación será entre los robots y la interfaz, mediante otro nodo *ROS*. Desde la interfaz se enviarán archivos programados en el lenguaje *UR Script*, que contendrán la información respectiva a la velocidad de avance y trayectorias que debe seguir el robot.

Por último, se diseñará el bloque de lectura de fuerzas y toma de datos, mediante otro nodo *ROS*, el cuál hará posible la lectura de fuerzas, así como velocidades medidas en el extremo del robot de 6 grados de libertad.

De este modo, quedarán definidos todos los bloques de comunicación necesarios para el funcionamiento de todo el sistema.

# 2.5.2. Introducción a ROS y funcionamiento

Como previamente se ha mencionado, se hará uso de dos robots colaborativos de 6 GDL, de marca *Universal Robots®* (UR5 y UR3e). Para poder comunicar estos robots con el

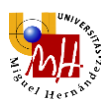

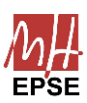

resto de componentes del proyecto, resulta necesario hacer uso de un software específico y dedicado para máquinas por el estilo. Es por ello que se hará uso de ROS.

*ROS (Robot Operating System)* es una plataforma de software aplicada a la robótica, que permite llevar a cabo diversas tareas. De entre todas ellas, las que cabe destacar por su uso en este proyecto son la comunicación entre dispositivos, envío y recepción de mensajes y control de paquetes. Esta plataforma sólo se puede usar en Ubuntu, por lo que todo el desarrollo de software de este proyecto se realizará en Ubuntu, por lo que Windows será incapaz de ejecutar la mayoría de *scripts*.

El flujo de trabajo con *ROS* es distinto al habitual de programación. *ROS* permite conectar diversos procesos en forma de nodos con un nodo central que los controle, generando una red de estos mismos procesos unida en un punto central, el nodo de control.

Estas redes se crearán mediante la definición de conexiones entre publicista y suscriptor. El nodo publicista (*publisher node*) publicará un mensaje con la información pertinente en un tema (*topic*). A este *topic* se puede suscribir uno o varios nodos suscriptores (*subscriber node*). El *topic* puede contener información de distintos tipos, desde un *script* completo en formato de texto hasta *strings* numéricos, ideal para envío y recepción de datos procedentes de sensores.

Este es, en esencia, el flujo de trabajo a emplear con *ROS*. Por ello, resultará vital diseñar correctamente los nodos y comunicaciones mediante *topic* entre ellos.

#### 2.5.3. Definición de nodos

Para definir todos los nodos, resulta vital fijarse en cada uno de los componentes físicos del montaje y qué información les debe llegar. De este modo se podrá diseñar un árbol jerárquico de funcionamiento, desde el cual se verán claramente los nodos necesarios, que serán los intermediarios entre los elementos físicos y el ordenador de control.

El primer nodo es el publicador del ordenador central. De este nodo, que se implementará mediante una interfaz gráfica de control, partirán todas las instrucciones y señales que controlarán el resto de los elementos.

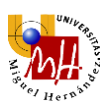

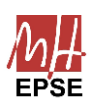

Para comunicar este ordenador central con Arduino, resulta necesario un nodo intermediario con el que darle la señal al microprocesador para que la envíe como una *PWM* al regulador de tensión.

Los siguientes nodos surgen de la necesidad de comunicarse con los robots colaborativos. Uno de ellos será el correspondiente al UR3e, y otro, al UR5. El primero de estos nodos recibirá y enviará un archivo en *UR Script* con la trayectoria y velocidad de avance escogidas.

Para el segundo, no resulta tan inmediato el intercambio de información. Dadas las características de estos robots colaborativos, sólo podrán estar conectados a un ordenador en cada momento, es por ello que resulta imposible conectar el UR5 y UR3e simultáneamente. La solución más inmediata es usar otro ordenador como nodo intermediario. De este modo, será posible conectar el UR5 al otro ordenador y que este mismo envíe el archivo en *UR Script* con la trayectoria modificada y velocidad de avance deseadas.

El último de los nodos será el correspondiente a la lectura de fuerzas. El sensor de fuerzas situado en el extremo del UR3e requiere un nodo dedicado a recibir los datos enviados por este mismo.

De este modo, quedan definidos todos los nodos necesarios de la red de procesos del presente proyecto. El siguiente paso será definir por qué caminos se enviará la información correspondiente a cada nodo. Se muestra un esquema con todos los nodos y medios de envío de información en la [Ilustración 32.](#page-46-0)

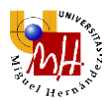

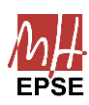

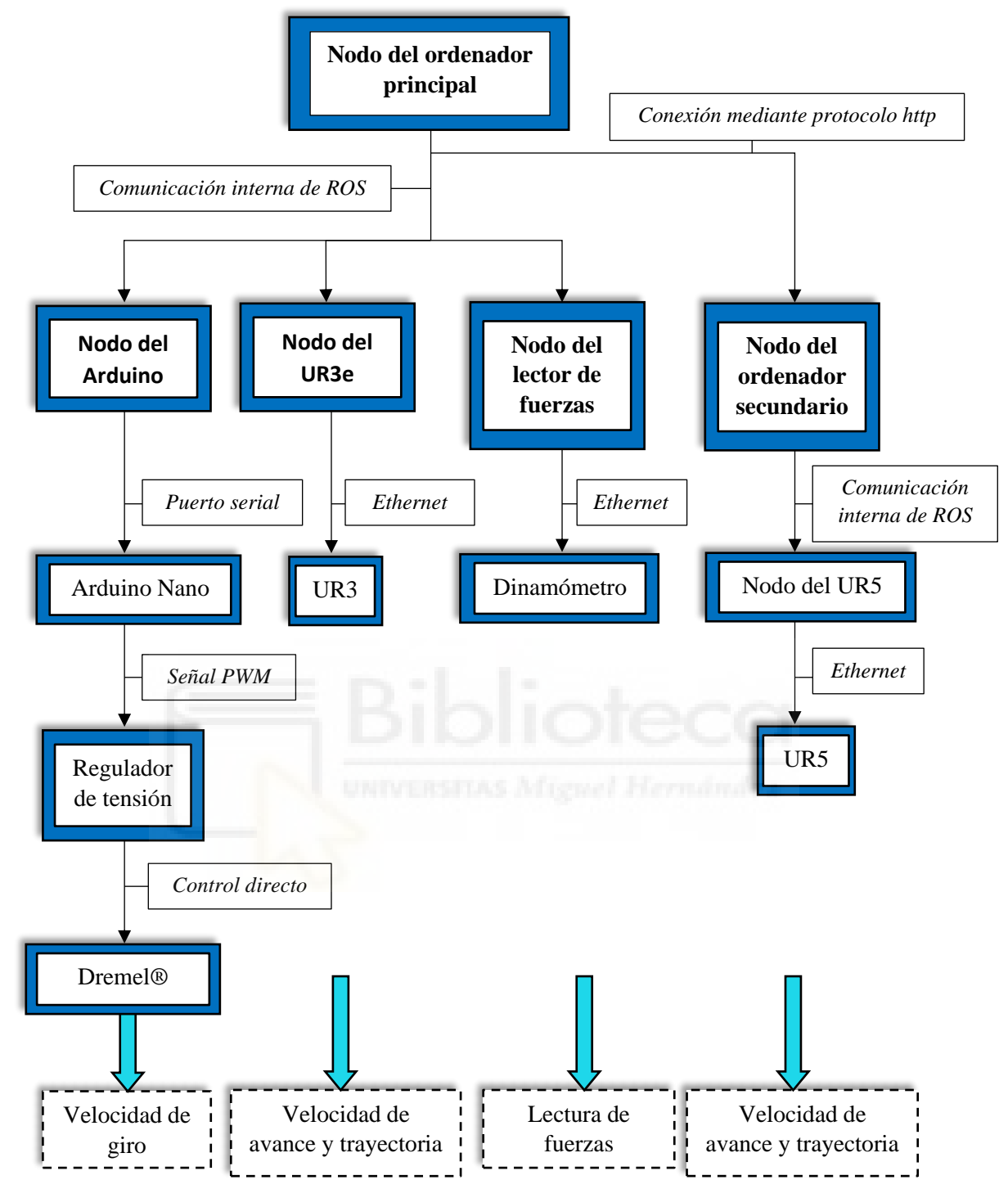

<span id="page-46-0"></span>*Ilustración 32. Esquema de conexiones y control de todos los elementos del proyecto*

#### 2.5.4. Software de control

Con el fin de poder controlar todos los nodos desde un único punto, se diseña un programa en *Python* mediante la librería *Tkinter* desde el que se seleccionarán las velocidades de giro, avance y trayectorias, así como funciones adicionales como paradas de seguridad.

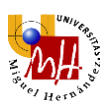

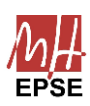

En primer lugar, será necesario inicializar el nodo maestro (comando *roscore* en Linux) y sincronizar los dos ordenadores para luego abrir la interfaz gráfica. Seguidamente, se inicializará el nodo correspondiente al Arduino Nano.

La velocidad de giro se enviará introduciendo el valor en "rpm" en una casilla destinada a ello. También se podrá escoger uno de tres valores preestablecidos a fin de realizar pruebas rápidas. Estos parámetros contarán con un botón de envío específico en caso de querer cambiar la velocidad de giro, pero no la trayectoria y la de avance.

Para los parámetros relacionados con el robot colaborativo, se podrá escoger una de tres trayectorias preestablecidas, que se detallarán más adelante. Además, se podrá escoger una de tres velocidades de avance. El botón de envío específico también estará presente.

Para confirmar todos los valores escogidos, existe un botón de envío general, que inicializará el envío de las velocidades y trayectorias escogidas. En caso de existir cualquier problema, existe un botón de parada de emergencia, que congela todo el sistema en la posición que se encuentre al pulsarlo.

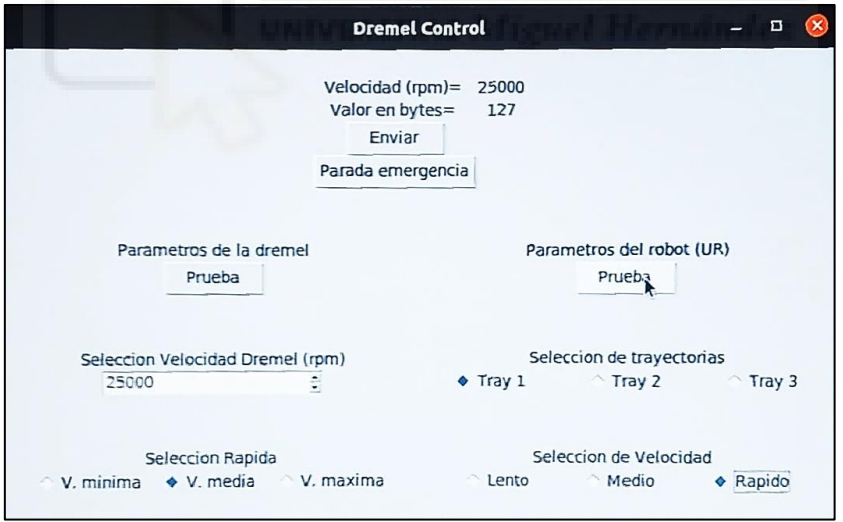

La apariencia de la ventana gráfica es la mostrada en la [Ilustración 33.](#page-47-0)

*Ilustración 33. Interfaz gráfica de control de parámetros de fresado y del robot colaborativo.*

<span id="page-47-0"></span>Una vez pulsado el botón de envío, el nodo maestro (Publicador), comparte todos los *strings* con los parámetros establecidos en la ventana gráfica, comenzando el funcionamiento de cada parte del sistema.

Concretamente, para cada uno de los nodos, el funcionamiento será el siguiente:

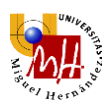

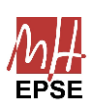

- Nodos del UR3e y UR5: se envía un script programado en *UR Script*, con la velocidad y trayectoria escogidas. Los robots recibirán este script y lo ejecutarán
- Nodo del Arduino Nano: se envía un *string* que contiene al entero con la velocidad de rotación escogida, en bits, por vía serial. Este es recibido por el Arduino Nano, que lo envía como una señal *PWM* al regulador de tensión
- Nodo del ordenador secundario: se envía la orden al nodo del UR5 de mandar el *script* conveniente

#### 2.5.5. Medios de comunicación

Un elemento importante en el diseño de las redes de comunicación industrial es la elección del medio de comunicación entre los distintos nodos de la misma red. Existen diversos protocolos de comunicación, pudiendo ser estos alámbricos o inalámbricos, y clasificándose también mediante la jerarquía que siguen los distintos nodos.

En este proyecto, y como se ha comentado previamente, la jerarquía será de tipo estrella o árbol debido a la presencia de un ordenador central encargado de mandar todas las señales a diversos receptores, los cuales, a su vez, reparten estas mismas señales a cada uno de los componentes físicos del montaje. Conociendo ya los nodos de la red a diseñar, queda por definir los medios por los que se comunicarán los mismos con sus respectivos elementos físicos.

En primer lugar, la comunicación entre nodos *publisher* y *subscriber*, se realizará de forma interna mediante *ROS*, tal y como se ha explicado previamente. La única excepción será el nodo usado para conectar los dos ordenadores. Esta conexión se realizará mediante una conexión de protocolo *XMLRPC* que, a su vez, usa el protocolo *http* como protocolo de transmisión. Los datos de las trayectorias se enviarán en serie sobre el *Socket*.

Para comunicar el nodo de la fresadora con el Arduino Nano, se ha elegido una comunicación mediante puerto serial, debido a la comodidad y conveniencia del mismo. Para ello, se hará uso del cable tipo USB mini del Arduino Nano. Del puerto serie le llegará la información correspondiente a la velocidad de giro, la cual será enviada mediante una señal *PWM* por conexión eléctrica directa al regulador de tensión.

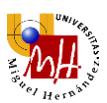

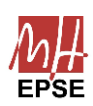

Por último, la conexión del sensor de fuerza, que está ubicado en el extremo final del robot colaborativo de las coordenados (X, Y, Z), se realizará mediante conexión *ethernet*, a fin de recibir los datos de forma remota en el ordenador principal

# 2.5.6. *Real Time Data Exchange Protocol*

El nodo de lectura de fuerzas debe ser ejecutado para realizar la medida y graficación de estas, de forma externa a la interfaz gráfica. Esto resulta más conveniente pues no siempre se necesitará tomar medidas de fuerzas. Además, el programa encargado de medirlas es largo y con muchas variables, por lo que es más sencillo mantenerlo separado.

De la lectura de fuerzas se encarga el sensor de fuerzas situado en el extremo del robot colaborativo (UR3e).

La lectura de fuerzas del sensor del robot se realiza por medio del protocolo de intercambio de datos en tiempo real, RTDE por sus siglas en inglés. Para hacer uso de este se debe instalar la librería que permite la comunicación con el robot. Se debe configurar los datos de interés en el archivo record\_comfiguration.xml, incluyendo las variables con las que se vaya a trabajar y el tipo de dato de dichas variables.

Adicionalmente, se crea un nodo ROS con el que se inicializará la lectura de datos en el momento que se envíe el UR Script con los comandos al robot, dicho archivo de lectura de datos se crea a partir del archivo read\_rtde.py.

# 2.5.7. Conclusión

En este capítulo se han definido todos los medios de comunicación y creado toda la infraestructura de control mediante una interfaz gráfica de todo el sistema.

Una vez establecidas las conexiones e implementada la herramienta y control de la misma, tan sólo queda pasar a la fase de preparación a la experimentación.

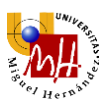

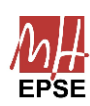

# 2.6. Preparación del entorno

# 2.6.1. Introducción

Solucionados ya todos los aspectos mecánicos, eléctricos e informáticos del sistema, tan sólo queda definir las condiciones bajo las que se realizarán todos los experimentos.

# 2.6.2. Definición del espacio de trabajo

El robot colaborativo ya cuenta con un espacio de trabajo predeterminado, que es el suyo propio, tomado desde su origen de coordenadas. También ofrece la opción de definir espacios nuevos de trabajo a fin de poder definir puntos y trayectorias de una manera más sencilla y lógica para el usuario.

La mesa del entorno de trabajo del presente proyecto se encuentra a un nivel inferior que los robots colaborativos. Además, los ejes de coordenadas X e Y se encuentran girados a 45º de la orientación intuitiva de la mesa (véase [Ilustración 34\)](#page-50-0).

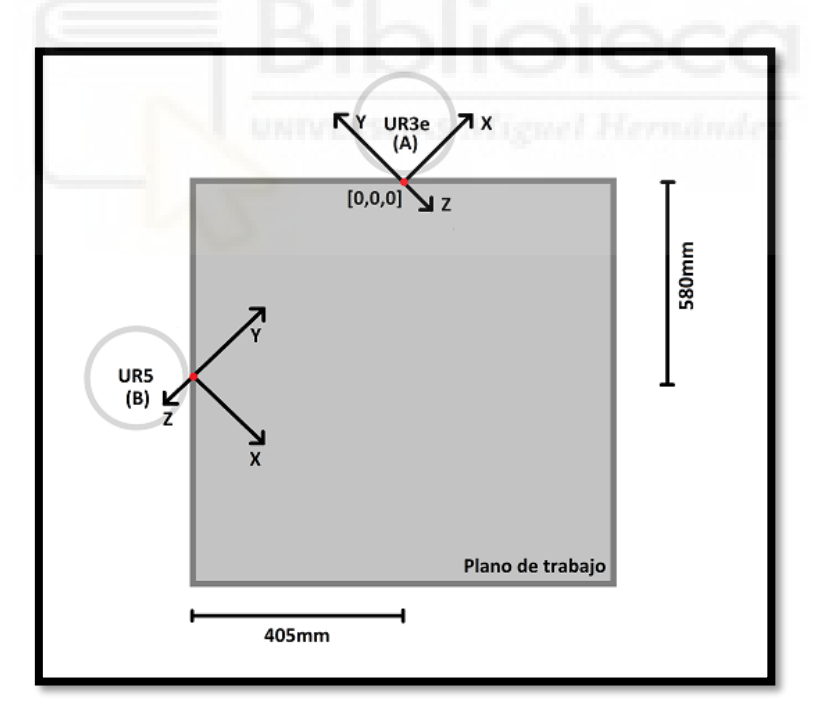

*Ilustración 34. Esquema de distribución de la mesa previo a la adaptación.*

<span id="page-50-0"></span>Por estos motivos, resultará muy cómodo poder definir un nuevo espacio de trabajo, donde el cálculo de trayectorias sea más instantáneo. Para ello, se escoge un punto de inicio común para todas las trayectorias, a una altura igual a la de la pieza a fresar, de forma que la coordenada Z del plano coincida con la diferencia entre la altura de la pieza

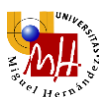

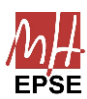

y la profundidad de fresado. Más adelante, se cambiará la fresa, por lo que esta altura variará.

Para la definición de este nuevo plano, es necesario definir 3 puntos del mismo, siendo uno el de origen. El cálculo del punto de origen se hará mediante matrices de transformación homogéneas correspondientes a un giro sobre el eje Z, que tendrá la forma mostrada en la [Ecuación 1:](#page-51-0)

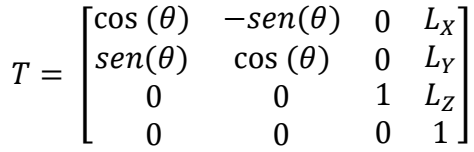

*Ecuación 1. Matriz de transformación homogénea para un giro sobre el eje Z*

<span id="page-51-0"></span>Donde  $\theta$  será el ángulo de giro de los ejes y Lx, Ly y Lz, la distancia al punto de origen. Se definirá un  $\theta = \frac{3\pi}{4}$  $\frac{3\pi}{4}$ rad = 135º y Lx = -212mm, Ly = -212mm, Lz = 33.5mm La matriz de homogénea que rige la transformación del sistema de coordenadas del UR3e,

A, al nuevo sistema, C, quedará:

$$
T_c^A = \begin{bmatrix} -\sqrt{2}/2 & -\sqrt{2}/2 & 0 & -0.212 \\ \sqrt{2}/2 & -\sqrt{2}/2 & 0 & -0.212 \\ 0 & 0 & 1 & 0.0335 \\ 0 & 0 & 0 & 1 \end{bmatrix}
$$

*Ecuación 2. Matriz de transformación del eje de referencia A al C*

$$
p^c = (T_c^A)^{-1} * p^A
$$

*Ecuación 3. Transformación de un vector en coordenadas del sistema A al C.*

Para implementar este plano de trabajo, basta con definir el punto de origen y otros dos, elegidos arbitrariamente.

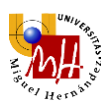

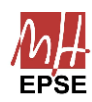

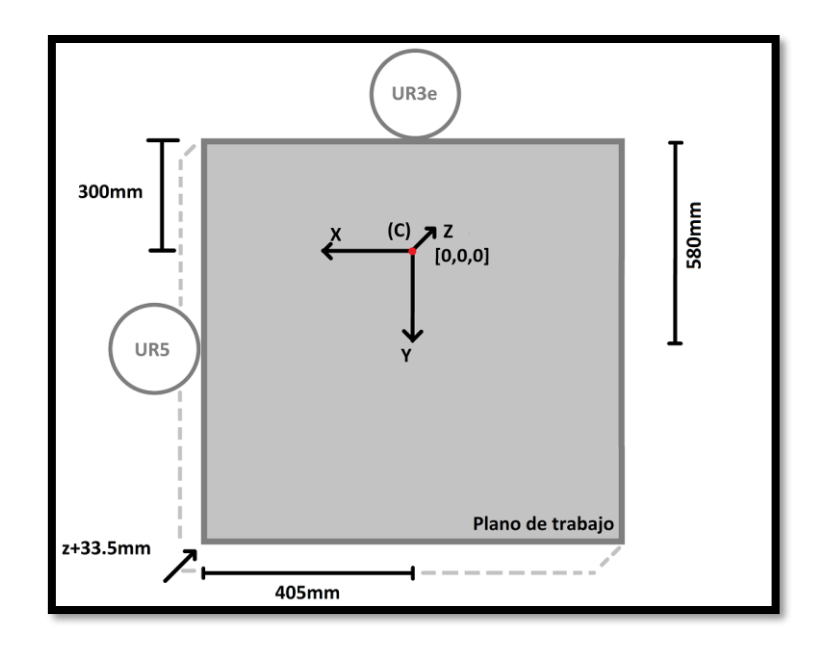

*Ilustración 35. Esquema de distribución de la mesa después de transformar los ejes.*

#### 2.6.2.1. Problemática del UR5

También se desea calcular los puntos de las trayectorias para el UR5, por lo que habrá que realizar las modificaciones pertinentes para adaptar todo el sistema definido al nuevo robot.

Con el UR3e resulta posible definir un *TCP (Tool Control Point)* mediante el cual el robot calcula dicho punto como el extremo del robot. Si se mueve hacia un punto habiendo definido este *TCP*, automáticamente se desplazará a la posición deseada.

Esto no ocurre con el UR5, si bien se calcula cuando se mueve desde el ordenador integrado, a la hora de enviar el *script*, este no tendrá en cuenta el *TCP* introducido y moverá el extremo del robot sin tener en cuenta la herramienta hacia el punto indicado.

Por lo tanto, la solución adoptada será calcular el punto final de la aspiradora en coordenadas del espacio de trabajo nuevo para, posteriormente, transformar este punto a coordenadas de la base del UR5, teniendo en cuenta la presencia de la herramienta. Para ello, será necesario definir dos matrices de transformación:

$$
T_B^C = \begin{bmatrix} -\sqrt{2}/2 & -\sqrt{2}/2 & 0 & 0.405 \\ \sqrt{2}/2 & -\sqrt{2}/2 & 0 & 0.280 \\ 0 & 0 & 1 & -0.0335 \\ 0 & 0 & 0 & 1 \end{bmatrix}
$$

<span id="page-53-0"></span>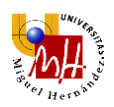

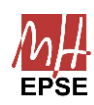

*Ecuación 4. Matriz de transformación para pasar del sistema C al B*

$$
T_{AS}^{EF} = \begin{bmatrix} 1 & 0 & 0 & 0.07 \\ 0 & 1 & 0 & 0 \\ 0 & 0 & 1 & 0.2 \\ 0 & 0 & 0 & 1 \end{bmatrix}
$$

*Ecuación 5. Matriz de transformación para pasar del sistema del efector final a la aspiradora*

<span id="page-53-1"></span>La primera matriz, es para transformar los puntos de la trayectoria en coordenadas del nuevo espacio de trabajo a coordenadas de la base del UR5 (véase [Ecuación 4\)](#page-53-0). La segunda matriz, es para transformar puntos en coordenadas de la base del UR5 sin tener en cuenta la herramienta, a puntos con un *TCP* definido (véase [Ecuación 5\)](#page-53-1).

De esta forma, se transformarán los puntos de las trayectorias a coordenadas del UR5 para luego calcular los puntos vistos desde el extremo final del robot sin herramienta acoplada (véase [Ecuación 6\)](#page-53-2). Estos puntos sí serán leídos por el UR5.

$$
p^{B,EF} = T_{AS}^{EF} * (T_{B,AS}^{C,AS})^{-1} * p^{C,AS}
$$

<span id="page-53-2"></span>*Ecuación 6. Transformación general de los vectores en coordenadas de la aspiradora a coordenadas en el extremo efector, respecto de los ejes del sistema B.*

#### 2.6.3. Selección de las trayectorias

El objetivo de la experimentación es leer las fuerzas en el extremo de la herramienta. Por ello, resultará conveniente elegir varias trayectorias que faciliten la lectura de estas fuerzas y permitan analizar distintos casos.

Tal y como se ha explicado previamente, el robot va a recibir un *script* en el lenguaje *UR Script* para cada una de las trayectorias. Estos archivos contendrán todos los comandos a usar para mover el robot de punto a punto.

Es por ello que se definirán los puntos por los que tiene que pasar el robot y este los seguirá mediante los dichos comandos de movimiento. Existen dos que resultarán particularmente útiles:

-*"Move L"* (*Move Linear*), que seguirá linealmente la trayectoria de un punto "A" a un punto "B". También es posible definir un radio de giro, el cual se usa normalmente

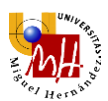

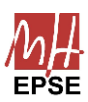

para suavizar giros y evitar ángulos rectos, pero si se escoge un radio de giro igual a la mitad de la distancia entre los dos puntos, la trayectoria pasará a ser circular.

Cabe destacar un problema que se presenta generalmente con este comando, las singularidades, un fenómeno que afecta a la robótica y que generará problemas a la hora de calcular posición y velocidades del robot. Se puede observar fácilmente este fenómeno mediante la fórmula de la cinemática diferencial, mostrada en la [Ecuación 7.](#page-54-0)

# $v_e = J(q) * \dot{q}$

*Ecuación 7. Cálculo de la velocidad lineal mediante la articular.*

<span id="page-54-0"></span>Esta fórmula relaciona velocidades lineales con velocidades angulares en las articulaciones mediante la matriz Jacobiana. Todos los elementos de esta fórmula son realmente matrices, por lo que se tiene un sistema de ecuaciones donde, en el caso que  $det(f(q)) = 0$ , se tendrán filas linealmente dependientes y, por ende, ecuaciones repetidas. Esto, dejará soluciones infinitas en multitud de ocasiones, generando singularidades.

En los puntos próximos a estas singularidades, las velocidades pueden verse radicalmente aumentadas. También podrán darse en puntos de movilidad reducida.

Las singularidades, por lo tanto, se verán frecuentemente en los límites del espacio de trabajo del robot, donde esté estirado o contraído al máximo, o en puntos internos al espacio de trabajo, donde se varias articulaciones se alineen. Como no se hará trabajar al robot en sus límites del espacio de trabajo, las únicas singularidades a observar serán las internas.

Al depender de la alineación de varias articulaciones, estas pueden darse tanto en la muñeca del robot como en el codo o base del mismo. Como mediante el comando *"Move L"* se fuerza al robot a seguir una trayectoria linealmente con la misma posición del extremo, se corre gran riesgo de alcanzar singularidades alineando articulaciones, por lo que surge la necesidad de usar algún otro comando que ayude a aliviar estas posibles configuraciones nocivas.

Se introduce, por tanto, otro comando llamado *"Move J"*.

-*"Move J"* (*Move Joint*), que llegará desde el punto "A" hasta el punto "B" acomodando las articulaciones y realizando el movimiento de forma no lineal pero

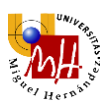

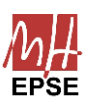

óptima. De este modo, podrán alcanzarse mayores velocidades de avance y, lo más importante, evitar las singularidades.

El movimiento articular, por su naturaleza, evitará la alineación de articulaciones y protegerá al robot de estos movimientos que ocurren frecuentemente, sobre todo en aplicaciones con muchos movimientos con la muñeca alineada en todos ellos.

En este comando simplemente se definen los mismos parámetros que en *"Move L"*.

Como paso previo en todas las trayectorias, se llevará el robot a la posición de inicio de la trayectoria. Para esto se usará el comando *"Move J"*, que llevará desde cualquier posición hasta el punto inicial sin necesidad de seguir una línea recta. Por lo que, como se ha explicado previamente, se evita el riesgo de singularidades.

Los primeros tramos de todas las trayectorias ha de ser un tramo de aceleración. Se pasará de una posición inicial estática a la velocidad de avance final. Por lo tanto, se necesitará una aceleración suficiente para alcanzar el punto de entrada a la pieza a fresar a la velocidad deseada. La aceleración se calculará de forma experimental, probando con distintas velocidades de avance y, una vez se conozca el rango de las mismas, se podrá dimensionar la aceleración para la velocidad más lenta. Para este comando se usará *"Move L"*, ya que se requiere del seguimiento lineal de la trayectoria.

Los siguientes tramos serán los de fresado a la velocidad de avance escogida, que ya deberá haberse alcanzado. A partir de este punto la fresa está retirando material, por lo que será el tramo de interés de estudio.

Los últimos tramos corresponden a los tramos de frenada, donde se hará uso de *"Move L"* para indicar al robot que vaya decelerando. Adicionalmente, estos tramos se elevarán a una mayor altura para que la fresa salga del nivel de fresado del material.

Después de estos tramos, el robot volverá, si se desea, a la posición inicial mediante el primer comando *"Move J"*.

Cabe destacar que el comando *"Move L"* para el avance del robot brevemente al pasar por cada punto, por lo que habrá que definir un radio de paso por el punto mínimo, de 50 mm. Para las trayectorias circulares, habrá que combinarlo con el radio de giro de la trayectoria circular, 40 mm.

De este modo, se definirán las tres trayectorias.

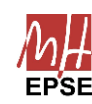

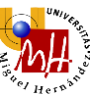

#### 2.6.3.1. *Trayectoria 1: Línea recta*

La primera de las trayectorias es la más intuitiva, una recta. Esta trayectoria va a permitir una lectura muy sencilla de las fuerzas, además, se podrá usar para probar distintas velocidades de avance y fresado.

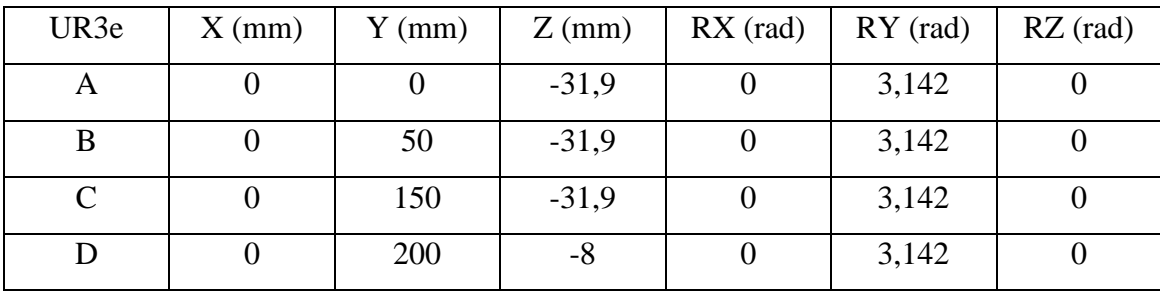

*Tabla 1. Declaración de puntos de la trayectoria 1 para el UR3e.*

*Tabla 2. Declaración de puntos de la trayectoria 1 para el UR5.*

| UR5                   | $X$ (mm) | $Y$ (mm) | $Z$ (mm) | $RX$ (rad) | $RY$ (rad) | $RZ$ (rad) |
|-----------------------|----------|----------|----------|------------|------------|------------|
| A'                    | 50       |          | $-31,9$  | $-1,571$   | 0,785      | $-0,785$   |
| B'                    | 50       | 50       | $-31,9$  | $-1,571$   | 0,785      | $-0,785$   |
| $\mathbf{C}^{\prime}$ | 50       | 150      | $-31,9$  | $-1,571$   | 0,785      | $-0,785$   |
| $\mathbf{D}'$         | 50       | 200      | $-8$     | $-1,571$   | 0,785      | $-0,785$   |

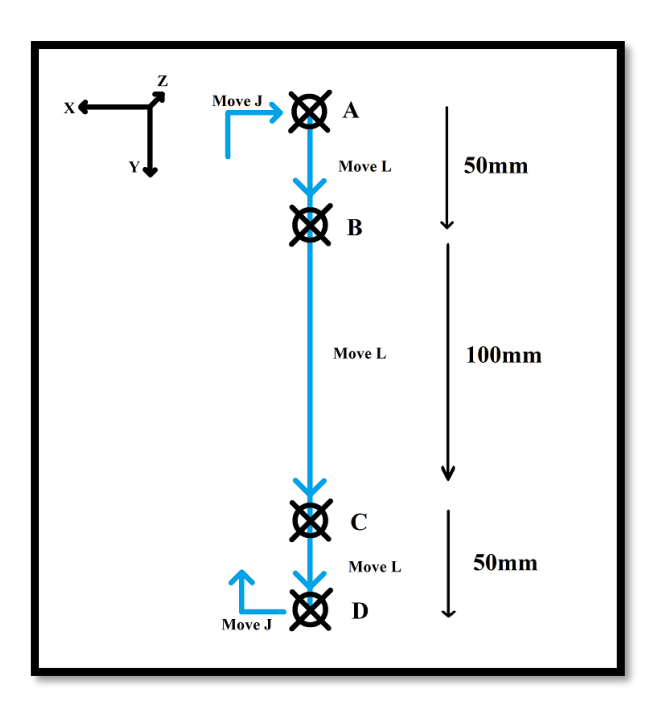

*Ilustración 36. Esquema acotado de la trayectoria 1.*

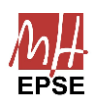

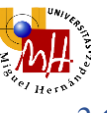

### *2.6.3.2. Trayectoria 2: Semicírculo*

Con esta trayectoria, el objetivo es probar la evolución de las fuerzas leídas en un semicírculo.

| UR3e          | $X$ (mm)       | $Y$ (mm)       | $Z$ (mm) | $RX$ (rad)       | $RY$ (rad) | $RZ$ (rad)     |
|---------------|----------------|----------------|----------|------------------|------------|----------------|
| $\mathbf{A}$  | $\overline{0}$ | $\overline{0}$ | $-31,9$  | $\overline{0}$   | 3,142      | $\theta$       |
| B             | 50             | $\theta$       | $-31,9$  | $\boldsymbol{0}$ | 3,142      | $\overline{0}$ |
| $\mathcal{C}$ | 100            | $\overline{0}$ | $-31,9$  | $\boldsymbol{0}$ | 3,142      | $\overline{0}$ |
| D             | 100            | 50             | $-31,9$  | $\theta$         | 3,142      | $\overline{0}$ |
| E             | 100            | 100            | $-31,9$  | $\overline{0}$   | 3,142      | $\overline{0}$ |
| F             | 50             | 100            | $-31,9$  | $\mathbf{0}$     | 3,142      | $\theta$       |
| G             | $\overline{0}$ | 100            | $-8$     | $\theta$         | 3,142      | $\overline{0}$ |

*Tabla 3. Declaración de puntos de la trayectoria 2 para el UR3e.*

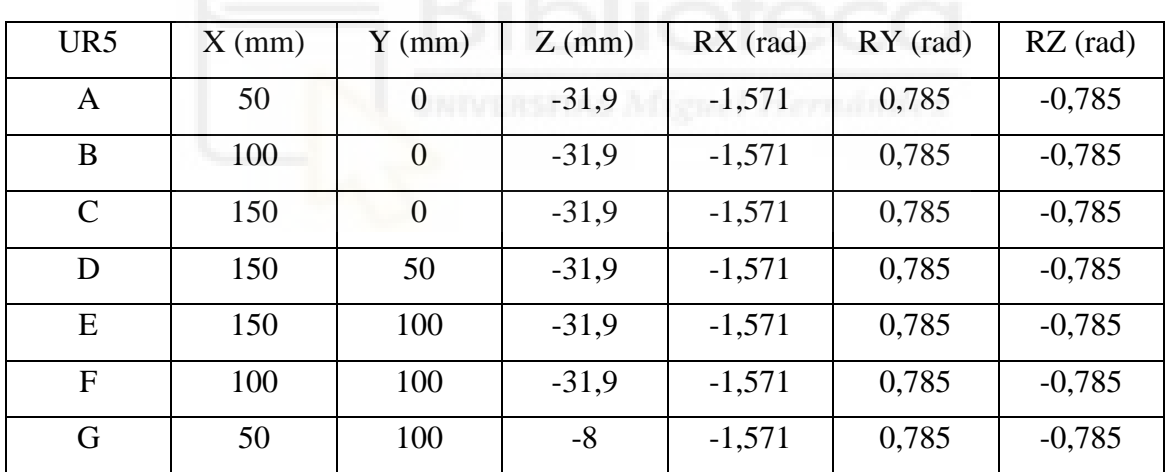

*Tabla 4. Declaración de puntos de la trayectoria 2 para el UR5.*

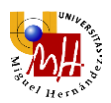

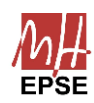

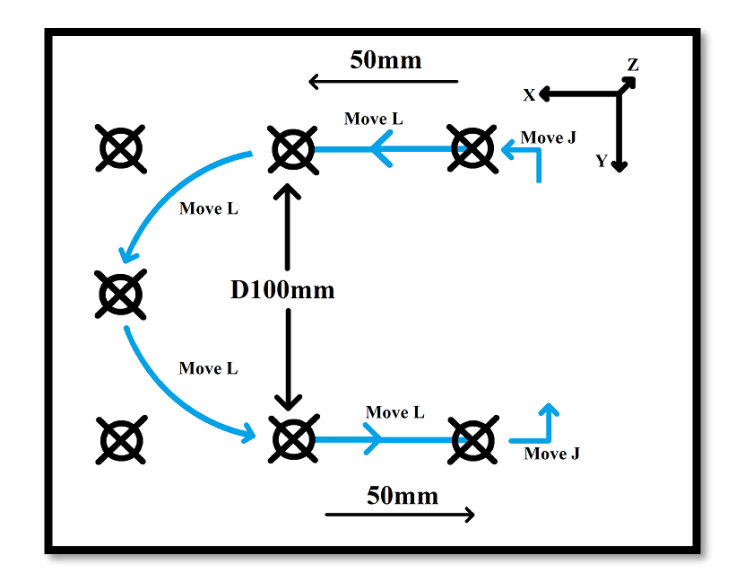

*Ilustración 37. Esquema acotado de la trayectoria 2.*

## *2.6.3.3. Trayectoria 3: Curva en forma de "S"*

La última de las trayectorias es una línea curva en forma de zigzag, a fin de comprobar distintos movimientos de naturaleza más aleatoria.

| UR3e          | $X$ (mm) | $Y$ (mm) | $Z$ (mm) | $RX$ (rad)       | $RY$ (rad) | $RZ$ (rad) |
|---------------|----------|----------|----------|------------------|------------|------------|
| A             |          | $\theta$ | $-31,9$  | U                | 3,142      |            |
| B             | $-50$    | 25       | $-31,9$  | 0                | 3,142      |            |
| $\mathcal{C}$ | 50       | 50       | $-31,9$  | $\boldsymbol{0}$ | 3,142      |            |
| D             | $-50$    | 75       | $-31,9$  | 0                | 3,142      |            |
| E             |          | 100      | $-8$     | 0                | 3,142      |            |

*Tabla 5. Declaración de puntos de la trayectoria 3 para el UR3e.*

*Tabla 6. Declaración de puntos de la trayectoria 3 para el UR5.*

| UR5           | $X$ (mm) | $Y$ (mm) | $Z$ (mm) | $RX$ (rad) | $RY$ (rad) | $RZ$ (rad) |
|---------------|----------|----------|----------|------------|------------|------------|
| A             | 50       | $\theta$ | $-31,9$  | $-1,571$   | 0,785      | $-0,785$   |
| B             | $-50$    | 25       | $-31,9$  | $-1,571$   | 0,785      | $-0,785$   |
| $\mathcal{C}$ | 100      | 50       | $-31,9$  | $-1,571$   | 0,785      | $-0,785$   |
| D             | $-50$    | 75       | $-31,9$  | $-1,571$   | 0,785      | $-0,785$   |
| E             | $\theta$ | 100      | $-8$     | $-1,571$   | 0,785      | $-0,785$   |

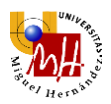

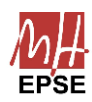

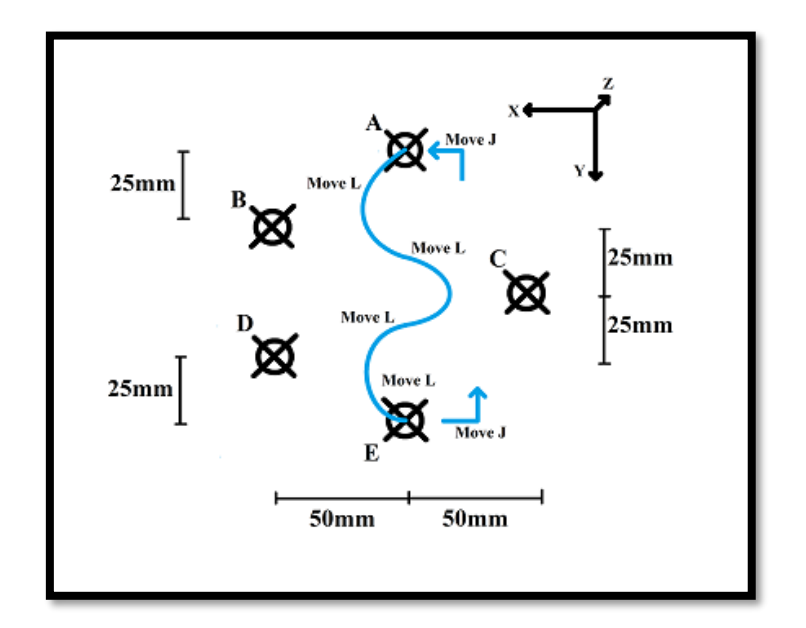

*Ilustración 38. Esquema acotado de la trayectoria 3.*

# 2.6.4. Selección de velocidades de avance y aceleraciones

Las velocidades de avance en las herramientas de mecanizado o CNCs dependen plenamente del material a mecanizar, así como de su capacidad de fresado que, a su mismo tiempo, depende también de la cabeza de fresado a utilizar. En general, estas velocidades dependerán plenamente de la velocidad de fresado a escoger.

Es posible calcular las velocidades de avance y rotación de la fresa, sin embargo, debido a que las propiedades del poliuretano de baja densidad distan bastante de las propiedades de los materiales normalmente fresados (resinas, maderas, metales, etc), se optará por determinar las velocidades mediante procedimiento experimental.

Será necesario realizar varias pruebas y, en función de los resultados, determinar qué rango de velocidades es adecuado.

#### 2.6.5. Selección de velocidades de fresado

Del mismo modo que en el apartado anterior, la metodología para hallar el rango de velocidades de fresado será mediante experimentación.

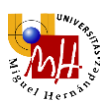

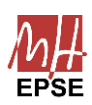

El rango de estas velocidades será más amplio, pues el poliuretano de baja densidad es un material blando que podrá ser fresado a la mayoría de las velocidades. Las únicas limitaciones se asociarán a altas velocidades que queman el poliuretano o bajas velocidades que atascan la fresa.

Del mismo modo, para el fresado de huesos existe el mismo problema con la necrosis térmica, por lo que no resulta posible fresar a elevadas velocidades.

# 2.7. Diseño final

# 2.7.1. Introducción

En los anteriores capítulos se mostró cómo diseñar cada uno de los componentes, diferentes métodos de control de velocidades y opciones para su desarrollo.

A fin de sintetizar toda la información expuesta y enunciar los elementos cruciales para el funcionamiento se realiza el presente capítulo.

# 2.7.2. Componentes

En la [Tabla 7](#page-61-0) se muestran los distintos componentes a usar, tanto comerciales como los que son necesarios fabricar.

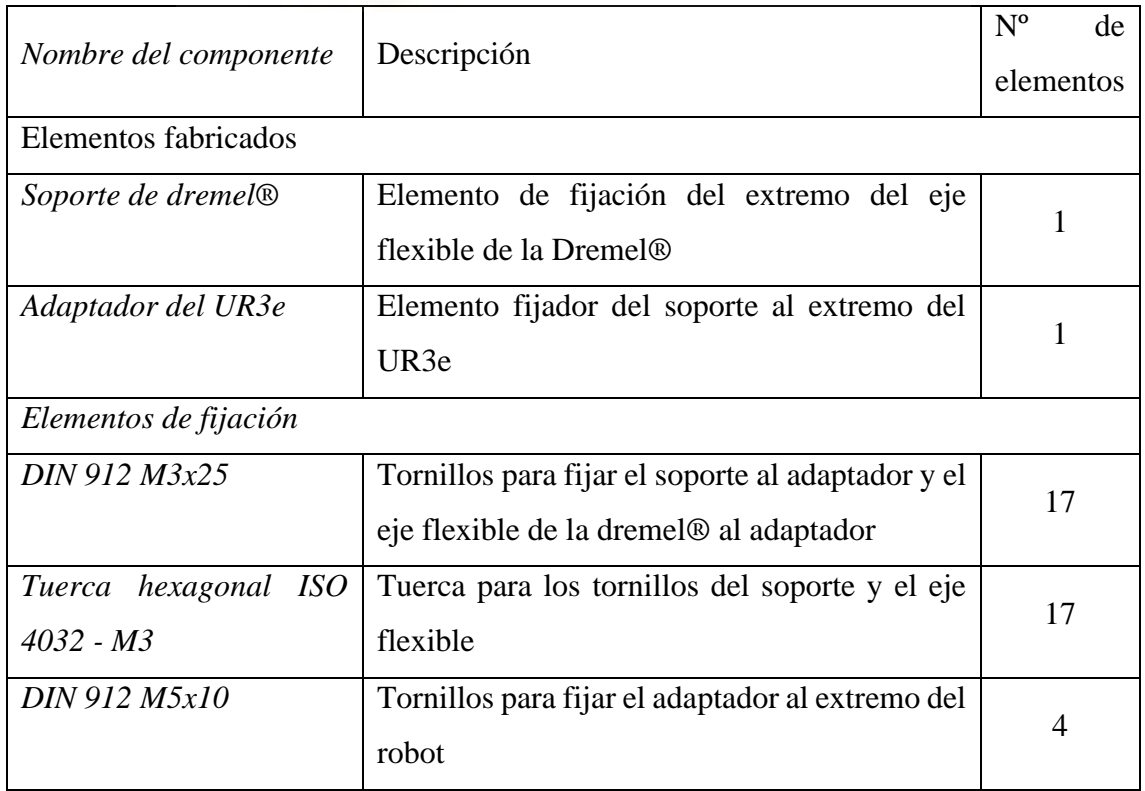

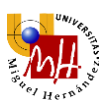

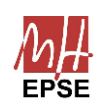

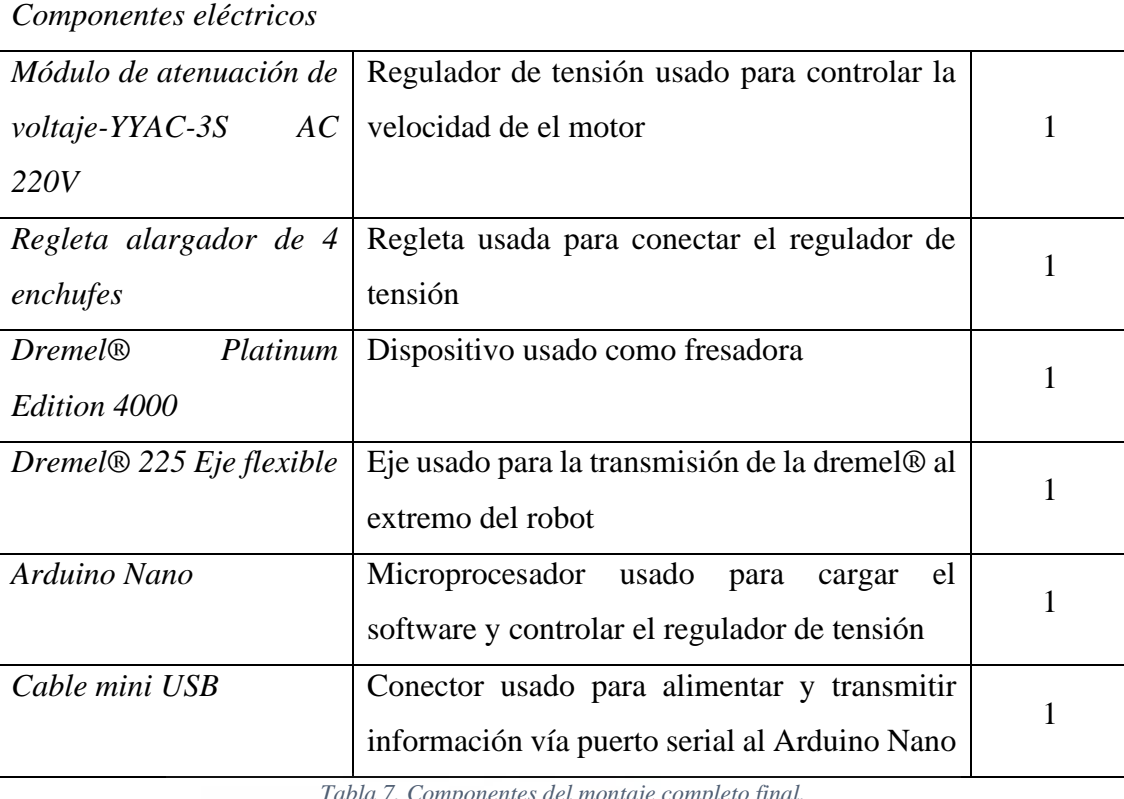

*Tabla 7. Componentes del montaje completo final.*

# <span id="page-61-0"></span>2.7.3. Montaje final del control remoto

Tal y como se ha explicado anteriormente, el tipo de control a usar será mediante el regulador de tensión. Se muestra un resumen de conexiones en la [Tabla 8.](#page-61-1)

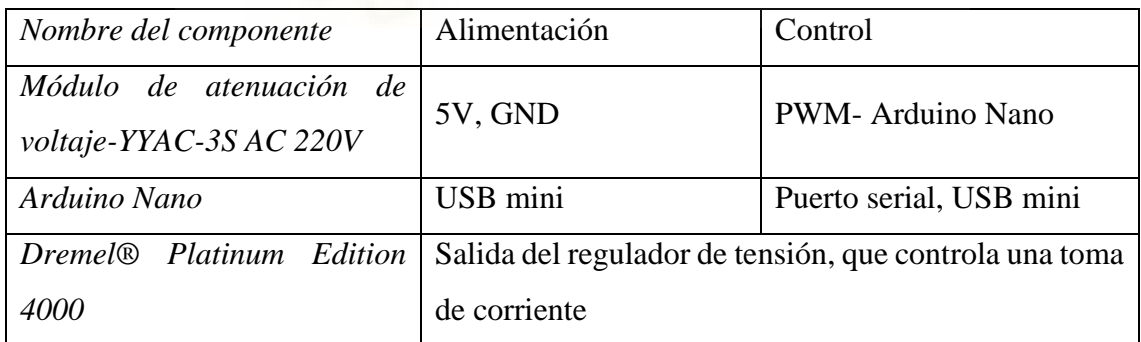

*Tabla 8. Componentes y conexiones del montaje eléctrico.*

<span id="page-61-1"></span>El montaje final de todos estos elementos es el mostrado en la [Ilustración 39.](#page-62-0)

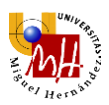

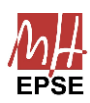

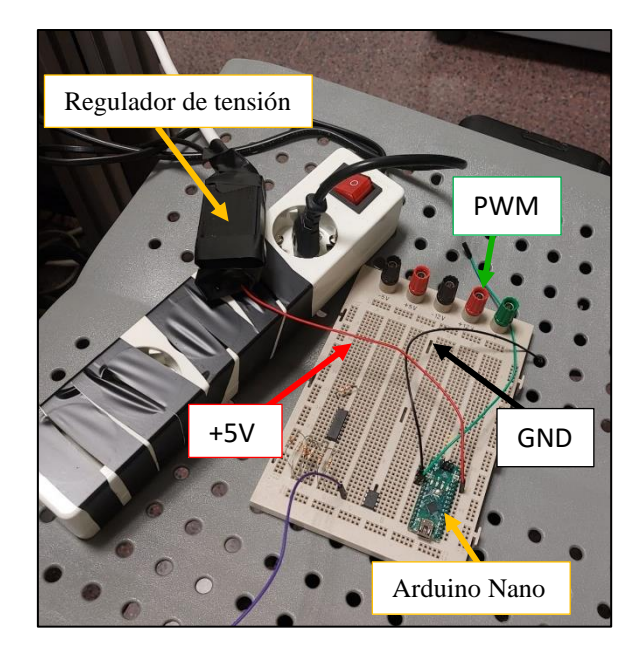

*Ilustración 39. Montaje eléctrico del sistema de control de velocidad de fresado.*

# <span id="page-62-0"></span>2.7.4. Montaje final de la fresadora

La fresadora será colocada en alto para evitar en la medida de lo posible que el eje flexible se doble. Para ello, se hará uso del soporte incluido en la *Dremel® 4000*, tal y como se muestra en la [Ilustración 40.](#page-62-1)

<span id="page-62-1"></span>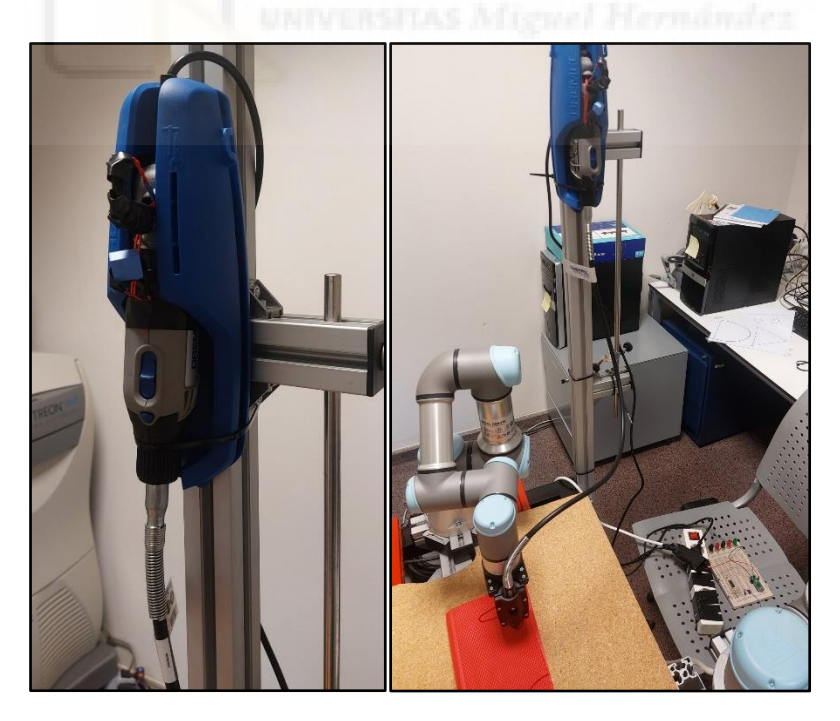

*Ilustración 40. Montaje del soporte de la fresadora y de la fresadora.*

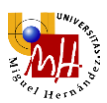

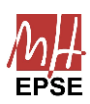

Para el extremo del eje flexible, se montará al extremo del robot colaborativo tal y como se ha explicado anteriormente, quedando como se muestra en la [Ilustración 41.](#page-63-0)

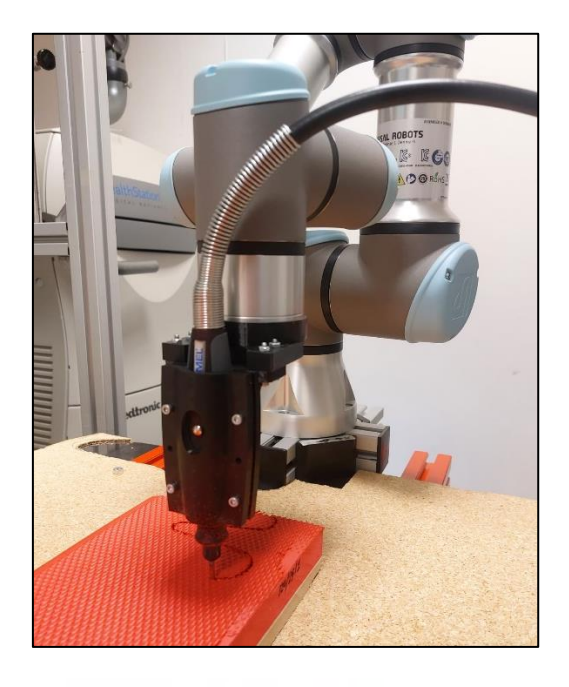

*Ilustración 41. Montaje del eje transmisor flexible de la fresadora.*

# <span id="page-63-0"></span>2.7.5. Conclusión

En este capítulo se ha concretado el diseño final de toda la infraestructura necesaria para el funcionamiento de la fresadora. Por lo tanto, tan sólo quedará pasar a la fase de experimentación.

# 2.8.Conclusión de materiales y métodos

A lo largo de este capítulo se han detallado todos los materiales a emplear, dando descripciones de sus especificaciones y funcionamiento.

También se han propuesto soluciones para el montaje de la fresadora sobre el brazo robótico, así como soluciones al control de velocidad de fresado de forma remota. Todos estos elementos son controlados mediante el software que se ha diseñado para el respecto.

Por último, se han definido las condiciones y trayectorias que presentará el espacio de trabajo, a fin de probar el funcionamiento de la máquina. Se podrá, por tanto, pasar a la experimentación y toma de datos con la solución al problema propuesta.

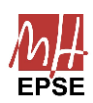

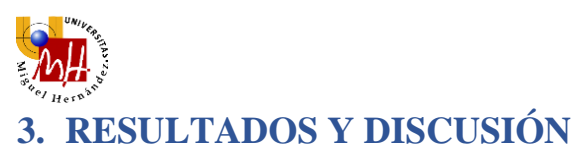

# 3.1.Introducción

Finalmente, haciendo uso de todas las técnicas y métodos empleados a lo largo del presente proyecto, se realizarán diversos experimentos a fin de tomar datos y poder analizar los mismos.

Las primeras pruebas tienen por interés estimar valores de velocidad de avance y giro, así como observar el comportamiento de todo el sistema ante una fresa con problemas para retirar material. Analizando este sistema bajo condiciones adversas, se podrá estimar dónde están los límites del mismo.

# 3.2.Fresa de acabado superficial

• Trayectoria 1

Las primeras pruebas se realizan con una cabeza de fresado más bien orientada al lijado de materiales. Es por este motivo que será más complicado retirar material en un polímero elástico como lo es la goma EVA.

En estas pruebas se varió la velocidad de avance entre 3 valores: 5, 10 y 25 mm/s y con velocidad de fresado constante de valor 21.000 rpm, con la finalidad de estudiar el comportamiento del sistema completo ante situaciones adversas y su evolución con la variación de estas velocidades.

<span id="page-64-0"></span>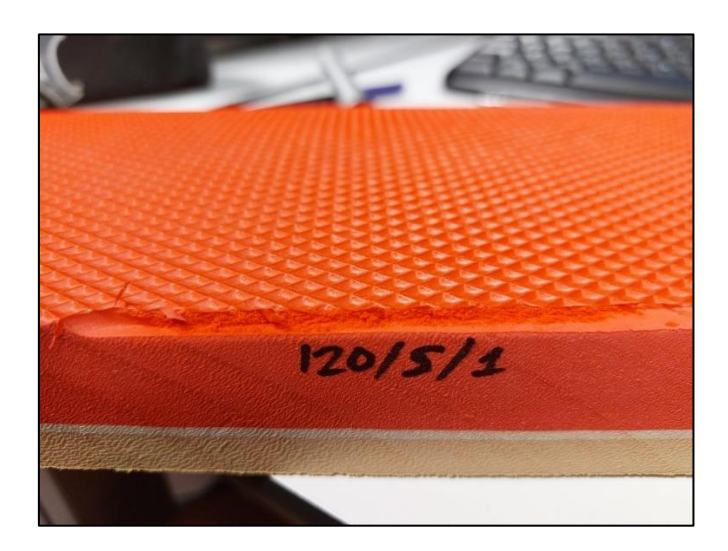

*Ilustración 42: Trayectoria 1. Prueba a 21.000 rpm, velocidad de avance de 5 mm/s*

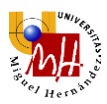

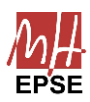

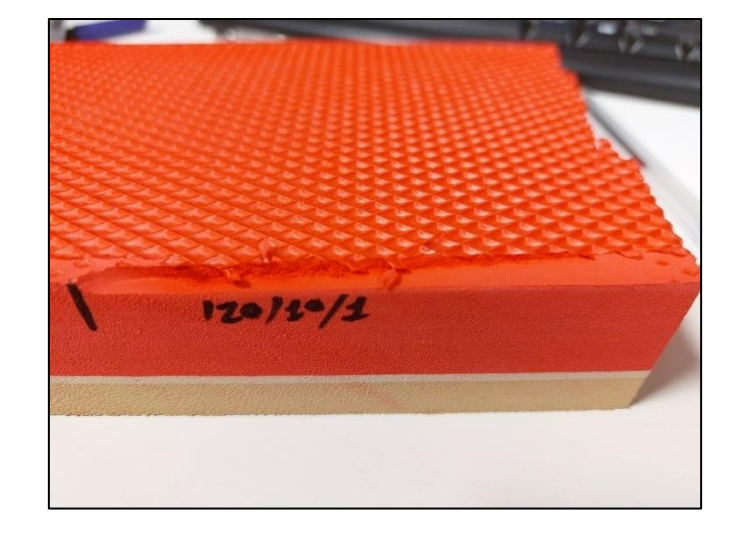

*Ilustración 43: Trayectoria 1. Prueba a 21.000 rpm, velocidad de avance de 10 mm/s*

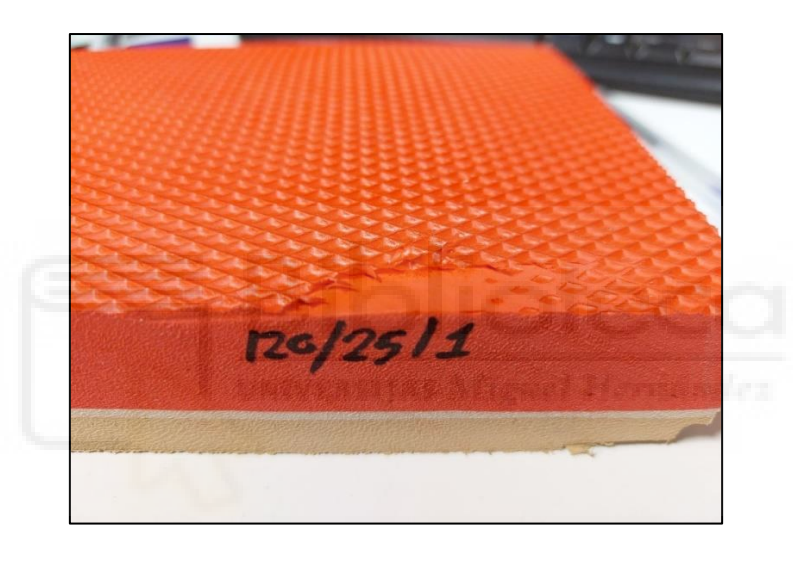

*Ilustración 44: Trayectoria 1. Prueba a 21.000 rpm, velocidad de avance de 25 mm/s*

Como se puede apreciar directamente en las imágenes, al aumentar la velocidad de avance ante una misma velocidad de fresado, se complica más la tarea del retirado de material. Para la velocidad de 25 mm/s la fresadora incluso se detiene.

La conclusión más directa es que al aumentar la velocidad de avance de la fresadora, cada diente tendrá que retirar más cantidad de material por cada vuelta, lo cual aumentará la fuerza que deba ejercer la fresadora. Para esta fresa no hay dientes como tal ya que se trata de una superficie de lijado, pero el comportamiento será el mismo.

La velocidad de corte  $(v_c)$  que expresa la velocidad a la que los dientes de la fresa mecanizan la pieza, resulta un buen parámetro de comparación. Se calcula mediante la expresión:

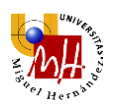

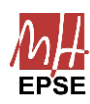

|         | $\pi * D * n$ |
|---------|---------------|
| $v_c =$ | 1000          |

*Ecuación 8. Cálculo de la velocidad de corte en m/min*

Donde *D* es el diámetro de la fresa y *n*, el régimen de giro de la misma. En este caso, el diámetro de la fresa es de 2 cm y, el régimen, de 21.000 rpm.

Otro parámetro de interés es el avance por diente o carga de viruta  $(f_z)$ , el cual expresa el ancho de los trozos del material que se está mecanizando. Muchos fabricantes dan este dato para establecer los parámetros de la operación de fresado. Se calcula mediante la relación entre la velocidad de avance  $(v_f)$ , régimen de giro  $(n)$  y número de dientes de la fresa  $(z)$ .

$$
f_z = \frac{v_f}{n * z}
$$

*Ecuación 9. Cálculo de carga de viruta en mm*

Como la fresa no dispone de dientes, se puede calcular el avance por revolución  $(f_n)$ .

$$
f_n=\frac{v_f}{n}
$$

*Ecuación 10. Cálculo de avance por revolución en mm*

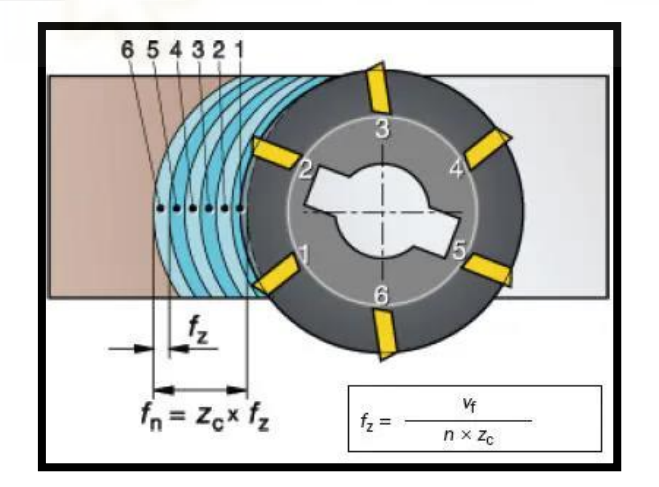

*Ilustración 45. Esquema del proceso de fresado. (Sandvik, 2023)*

Los parámetros de cada una de las pruebas son los mostrados en la [Tabla 9.](#page-67-0)

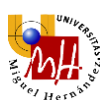

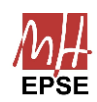

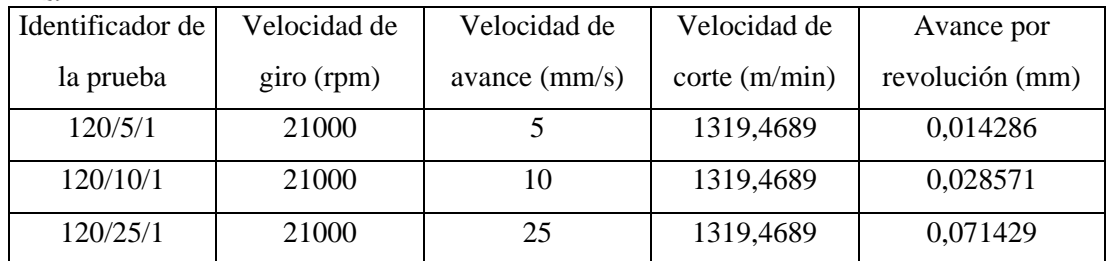

<span id="page-67-0"></span>*Tabla 9. Cálculo de los parámetros del fresado para las pruebas realizadas con la fresa de pulido en la trayectoria 1.*

Valores estimados de velocidad de corte que se usan en las máquinas CNC industriales son los mostrados en la [Tabla 10:](#page-67-1)

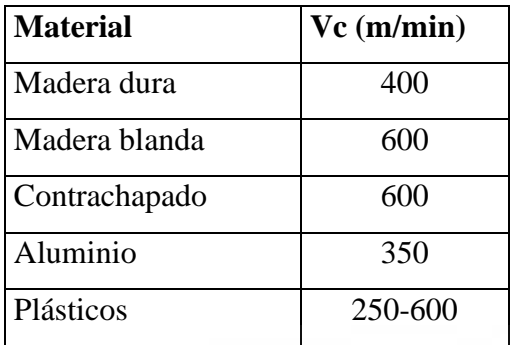

<span id="page-67-1"></span>*Tabla 10. Velocidades de corte orientativas para fresas helicoidales. (Tecnocorte, 2021)*

De acuerdo a los valores de velocidad de corte estimados, que se tomarán como el mínimo de 250 mm/min, los parámetros estimados son los siguientes:

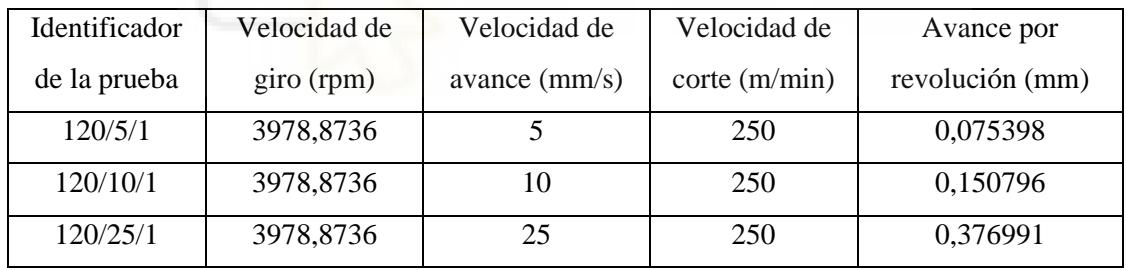

*Tabla 11. Cálculo de los parámetros de fresado de acuerdo con los datos de velocidad de corte de los fabricantes.*

Comparando los parámetros estimados y reales, la velocidad de corte  $(v_c)$  a la que se está trabajando resulta mucho más alta que los valores orientativos. Si bien los valores del plástico son orientativos y estimados, pueden servir para ver las altas velocidades a las que se está fresando en las pruebas.

Como consecuencia del fresado a altas revoluciones, se tiene también un avance por revolución pequeño en comparación, en concreto, de aproximadamente una sexta parte del estimado. En caso de tener dientes, el tamaño de viruta también sería muy pequeño.

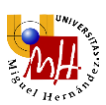

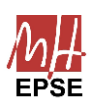

A pesar de estar fresando a mayor régimen del que se debería, en la prueba a una velocidad de avance de 25 mm/s la fresadora se atascó. Aun usando velocidades más pequeñas, el brazo robótico se vio sometido a fuerzas muy grandes.

Este hecho se debe, principalmente, a que se está usando una fresa orientada más bien al pulido y acabado superficial, por lo que resultará necesario usar una que cuente con dientes suficientemente afilados como para mecanizar el polímero elástico.

Al no disponer de dientes afilados, la fresa tiende a atascarse en el polímero porque parte del par transmitido es absorbido por la elasticidad del plástico, deformándose antes de mecanizarse. Además, al estar puliéndolo, se generan finas partículas de polvo que rellenan la superficie abrasiva de la fresa, dificultando todavía más la tarea.

La solución aparente sería hacer uso de velocidades de avance lo más pequeñas posibles, sin embargo, realizando una inspección visual más detallada se puede apreciar que la prueba realizada a una velocidad de avance de 10 mm/s tiene un mejor acabado que la realizada a 5 mm/s.

También existe una cota inferior a la velocidad de avance, pues si esta es demasiado pequeña, la fricción generada será mucho mayor y, en consecuencia, el polímero se calentará lo suficiente como para fundirse, generando las pequeñas motas con textura de polvo en la superficie fresada (véase la [Ilustración 42\)](#page-64-0).

Resultará más conveniente pues, el uso de una fresa dentada y velocidades más reducidas. No obstante, en caso de querer usar la fresa de pulido, los problemas a corregir serían los siguientes:

- Una profundidad de fresado excesiva. Al introducir demasiado la fresa en el material a mecanizar, las fuerzas de rozamiento son más grandes ya que aumenta la superficie de contacto. Realizando mayor número de pasadas por capas finas se aligerarían dichas fuerzas de rozamiento.
- Un diámetro efectivo de fresado demasiado grande. Usando una menor superficie de la fresa se puede aligerar la carga sobre la misma, ya que hay menor fricción.
- Potencia de la fresadora insuficiente. Si se usara una fresadora con mayor potencia nominal resultaría posible exigirle un mayor par de fresado, por lo que se podría fresar en mejores condiciones con mayor seguridad.

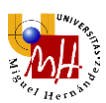

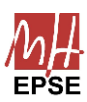

Corrigiendo cualquiera de estos problemas o una combinación de ellos, resultará posible realizar acabados superficiales.

En resumen, será necesario usar una velocidad de avance lo suficientemente grande como para no fundir el polímero y lo suficientemente pequeña para un correcto mecanizado del material. Estos valores oscilarán en torno a 10 mm/s para una prueba bajo las condiciones aplicadas.

# 3.3.Fresa de mecanizado

Después de analizar los resultados del apartado anterior, se realizará el resto de las pruebas con un tipo de fresa dentada más apropiada para la función, usada frecuentemente para el mecanizado de materiales de propiedades semejantes en el entorno industrial.

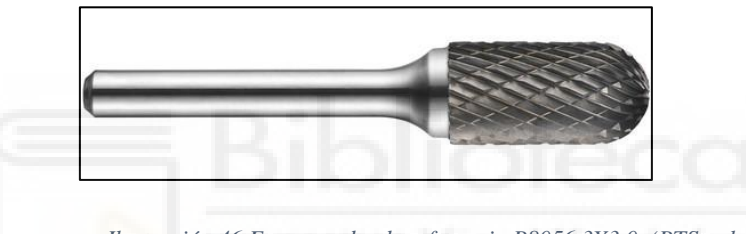

*Ilustración 46 Fresa usada, de referencia P8056.3X3.0 (PTStools, 2023)*

Las pruebas a realizar harán uso de las tres trayectorias previamente expuestas, con distintas combinaciones de velocidad de avance, así como velocidades de giro. Esta vez, se hará uso del sensor de fuerzas para tomar medidas de las mismas y de los pares durante todas las trayectorias. Estas fuerzas se encuentran separadas por cada uno de los ejes cartesianos, los cuáles comparten dirección y sentido con los ejes del extremo del robot.

# 3.3.1. Trayectoria 1

Se realizan pruebas a tres velocidades de avance: 5, 10 y 15 mm/s, escogidas en función a los resultados de las pruebas anteriores. Cada una de las velocidades de avance llevará asociadas tres velocidades de giro: 20000, 17000 y 14000 rpm.

Todas estas combinaciones darán los suficientes resultados como para realizar un análisis más intensivo de todas las pruebas.

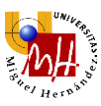

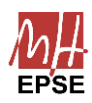

#### • Velocidad de avance 5 mm/s

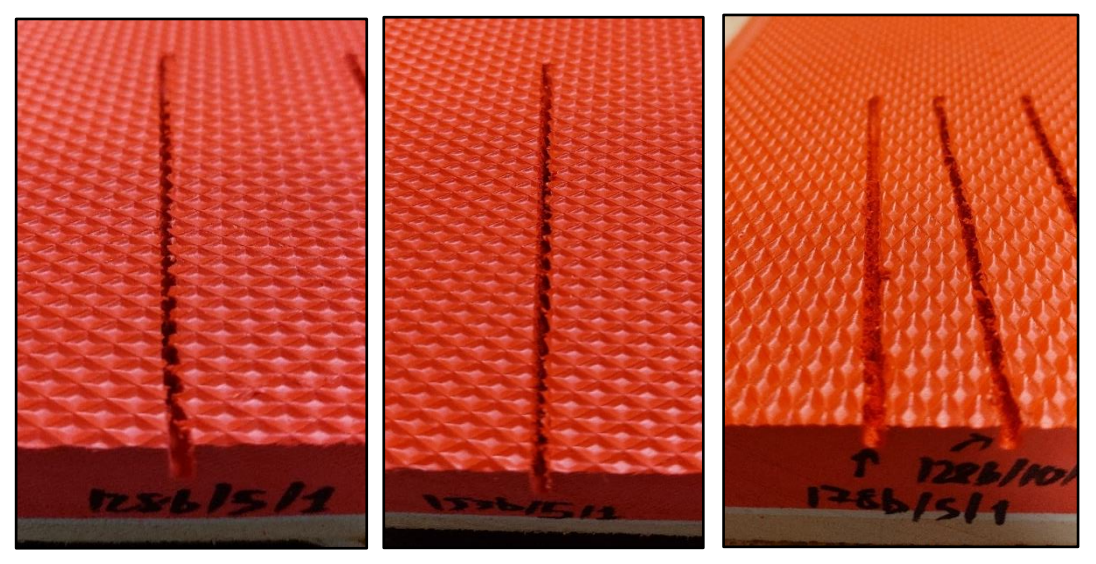

*Ilustración 47. Trayectoria 1. Pruebas realizadas a 5 mm/s, velocidades de fresado de 20.000, 17.000 y 14.000 rpm, por orden*

Las fuerzas y pares medidos, en ese orden, por el sensor de fuerzas para cada velocidad de giro, también por orden, son los siguientes:

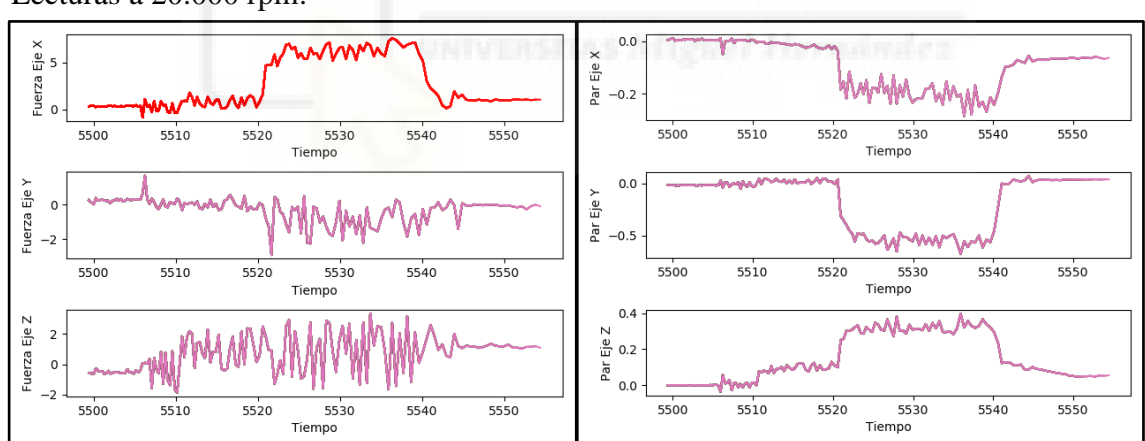

Lecturas a 20.000 rpm:

*Ilustración 48. Lectura de fuerzas y pares para la primera trayectoria, velocidad de avance de 5 mm/s, a 20.000 rpm*

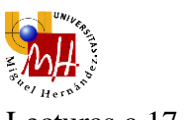

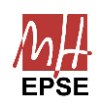

#### Lecturas a 17.000 rpm:

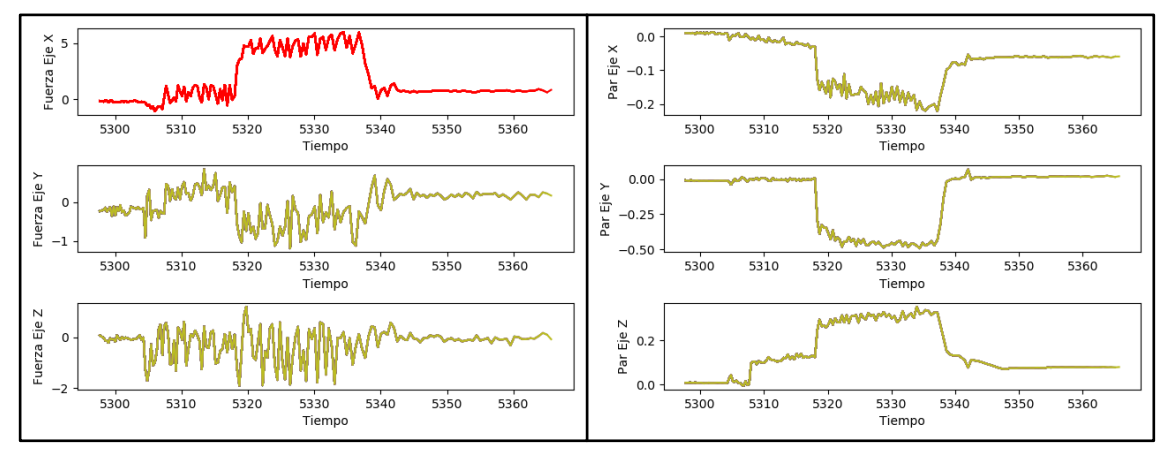

*Ilustración 49. Lectura de fuerzas y pares para la primera trayectoria, velocidad de avance de 5 mm/s, a 17.000 rpm*

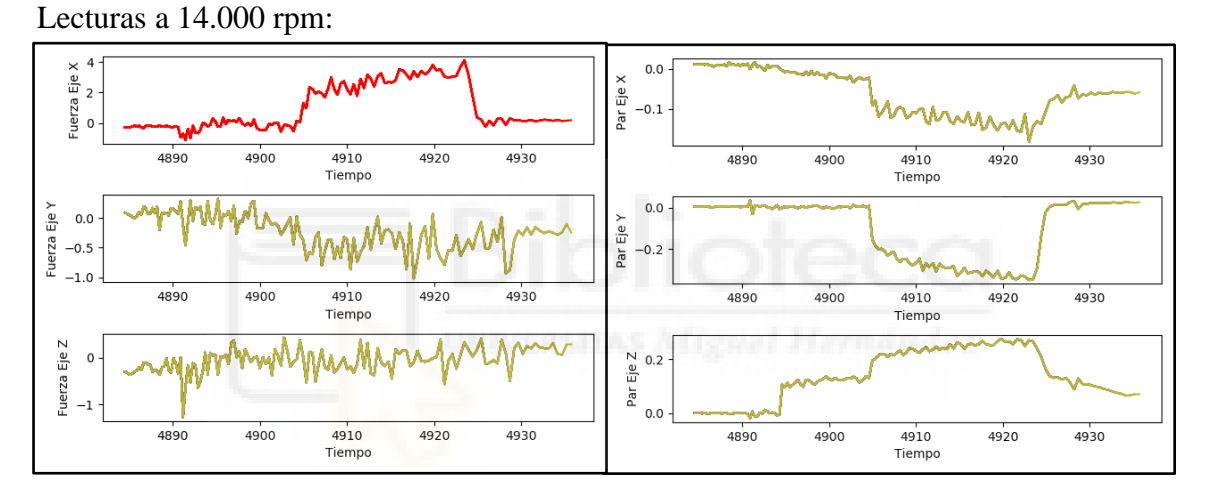

*Ilustración 50. Lectura de fuerzas y pares para la primera trayectoria, velocidad de avance de 5 mm/s, a 14.000 rpm*

• Velocidad de avance 10 mm/s

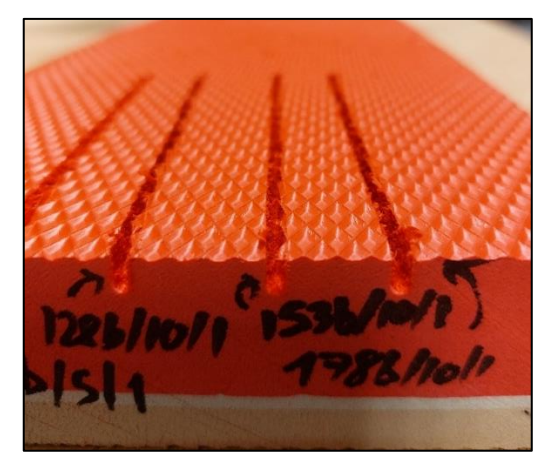

*Ilustración 51. Trayectoria 1. Pruebas realizadas a 10 mm/s, velocidades de fresado de 20.000, 17.000 y 14.000 rpm, por orden.*
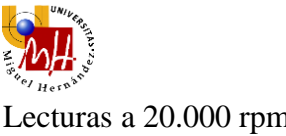

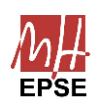

# Lecturas a 20.000 rpm

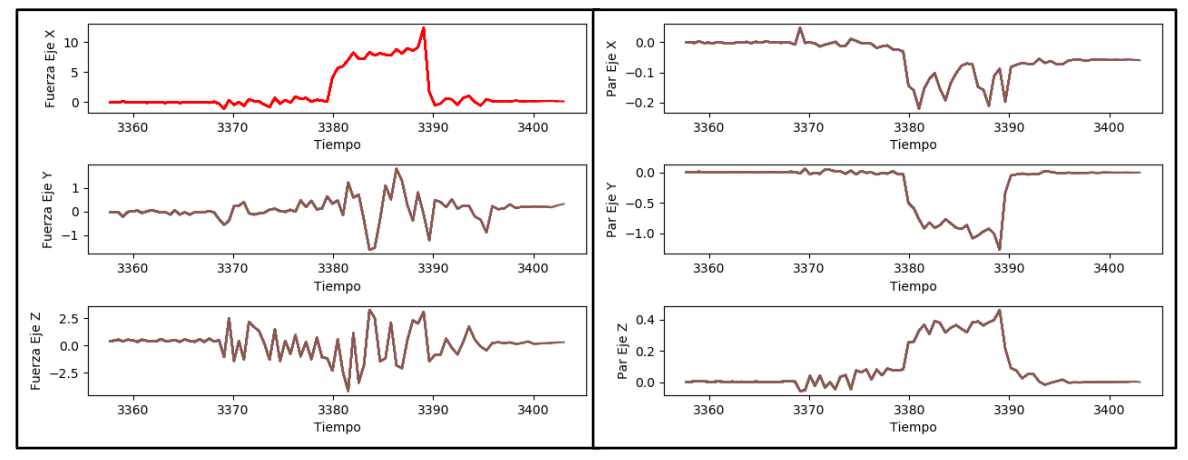

*Ilustración 52. Lectura de fuerzas y pares para la primera trayectoria, velocidad de avance de 10 mm/s, a 20.000 rpm*

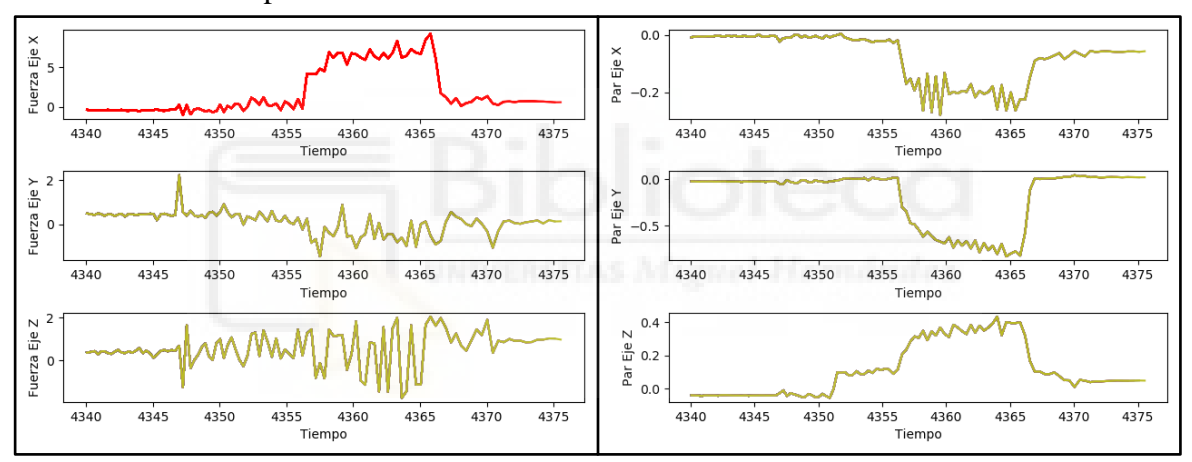

## Lecturas a 17.000 rpm

*Ilustración 53. Lectura de fuerzas y pares para la primera trayectoria, velocidad de avance de 10 mm/s, a 17.000 rpm*

## Lecturas a 14.000 rpm

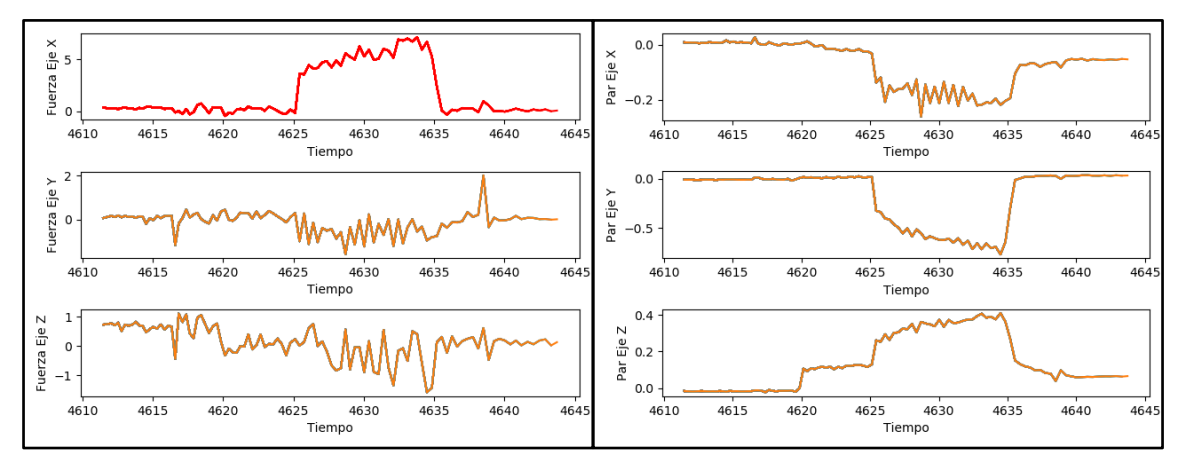

*Ilustración 54. Lectura de fuerzas y pares para la primera trayectoria, velocidad de avance de 10 mm/s, a 14.000 rpm*

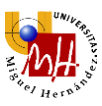

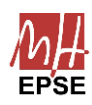

## • Velocidad de avance 15 mm/s

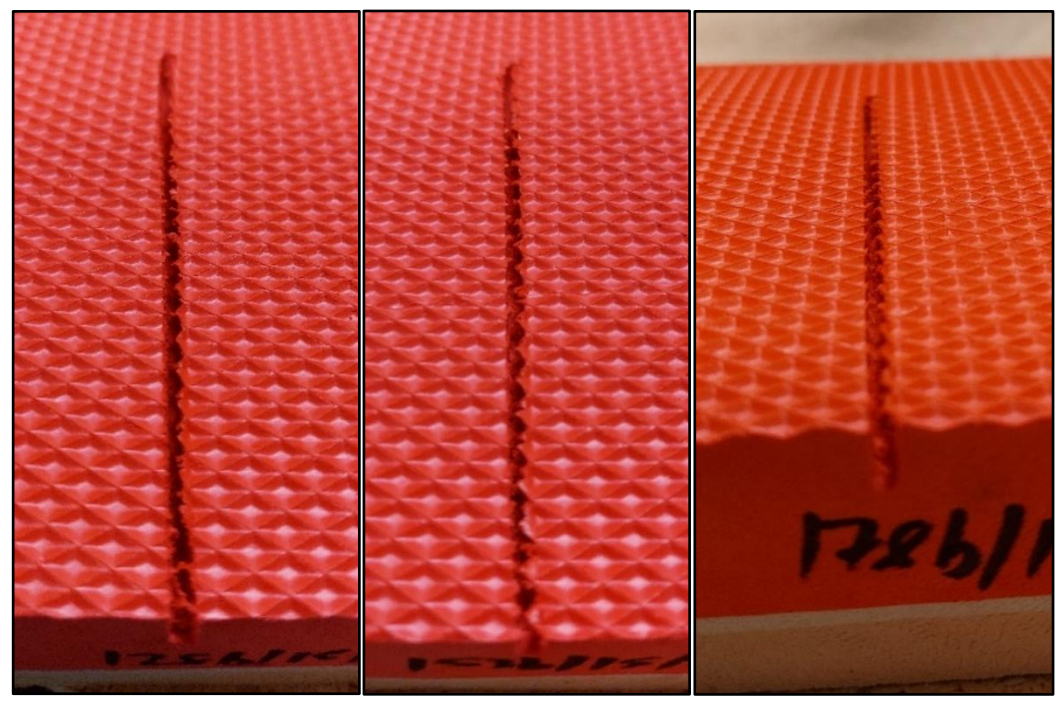

*Ilustración 55. Trayectoria 1. Pruebas realizadas a 15 mm/s, velocidades de fresado de 20.000, 17.000 y 14.000 rpm, por orden*

## Lecturas a 20.000 rpm

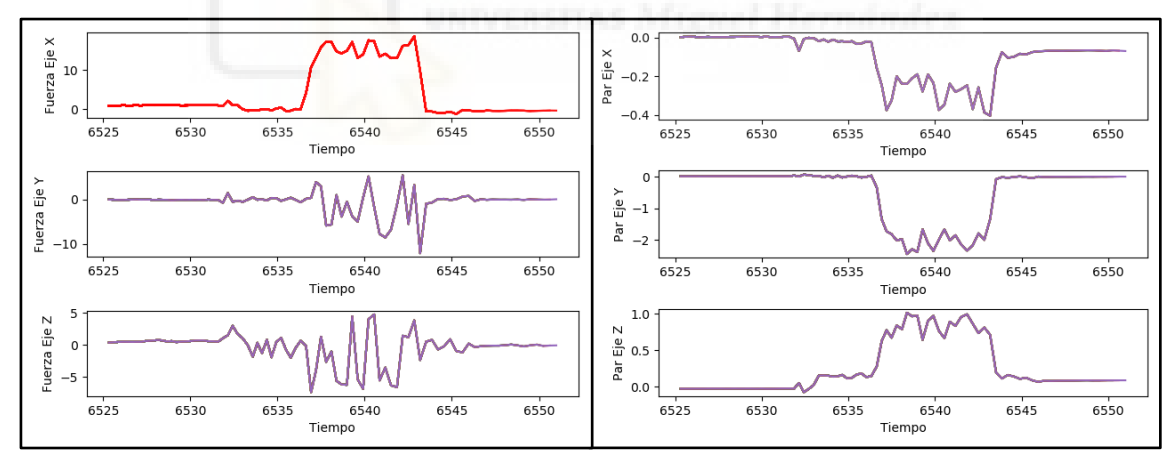

*Ilustración 56. Lectura de fuerzas y pares para la primera trayectoria, velocidad de avance de 15 mm/s, a 20.000 rpm*

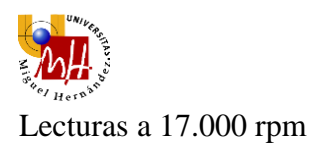

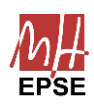

#### $0.0$ Fuerza Eje X<br>o Par Eje X  $-0.2$  $-0.4$  $\frac{1}{6675}$  $6675$  $rac{1}{6685}$  $6695$  $6680$ 6685<br>Tiempo  $6690$  $6695$ 6680  $\frac{1}{6690}$  $2.5$ Fuerza Eje Y Par Eje Y  $0.0$  $^{-1}$  $-2.5$  $6675$ 6680  $6690$  $6695$ 6675 6680 6685<br>Tiempo 6695 6685 6690 ---<br>Tiempo Fuerza Eje Z  $\frac{N}{40}$  0.5  $\overline{\mathbf{0}}$ Par  $0.0$  $6675$  $6680$  $6675$  $6690$  $6695$  $6695$ 6680 6685 6690 6685 Tiempo Tiempo

*Ilustración 57. Lectura de fuerzas y pares para la primera trayectoria, velocidad de avance de 15 mm/s, a 17.000 rpm*

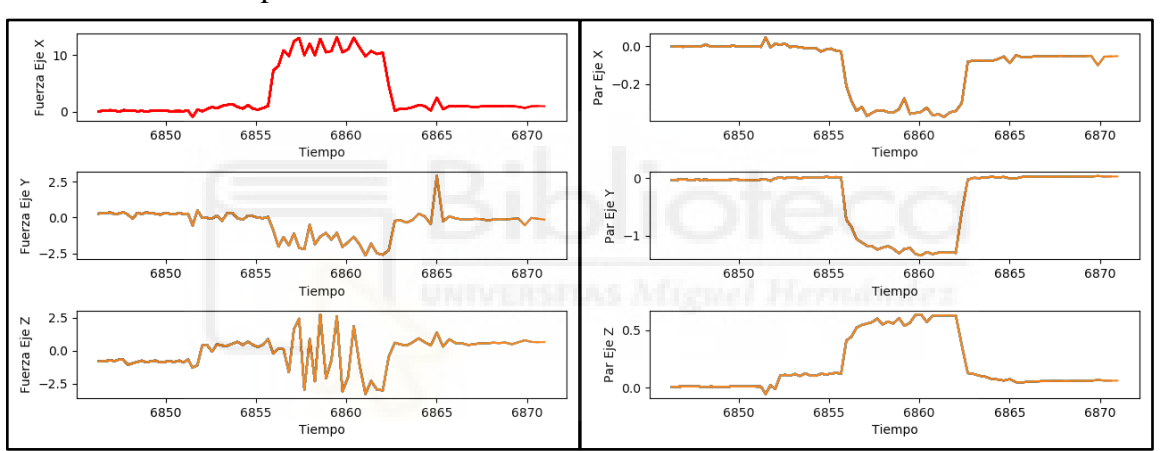

## Lecturas a 14.000 rpm

Una vez expuestos los resultados, se confirma la hipótesis hallada durante las primeras pruebas: una mayor velocidad de avance implica un avance más forzado de la fresadora.

Siguiendo la misma lógica, una mayor velocidad de fresado reduciría las fuerzas experimentadas en la punta de la fresadora, ya que el avance es más ligero. Sin embargo, atendiendo a las gráficas de los resultados obtenidos, se puede comprobar que no es exactamente así. Existen diversos fenómenos destacables que afectan claramente a los resultados:

a) El primer fenómeno observable de los resultados son las oscilaciones presentes en todas las gráficas. Esto se puede explicar por dos razones principales:

*Ilustración 58. Lectura de fuerzas y pares para la primera trayectoria, velocidad de avance de 15 mm/s, a 14.000 rpm*

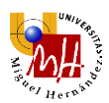

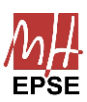

La primera y más evidente, la inestabilidad inherente de cualquier sensor, en este caso, de fuerzas y pares.

Estos sensores de fuerza, que dan medidas discretas, cuentan con cierto nivel de error debido a su naturaleza, por lo que es esperable cierto nivel de oscilación de las medidas. No obstante, estas oscilaciones resultan más elevadas de la cuenta.

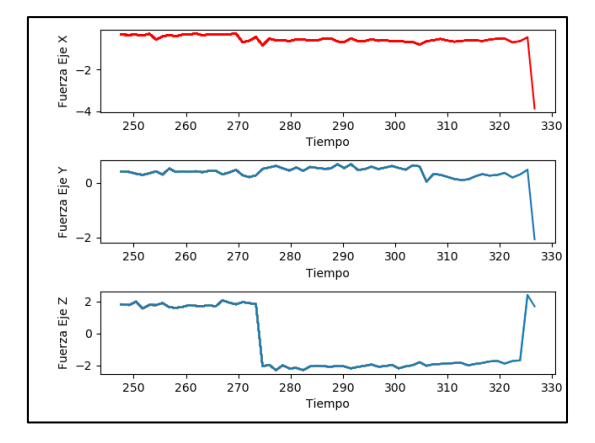

*Ilustración 59. Fuerzas durante las pruebas de calibración*

Atendiendo a lecturas de fuerzas durante pruebas de calibración, se puede observar que la oscilación tiene un orden mucho menor al de las pruebas con fresado, por lo que existe otra causa implicada.

ii. La siguiente razón es la elasticidad del polímero.

Tal y como se ha enunciado previamente, el etilvinilacetato (goma EVA) es un material elástico y con una temperatura de fusión baja que hace del fresado una tarea complicada si no se dispone de una fresa lo suficientemente afilada.

De nuevo, la fresa usada dispone de unos 32 dientes repartidos en un diámetro pequeño de 6,3 mm. Si bien el fresado es de mucha mayor calidad que el de las pruebas con la fresa de pulido, sigue sufriendo los mismos problemas de obstrucción por polvos y quemado de la superficie mecanizada.

De acuerdo con las ecuaciones previamente expuestas [\(Ecuación 8,](#page-66-0) [Ecuación 9](#page-66-1) y [Ecuación 10\)](#page-66-2), los parámetros del fresado para la velocidad de avance más grande y de giro más pequeña son los mostrados en la [Tabla 12:](#page-76-0)

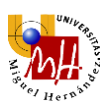

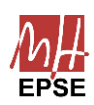

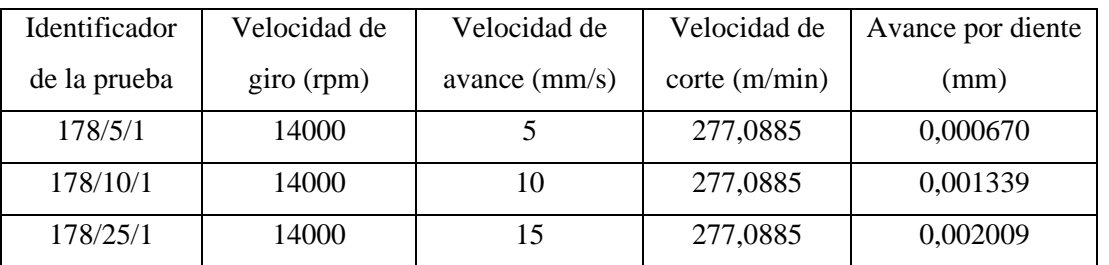

<span id="page-76-0"></span>*Tabla 12. Cálculo de los parámetros del fresado para las pruebas realizadas con la fresa de mecanizado en la trayectoria 1.*

Ahora, las velocidades de corte sí se corresponden con las recomendadas por los fabricantes (véase [Tabla 10\)](#page-67-0), por lo que la velocidad de fresado está en el orden de magnitud adecuado. Esta reducción se debe al cambio de diámetro de fresado de 20 a 6,3 mm.

Atendiendo al avance por diente (véase [Tabla 13\)](#page-76-1), se puede comprobar cómo los valores son considerablemente superiores. Esto confirma que sigan existiendo problemas debido a la fresa, ya que los valores estimados se encuentras lejos de los valores reales a los que se está fresando.

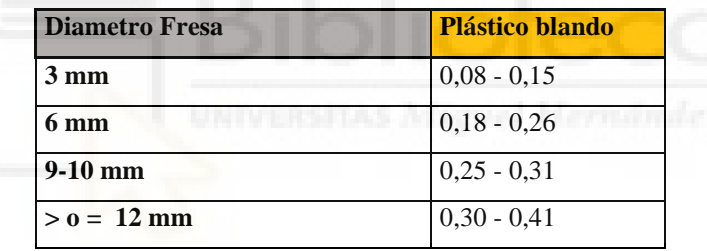

*Tabla 13. Avance por diente para plásticos blandos. (Tecnocorte, 2021)*

<span id="page-76-1"></span>Para ajustar estos valores, será necesario un aumento de la velocidad de avance y disminución del número de dientes de la fresa. Estos dientes, de menor número y mayor filo, podrán mecanizar el material con una carga de viruta mayor, retirando el material de la fresa y evitando que esta se atasque.

Además, al ser la viruta más grande, esta podrá absorber mejor la temperatura debida a la fricción, ayudando a la disipación de calor y evitando el fundido de la pieza.

Por ejemplo, usando una velocidad de avance de 50 mm/s y una fresa con 1 diente, se obtendrían valores dentro de los estimados por fabricantes en la [Tabla 13](#page-76-1).

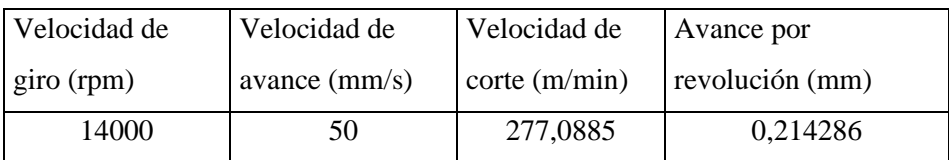

*Tabla 14. Cálculo de los parámetros de fresado para una fresa de 1 diente.*

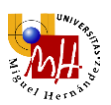

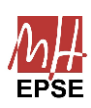

- b) El siguiente fenómeno apreciable son las grandes fuerzas experimentadas en el eje X, a pesar de que el sentido de avance ocurre longitudinalmente en el sentido positivo del eje Y. Sería esperable obtener una fuerza, de valor aproximadamente constante, en oposición al sentido de avance, pero no es así. Varios factores explican este hecho.
	- i. El fresado en oposición, se produce cuando el material avanza en sentido opuesto al giro de la fresa, de forma que la viruta que formada crece en tamaño progresivamente con el avance. Por esta razón genera más vibraciones y mayor desgaste. Además, este tipo de fresado empuja al material hacia arriba para el caso mostrado en la [Ilustración 60.](#page-77-0)

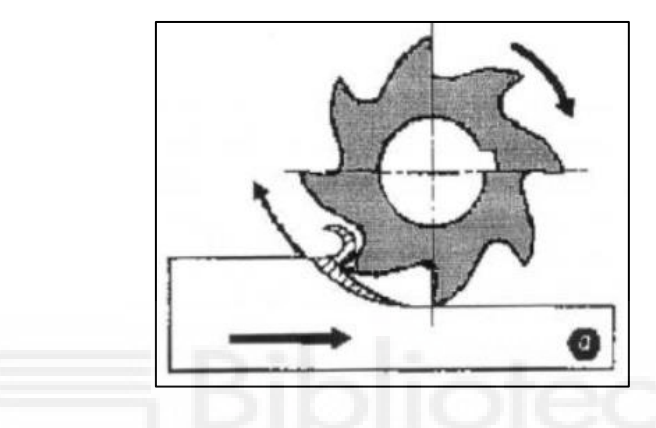

*Ilustración 60. Fresado en oposición al avance. (Laboratorio de Ingeniería Mecánica, UDC, 2023)*

<span id="page-77-0"></span>ii. El fresado en favor al avance se produce cuando el material avanza en el mismo sentido que el giro de la fresa, de forma que la viruta formada disminuye en progresivamente con el avance. De este modo, se forman menores vibraciones y desgaste, ya que el material tiene a ser empujado hacia abajo como se muestra en la [Ilustración 61.](#page-77-1)

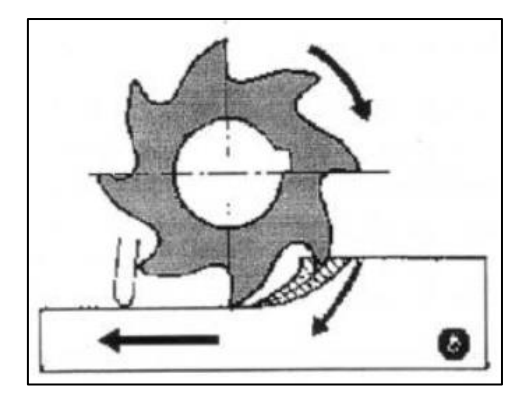

*Ilustración 61. Fresado en favor al avance. (Laboratorio de Ingeniería Mecánica, UDC, 2023)*

<span id="page-77-1"></span>iii. El comportamiento real de la fresa durante las pruebas es una combinación de ambos fenómenos, ya que no sólo se mecaniza por un lado. Por lo tanto, el empuje

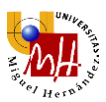

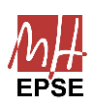

resultante sobre la pieza tenderá a moverla en perpendicular al avance, en concreto hacia el lado derecho para el dado caso.

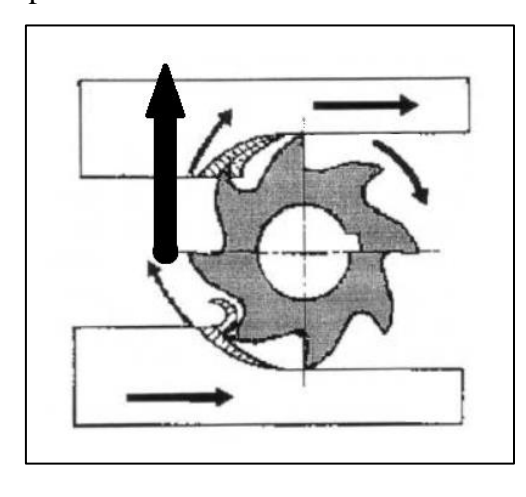

*Ilustración 62. Esquemático del comportamiento resultante*

Esta fuerza que aparece como resultado de este fenómeno, en el sentido perpendicular al avance. En el caso del presente sistema, será una fuerza positiva en el eje X. El sumatorio de todas las fuerzas en el eje X a lo largo del perímetro de la zona de fresado, dará como resultado dicha fuerza.

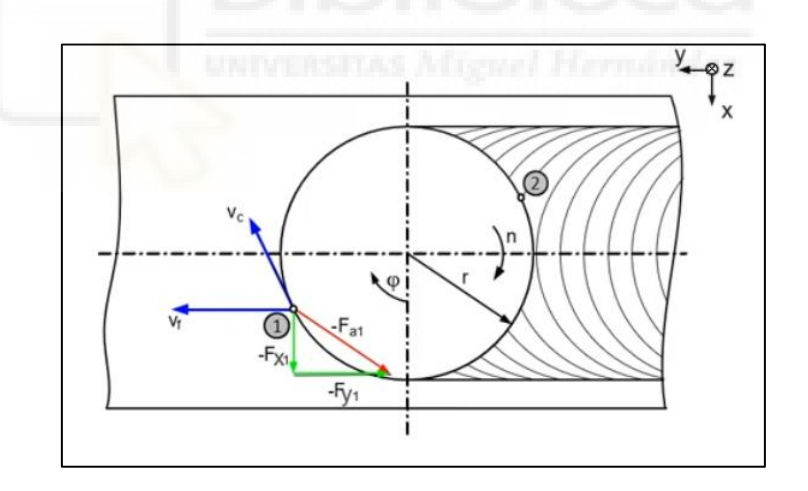

*Ilustración 63. Esquema de fuerzas en la fresa. (KISTLER, 2023)*

Un resultado visible de este suceso es la dirección diagonal de la trayectoria 1. Debería ser una línea recta pero se encuentra ligeramente inclinado hacia la derecha, coincidiendo con la dirección y sentido hacia donde se produce la fuerza

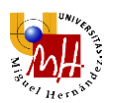

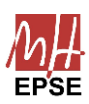

resultante. Esto, sumado a que la pieza de sujeción no es perfectamente rígida puede explicar la torcedura en la trayectoria experimentada.

Además, cuanto más grande sea la velocidad de rotación, más grandes serán las fuerzas de corte (véase [Ilustración 64\)](#page-79-0) y, por lo tanto, más notable será este fenómeno, pudiendo llegar incluso a ser incontrolable (véase [Ilustración 65\)](#page-79-1).

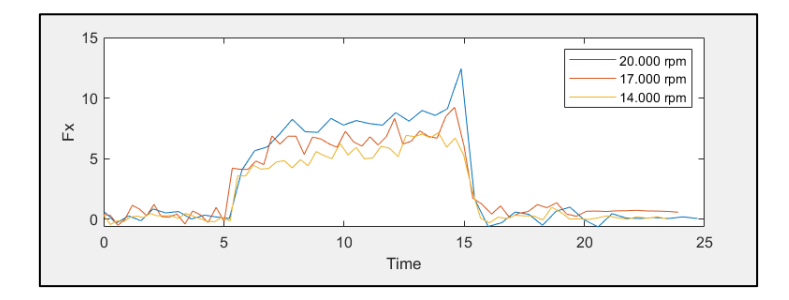

<span id="page-79-0"></span>*Ilustración 64. Comparación de las lecturas de fuerzas en el eje X para la primera trayectoria, velocidad de avance de 10 mm/s, a distintas velocidades de fresado.*

<span id="page-79-1"></span>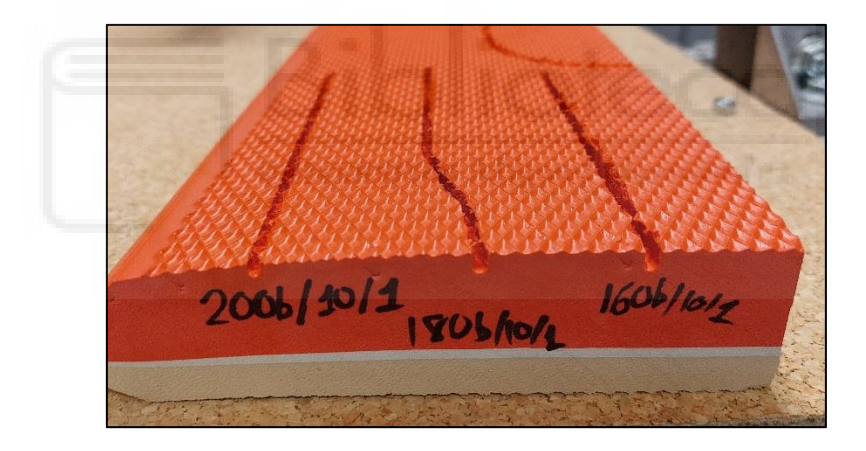

*Ilustración 65. Efecto de las fuerzas de corte en la fresadora para la trayectoria 1.*

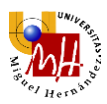

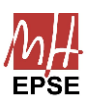

La siguiente fuerza a tener en cuenta es la producida en el eje Y, el de avance de la fresadora.

Esta fuerza se mantiene entorno a 0, ya que las fuerzas de corte en el eje Y durante el fresado se neutralizan entre ellas. La oscilación presente puede deberse en parte a la elasticidad del polímero y vibraciones durante el proceso.

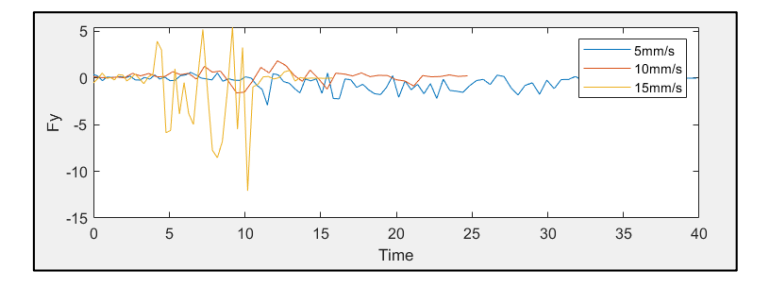

<span id="page-80-0"></span>*Ilustración 66. Comparación de las lecturas de fuerzas en el eje Y para la primera trayectoria a distintas velocidades de avance, a velocidad de fresado constante de valor 20.000 rpm.*

Al comparar las fuerzas en el eje Y para distintas velocidades de avance con velocidad de giro constante, de valor 20.000 rpm [\(Ilustración 66\)](#page-80-0) no se aprecian diferencias notables, tan sólo que a la máxima velocidad de avance las oscilaciones aumentan. Los valores entorno a los que oscila resultan mayores al resto, comprobando que, a mayor velocidad de avance, más fuerzas generará el proceso de fresado.

Mediante esta lógica, resulta evidente pensar que a la menor velocidad de avance de 5 mm/s, las fuerzas resultarán mínimas. No obstante, no es así, las fuerzas son mínimas para la velocidad de 10 mm/s. Como previamente se ha expuesto, si se mecaniza el material a una velocidad de avance demasiado pequeña, generará más polvos y calor, pudiendo fundir el polímero generando gran adherencia a los dientes reduciendo, por tanto, la capacidad de fresado.

d) La siguiente y última de las fuerzas a analizar es la del eje Z.

Esta fuerza se muestra, al igual que la del eje de avance Y, oscilante. Los mismos motivos anteriormente enunciados pueden afectar también a este eje. Estas oscilaciones aumentan con la velocidad de avance y con las revoluciones, como en los casos anteriormente expuestos (véase [Ilustración 67](#page-81-0) e [Ilustración 68\)](#page-81-1).

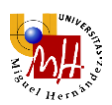

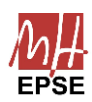

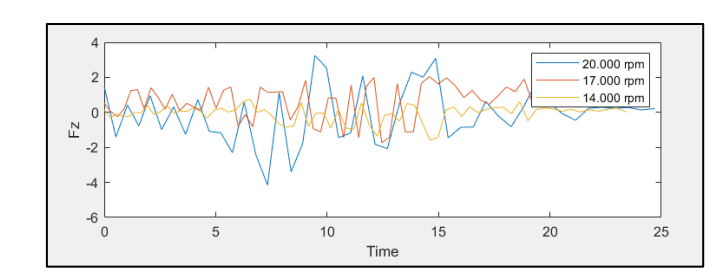

<span id="page-81-0"></span>*Ilustración 67. Comparación de las lecturas de fuerzas en el eje Z para la primera trayectoria a distintas velocidades de fresado para una velocidad de avance de valor 10 mm/s*

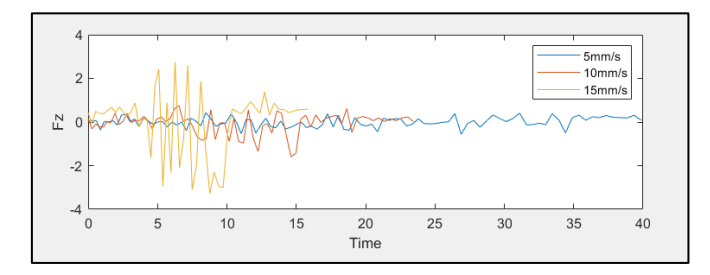

<span id="page-81-1"></span>*Ilustración 68. Comparación de las lecturas de fuerzas en el eje Z para la primera trayectoria a distintas velocidades de avance, a velocidad de fresado constante de valor 20.000 rpm*

Además, esta fuerza oscila entorno a 0 N porque el material es muy blando. La fuerza de empuje vertical para mantener la fresa al nivel necesario es muy pequeña

e) En lo que respecta a los pares, estos son producto de las mismas fuerzas explicadas anteriormente, por lo que se van a ver afectados de la misma forma.

Para mayores velocidades de avance, son más grandes, y para mayores velocidades de giro, también crecen.

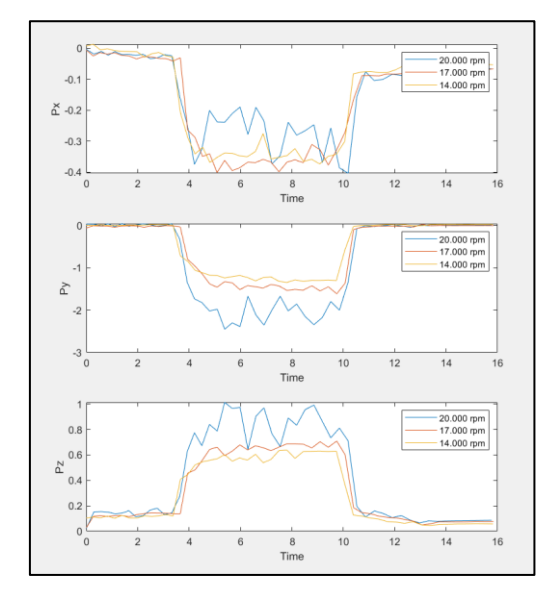

*Ilustración 69. Comparación de las lecturas de torques para la primera trayectoria a distintas velocidades de fresado constante, para una velocidad de avance de 15 mm/s*

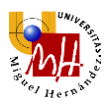

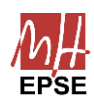

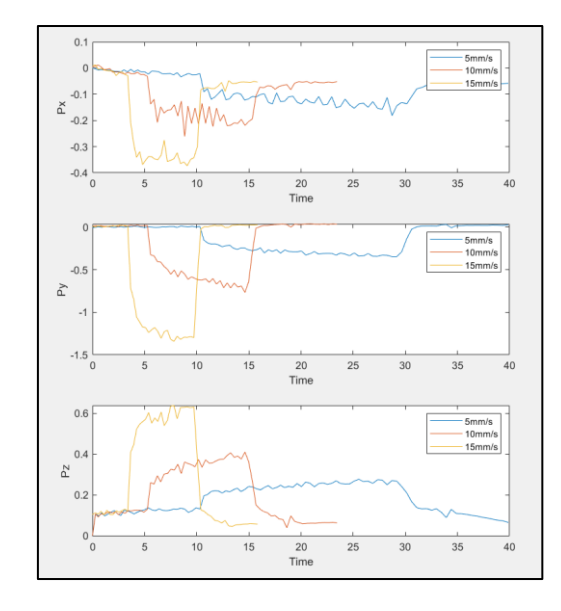

*Ilustración 70. Comparación de las lecturas de torques para la primera trayectoria a distintas velocidades de avance, a velocidad de fresado constante de valor 20.000 rpm*

# 3.3.2. Trayectoria 2

Se realizan pruebas a una única velocidad de avance de 10 mm/s, ya que es la que mejores resultados otorga. Cada una de las velocidades de avance llevará asociadas tres velocidades de giro: 20.000, 18.500, 16.000 y 14.000 rpm.

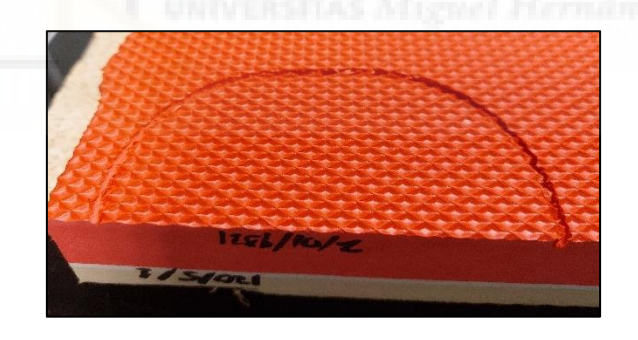

*Ilustración 71. Resultados para la trayectoria 2 a 20.000 rpm y 10 mm/s*

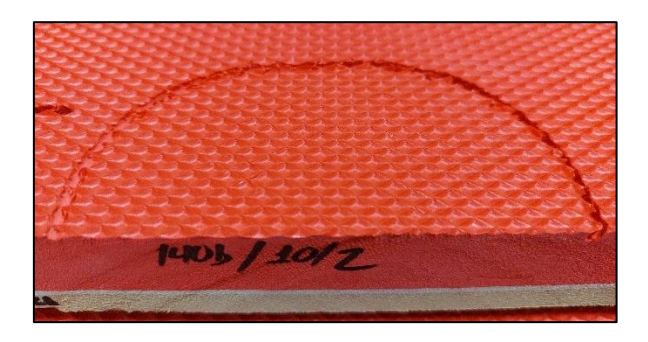

*Ilustración 72. Resultados para la trayectoria 2 a 18.500 rpm y 10 mm/s*

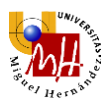

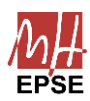

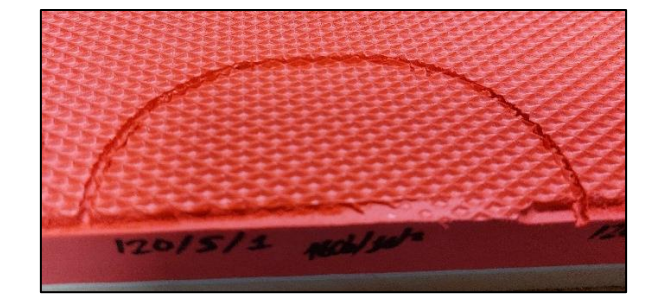

*Ilustración 73. Resultados para la trayectoria 2 a 16.000 rpm y 10 mm/s*

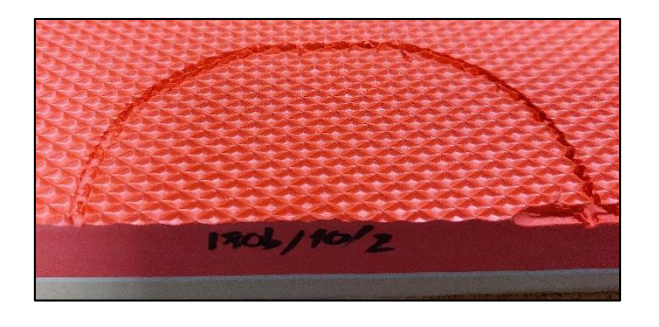

*Ilustración 74. Resultados para la trayectoria 2 a 14.000 rpm y 10 mm/s*

Las lecturas de las fuerzas fueron:

• A 20.000 rpm

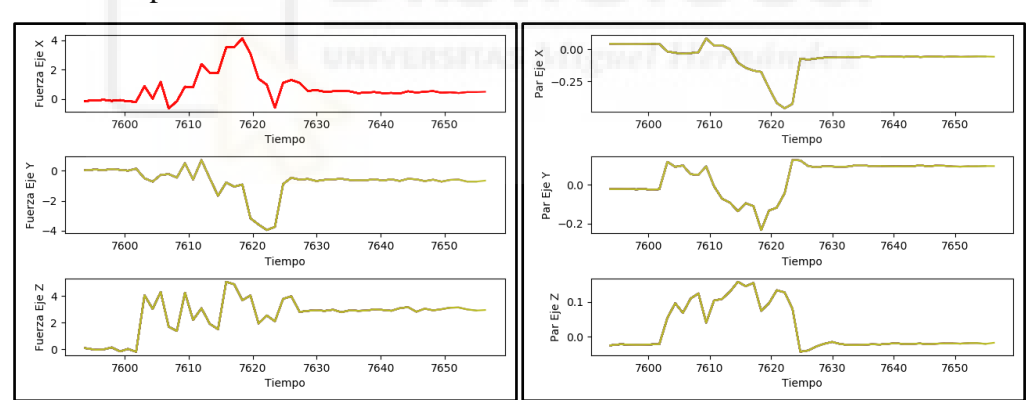

*Ilustración 75. Lectura de fuerzas y pares para la segunda trayectoria, velocidad de avance de 10 mm/s, a 20.000 rpm*

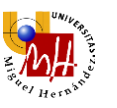

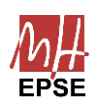

## • A 18.500 rpm

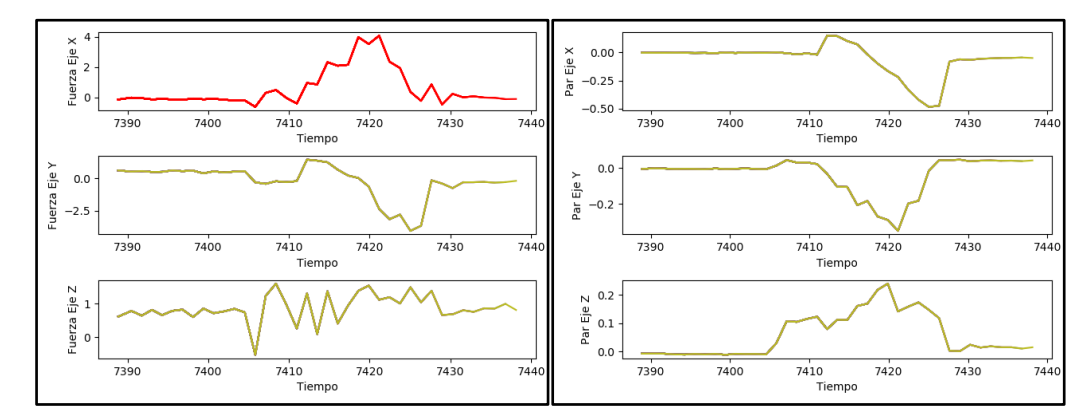

*Ilustración 76. Lectura de fuerzas y pares para la segunda trayectoria, velocidad de avance de 10 mm/s, a 18.500 rpm*

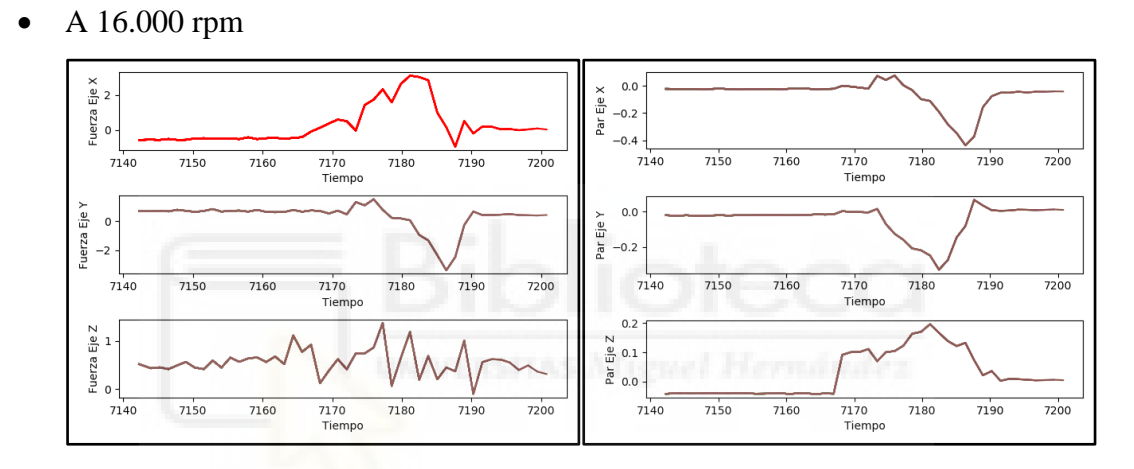

*Ilustración 77. Lectura de fuerzas y pares para la segunda trayectoria, velocidad de avance de 10 mm/s, a 16.000 rpm*

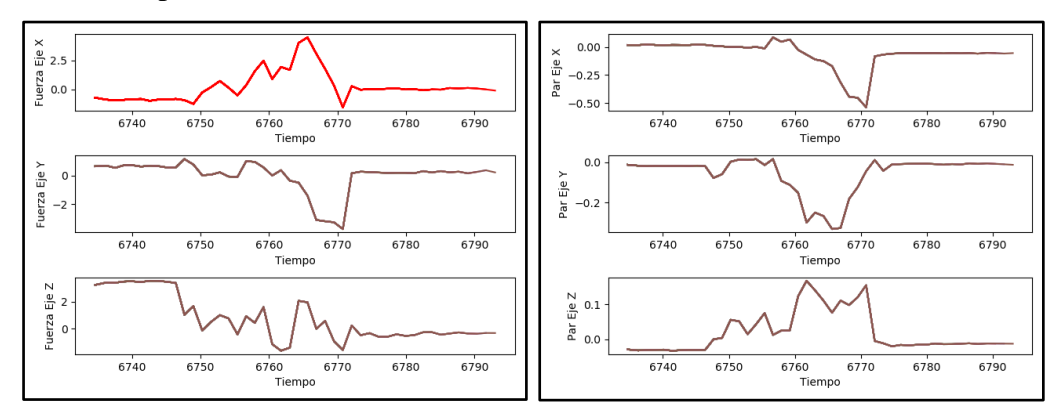

# • A 14.000 rpm

*Ilustración 78. Lectura de fuerzas y pares para la segunda trayectoria, velocidad de avance de 10 mm/s, a 14.000 rpm*

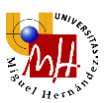

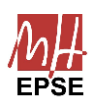

El análisis de fuerzas realizado para la trayectoria rectilínea sigue siendo válido, por lo que para la trayectoria circular las fuerzas presentes van a ser las mismas cambiadas de dirección.

La dirección de aplicación de estas fuerzas será la mostrada en la [Ilustración 79.](#page-85-0) Donde  $F_a$  es la fuerza debida al avance y  $F_c$ , la de corte.

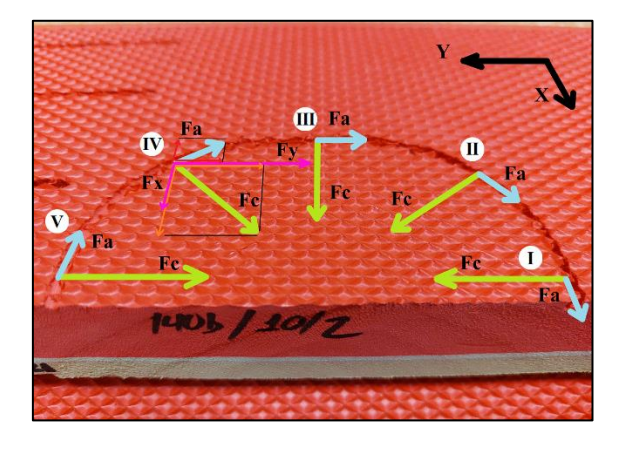

*Ilustración 79. Esquema de la evolución de fuerzas durante la trayectoria 2*

<span id="page-85-0"></span>Observando las lecturas obtenidas para, por ejemplo, la prueba a 18.500 rpm (véase [Ilustración 80\)](#page-85-1), resulta posible diferenciar la evolución de las fuerzas y cada una de las etapas del fresado.

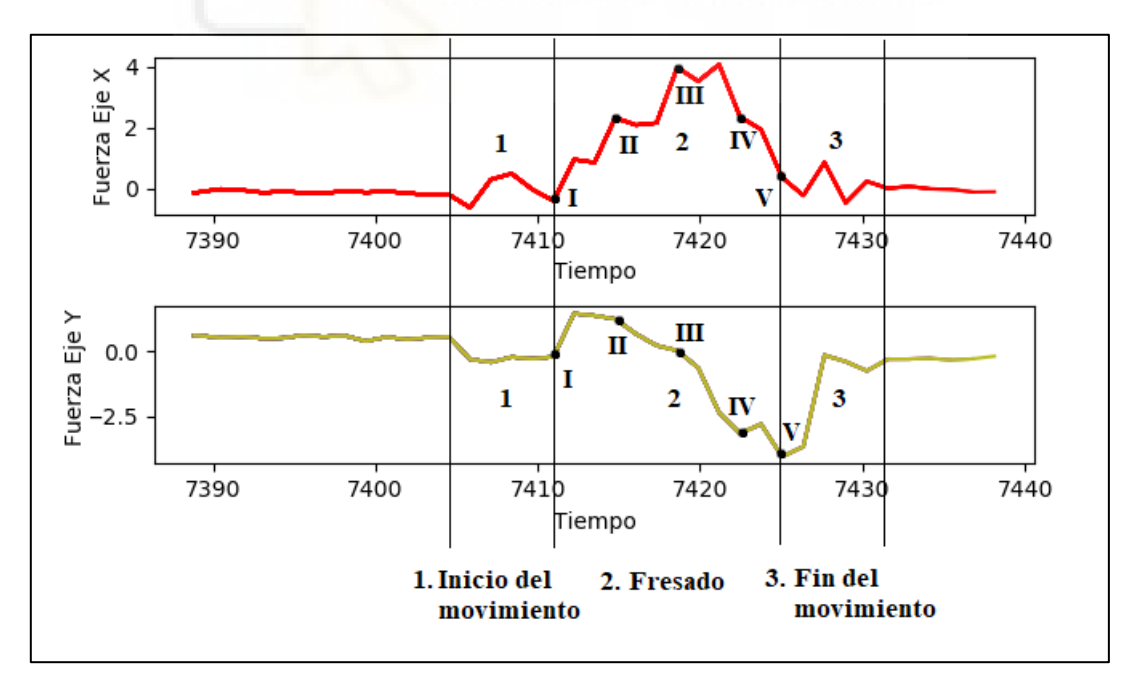

<span id="page-85-1"></span>*Ilustración 80. Lectura de fuerzas en el eje X e Y para la trayectoria 2, con velocidad de avance 10 mm/s y velocidad de giro 18.500 rpm dividida por tramos de la trayectoria.*

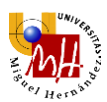

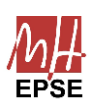

- 1) Inicio del movimiento. Se enciende la fresa y comienza a desplazarse hasta el punto de contacto con el material. Se pueden apreciar ligeras fuerzas que aparecen en consecuencia.
- 2) Fresado. En consonancia con el esquema mostrado en la [Ilustración 80](#page-85-1) se observa:
	- I. En la toma de contacto aparece, en el eje X, la fuerza de avance y, en el eje Y, la de corte. Ambas en sentido positivo.
	- II. Con el giro presente en la trayectoria, la fuerza de corte cambia de dirección progresivamente hacia el eje X, haciendo que  $F_x$  aumente en valor y F<sup>y</sup> disminuya. La fuerza de avance hace genera el mismo efecto.
	- III. En el punto de inflexión, la fuerza en el eje X se hace máxima, coincidiendo con la de corte.
	- IV. Con el giro, la fuerza de corte cambia de dirección de nuevo hacia el eje Y, por lo que F<sup>y</sup> aumenta en sentido negativo, mientras que en el eje X, las proyecciones de las fuerzas de avance y corte se contraponen, haciendo disminuir Fx.
	- V. F<sup>y</sup> coincide con la fuerza de corte en sentido negativo. La fuerza de avance coincide con Fx.
- 3) Fin del movimiento. La fresa sale del material y detiene su rotación.

La claridad de los resultados sirve para comprobar cómo las hipótesis realizadas para justificar las gráficas de comportamiento de la trayectoria 1 resultan correctas.

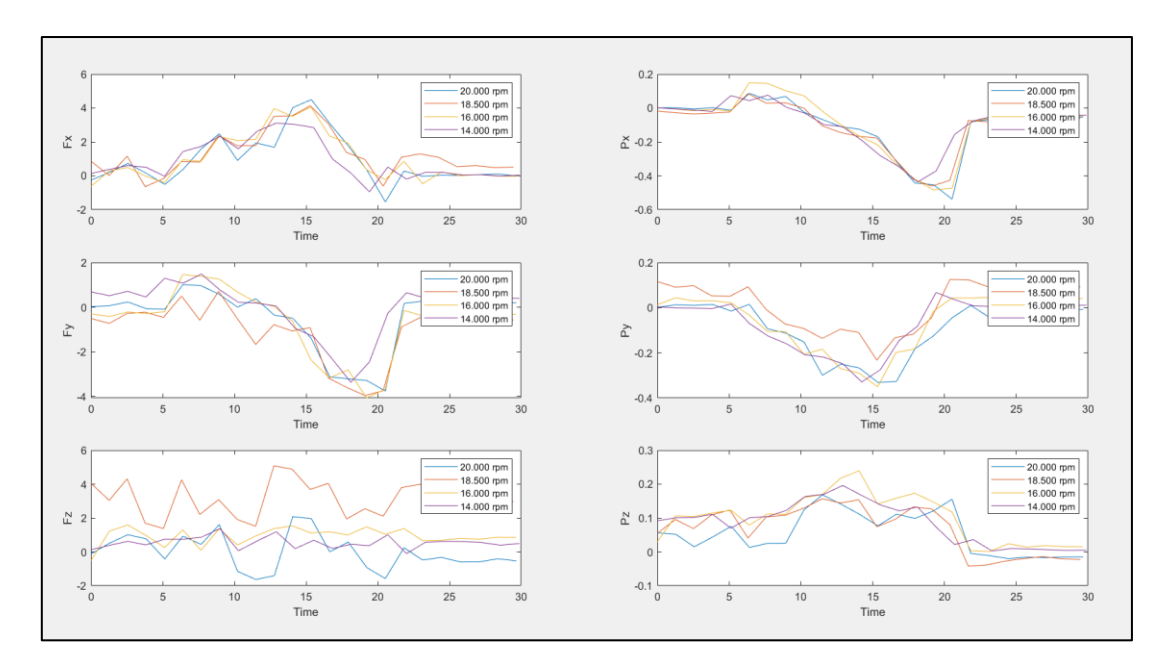

<span id="page-86-0"></span>*Ilustración 81. Comparación de las lecturas de fuerzas y pares para la primera trayectoria a distintas velocidades de fresado constante, para una velocidad de avance de 10 mm/s*

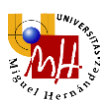

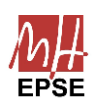

Comparando todas las pruebas (véase [Ilustración 81\)](#page-86-0), se puede seguir concluyendo que, a mayor velocidad de giro, mayores fuerzas y vibraciones se experimentarán durante las pruebas. Se aprecia también algún error de offset durante las pruebas, complicando más la tarea de compararlas.

## 3.3.3. Trayectoria 3

Finalmente, se realiza una única prueba a una velocidad de avance de 10 mm/s y velocidad de giro, a fin de estudiar el comportamiento para una trayectoria con una forma un tanto más compleja.

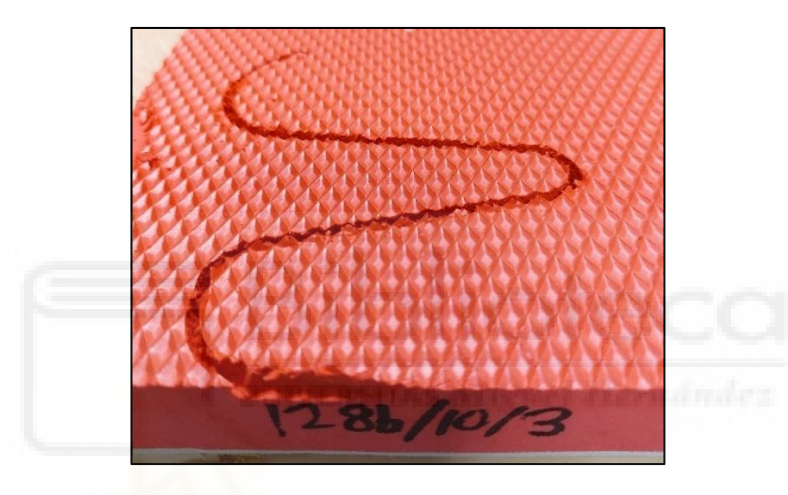

*Ilustración 82. Trayectoria 3, prueba realizada a una velocidad de avance de 10 mm/s y 20.000 rpm de giro.*

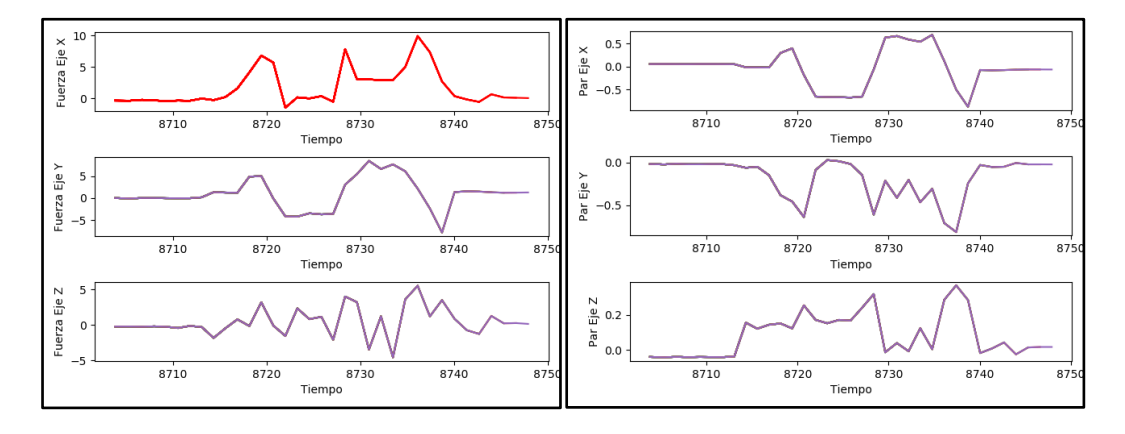

*Ilustración 83. Lectura de fuerzas y pares para la tercera trayectoria, velocidad de avance de 10 mm/s, a 20.000 rpm*

De acuerdo con los resultados anteriores y el análisis realizado anteriormente para la segunda trayectoria, resulta sencillo predecir la dirección de las fuerzas y su comportamiento a lo largo de la trayectoria en forma de "S".

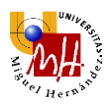

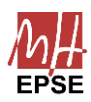

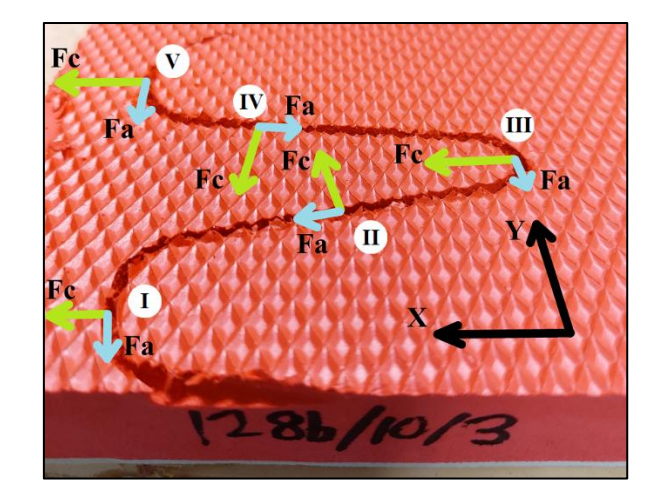

*Ilustración 84. Esquema de la evolución de fuerzas durante la trayectoria 3*

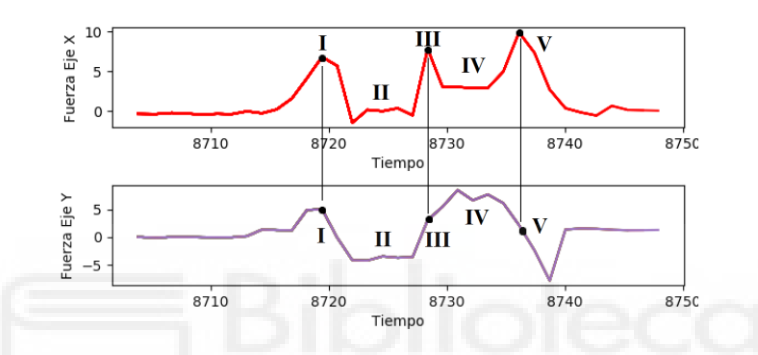

*Ilustración 85. Lectura de fuerzas en el eje X e Y para la trayectoria 3, con velocidad de avance 10 mm/s y velocidad de giro 20.000 rpm dividida por tramos de la trayectoria.*

De la misma forma que en la trayectoria anterior, los puntos de inflexión coinciden con valores máximos de la fuerza en el eje X, momento en el cual las fuerzas de corte se alinean con este eje.

De nuevo, las hipótesis anteriormente realizadas siguen pudiéndose aplicar a pruebas nuevas, demostrando, pues, su coherencia.

## 3.4.Conclusión de la experimentación

A lo largo de este capítulo se han realizado diversas pruebas a distintas velocidades de avance y giro. Mediante la lectura de las fuerzas se han obtenido diversas gráficas con los valores de las mismas con las que ha sido posible determinar sus causas y efectos.

Los fenómenos más apreciables han sido, por un lado, que al aumentar las velocidades de giro se produce un aumento de las fuerzas de corte, así como el posible quemado del material y obstrucción de la fresa debido a finos polvos. Estos valores rondan las 20.000

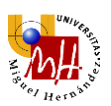

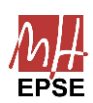

rpm. También se ha observado como pequeñas velocidades de giro pueden ser insuficientes según el tipo de fresa, por lo que no se podrá usar valores demasiado pequeños. La velocidad de giro ideal será la que ronde las 15.000 rpm.

Por otro lado, el aumento de la velocidad de avance también provoca un aumento de las fuerzas. De ser demasiado grandes estas velocidades, se corre el riesgo de no fresar correctamente la pieza. No obstante, velocidades de avance excesivamente pequeñas contribuirán al quemado de la pieza y más problemas enunciados anteriormente.

En resumen, se ha podido observar como la elección de una correcta fresa para la tarea a realizar puede ser uno de los parámetros más determinantes. Acompañando esta correcta elección de un riguroso análisis de fuerzas para determinar las velocidades de fresado y avance óptimas resultará en un proceso de fresado fácil, con buen acabado y sin experimentar fuerzas que puedan destruir el equipo.

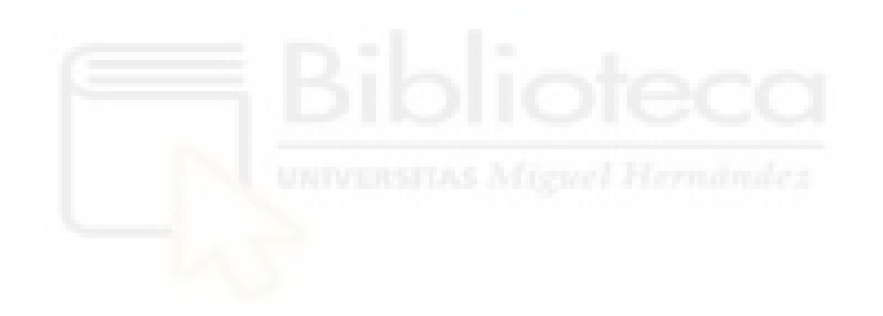

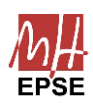

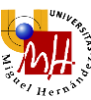

# **4. CONCLUSIÓN DEL PROYECTO**

## 4.1.Conclusiones

La cirugía robótica es una realidad que se encuentra cada día más cerca de establecerse como la norma. La telecirugía de robots como Da Vinci®, por ejemplo, es la forma de robótica aplicada a medicina más habitual, y la evolución a la cirugía automatizada supone una gran frontera que superar.

Es por ello que se ha realizado el presente trabajo de fin de grado con la finalidad de realizar una aportación a este campo, con vistas a que en el futuro se recuerde este tipo de proyectos como las bases sobre las que se desarrolló esta rama de la robótica.

Con esta finalidad se han diseñado cada uno de los componentes del presente proyecto, a fin de proporcionar una herramienta cómoda de utilizar y versátil.

El diseño del mecanismo de sujeción pretende ser estético y mínimo en su diseño, ofreciendo los requisitos de seguridad.

El control de velocidad remoto se ha diseñado para ser robusto y fiable, de modo que se pueda someter a distintas situaciones y cumpla con todas las tareas que reciba.

El software de control se ha creado como una herramienta para recoger todos los controles de parámetros y unificarlos en una interfaz, con el fin de poder crear una interfaz intuitiva y personalizable de control.

Finalmente, se han realizado las pruebas para poder afinar los parámetros del fresado para, en concreto, materiales plásticos blandos como puede ser la goma EVA.

Sin embargo, el presente trabajo de fin de grado no debe analizarse como una herramienta plena lista para realizar operaciones quirúrgicas, sino como las bases a desarrollar en futuros proyectos, que permiten la fácil modificación y adaptación a diversos ambientes y funcionalidades que puedan darse.

## 4.2.Líneas de futuro desarrollo

Una vez implementada la fresadora sobre el robot colaborativo y establecido el software que permitirá el control, se pueden seguir diversas bases de evolución en distintos proyectos.

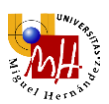

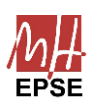

Como se ha comentado anteriormente, una posible rama sería la robótica quirúrgica, a fin de realizar operaciones mínimamente invasivas y precisas aplicadas a la traumatología prostética.

Para ello, sería necesario generar modelos tridimensionales de los huesos a mecanizar mediante técnicas como, por ejemplo, escaneado mediante ultrasonidos. Mediante estos modelos, usando un programa de procesamiento de modelos 3D como podría ser Unity, se podría generar la trayectoria necesaria a seguir, con los ángulos de incisión en el hueso, velocidades y profundidades. Este archivo con las trayectorias, en el lenguaje *UR Script*, podría ser enviado directamente mediante la interfaz gráfica ya diseñada, haciendo del presente proyecto la base para tal rama de desarrollo.

Otra posible aplicación es el uso de la fresadora como una máquina de mecanizado mediante control numérico (CNC), aplicado a tareas complicadas que sólo un robot colaborativo pueda completar.

Para esta tarea, también sería necesario el uso de software de procesamiento de modelos en 3D, y funcionaría del mismo modo, enviando los archivos en *UR Script* desde la interfaz gráfica ya implementada.

Finalmente, la lectura de fuerzas podrá ser ampliamente usada para acotar más precisamente cada uno de los parámetros del fresado, permitiendo la optimización de procesos y la adaptación a tareas exigentes como el fresado de huesos, evitando así problemas como la necrosis térmica.

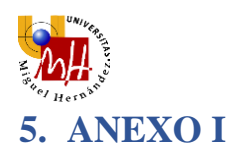

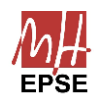

Robótica

### MONITORIZACIÓN DE FUERZAS DE MECANIZADO CON UN **ROBOT UR3e**

Guillermo Elvira Soler, Juliana Manrique Córdoba, José María Vicente Samper, José María Sabater Navarro\* Universidad Miguel Hernández, Elche - España \*Autor para correspondencia: j.sabater@umh.es

#### Resumen

En el proceso de mecanizado de una pieza es importante disponer de un sistema de monitorización de fuerzas para encontrar los parámetros óptimos para un fresado correcto. También en el caso de trayectorias 3D complejas en el espacio. En este artículo se presenta una propuesta de implementación de un sistema de control de la velocidad y posición de una herramienta de mecanizado y monitorización a través de ROS de las fuerzas de mecanizado. Además, se presenta un breve estudio al mecanizar un material plástico de poliuretano de baja densidad (EVA). La solución presentada consta de una fresa montada en un robot colaborativo de 6 grados de libertad. El objetivo final de este trabajo es realizar estudios de fresado óptimo en trayectorias compleias, como pueda ser el fresado quirúrgico de huesos o la<br>fabricación deplantillas 3D podológicas de EVA.

Palabras clave: Mecanizado, Robótica Colaborativa, Fuerzas, Torques.

### **INTRODUCCIÓN**

El desarrollo de tecnologías de mecanizado por control numérico (CNC) ha incrementado la eficiencia de los procesos productivos, así como el nivel de automatización. Estas tecnologías acortan los tiempos de trabajo y cuentan con una alta precisión y fiabilidad en operaciones repetitivas, pero por otra parte, requieren de un alto nivel de experiencia para encontrar los parámetros de mecanizado adecuados para cada material. Para ello es importante conocer las fuerzas y pares que se producen en el mecanizado, así como otras variables como puedan ser el calor generado por fricción o las deformaciones que pueden suceder en los materiales blandos y deformables. En este sentido, el mecanizado de materiales deformables es un campo abierto de investigación.

En los últimos años, los robots colaborativos o cobots han ido incrementando su presencia en la industria de producción y manufactura. A diferencia de los robots industriales, los cobots ofrecen un incremento en la producción, flexibilidad, versatilidad y seguridad [1]. Este tipo de robots pueden ser utilizados en tecnologías de producción no convencional, donde los robots implementan diferentes tipos de efectores

finales, entre ellas el corte por agua, manufactura por adición, impresión 3D, etc. Estas soluciones aprovechan la capacidad de los 6 grados de libertad que ofrecen los robots, posibilitando describir movimientos en curvas espaciales complicadas [2].

Los avances en la tecnología están generando una revolución de métodos de manufactura, siendo necesario mejorar la cantidad de efectores finales para la implementación en robótica [5-6]. Para sobrepasar las limitaciones encontradas en las máquinas de mecanizado CNC, considerando las ventajas que ofrece la implementación de diferentes tecnologías aplicables a la robótica, se propone el acople de una<br>herramienta de mecanizado a un brazo robótico UR3e, del cual se puede obtener información correspondiente a las fuerzas y torques ejercidos en la punta de la herramienta, permitiendo conocer el estado del material que se está mecanizando. Este trabajo detalla la implementación de las comunicaciones con el robot para poder disponer de un sistema de monitorización de fuerzas de mecanizado en trayectorias complejas.

#### **MATERIALES Y MÉTODOS**  $\mathbf{2}$

#### HERRAMIENTA DE MECANIZADO  $2.1$

Dado que el objetivo final que se pretende con estos trabajos es realizar micromecanizados en materiales deformables, como puedan ser plantillas ortopédicas de EVA o mecanizado de huesos, se ha considerado utilizar una máquina herramienta de tamaño reducido y que se ajuste a las necesidades de estas aplicaciones. Se ha seleccionado como herramienta de fresado una Dremel 4000, la cual se compone por un motor y un cabezal flexible que facilita su posicionamiento en el espacio, esta tiene una velocidad ajustable entre 5000 y 35000 rpm, así como una potencia de 175 W, suficiente para el material a mecanizar, en este<br>artículo, EVA de diferentes densidades.

El UR3e puede aguantar una carga máxima de hasta 3 kg, por lo que un montaje directo del motor en el extremo no es aconsejable, y por tanto se ha optado por utilizar el eje flexible y colocar el motor de la herramienta fijado a una estructura fija. La cabeza de fresa seleccionada tiene la referencia P8056.3X3.0,<br>expuesta en la figura 1. Esta cabeza es usada en la industria para fresado de materiales de similares

https://doi.org/10.17979/spudc.9788497498418.0687

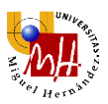

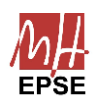

Robótica

características, por lo que se elige para experimentación.

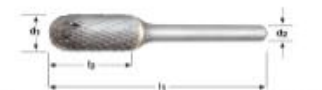

Figura 1: Cabeza de la fresadora elegida [7]

### 2.1.1 Diseño del soporte

Como primer paso se diseña un enganche para el examo primer paso se diseña un diganeiro para en<br>extremo del eje transmisor de la herramienta de<br>fresado (figuras 2 y 3), con objeto de asegurar que la punta no se mueve excesivamente y reducir las vibraciones. En una primera fase, se realizaron medidas del extremo del eje transmisor para realizar un modelo 3D del mismo en un software CAD para, seguidamente, diseñar el soporte y realizar una diferencia entre sólidos.

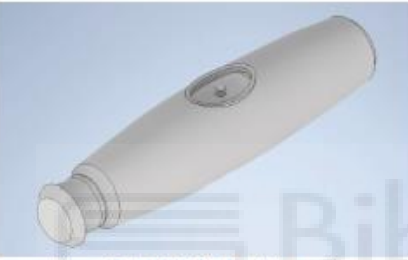

Figura 2: Modelo 3D del eje transmisor

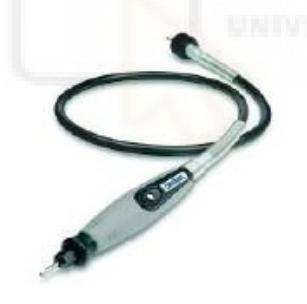

Figura 3: Eje flexible original

La siguiente fase consistió en diseñar una pieza de soporte para el cabezal de la fresa (figura 4). Se respetó el botón para montar y desmontar la cabeza de la fresa, y también una distancia de un diámetro respecto de los orifícios de los tornillos de sujeción para asegurar integridad estructural.

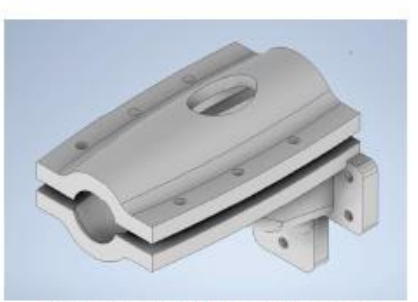

Figura 4: Enganche del extremo transmisor

Por último, la figura 5 ilustra el diseño de la pieza de enganche que sujeta la pieza del extremo transmisor (figura 4) al extremo del robot UR3e.

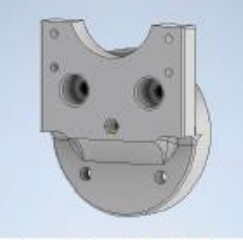

Figura 5: Enganche al UR3e

Una vez realizado el diseño, se procede con el prototipado, dado que este se realiza en impresión 3D<br>se debe considerar la tolerancia de las piezas a<br>imprimir de 0,4 mm. En la figura 6 se muestra el montaje de las piezas diseñadas.

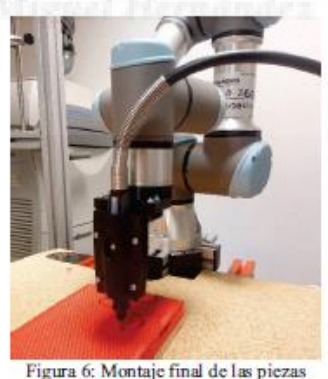

#### $2.1.2$ Ajuste para el control de velocidad

Como funcionalidad adicional de la fresa, resulta interesante poder controlar la velocidad de rotación de

https://doi.org/10.17979/spude.9788497498418.0687

688

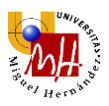

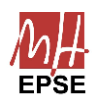

### Robótica

**XLIII** Iornadas de Antomática

la fresadora de forma remota. Se trata de un motor de 175 W guiado por un controlador de velocidad, que a su vez. lleva integrado un potenciómetro de serie. Se extrajo la placa del controlador de velocidad y se conectó el motor directamente a los cables de fase. Haciendo uso de un switch y un regulador de tensión se conecta la salida como se ilustra en la figura 7.

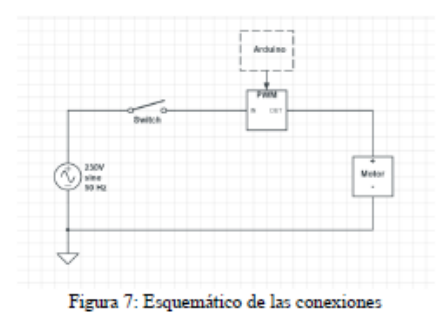

 $2.2$ **INTEGRACIÓN** DF **T.AS COMUNICACIONES** 

### 2.2.1 Control de velocidad

El regulador de tensión del que se ha hecho uso precisa de una señal PWM para controlar el voltaje de salida, esta señal se envía desde un microprocesador, en nuestro caso un Arduino Nano.

El Arduino Nano envía la señal PWM desde uno de sus pines habilitados para tal fin, más un pin de alimentación de 5V y otro de GND. Cabe destacar que la frecuencia de funcionamiento del regulador de tensión y del Arduino ha de ser la misma, ya que, en caso de no serlo, la lectura de la señal PWM no será interpretada de forma correcta.

En lo que a comunicaciones respecta, se hace uso del puerto serie para enviar las velocidades deseadas en tiempo real. Esto se realiza desde una interfaz, que publica a un nodo en ROS, que enviará por el mismo puerto la velocidad en bytes. Previamente se ha de cargar el sketch de Arduino de la figura 8, que se encargará de leer los datos que llegan por el puerto y cargarlos por el pin PWM.

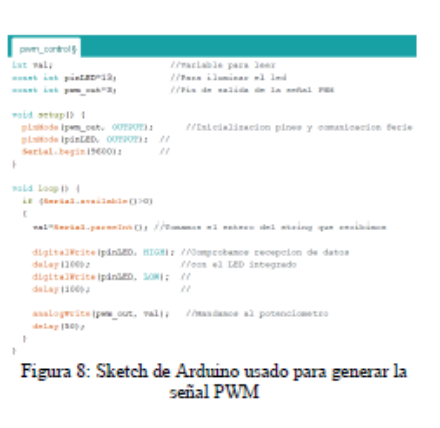

### $2.2.2$  ROS  $-$  UR

La comunicación del robot y la interfaz se caracteriza por 2 nodos: el nodo de la interfaz, desde el que publicamos toda la información, y el nodo del UR3e, que recibe todos los comandos.

El envío de datos se realiza mediante el driver ur robot driver de ROS. Este driver cuenta con un topic preestablecido llamado script\_command en el cual se publicarán los comandos ur\_script del robot. La información para enviar al UR3e está formada por programas completos de tipo URscripts, los cuales contienen todos los puntos a recorrer, así como velocidades y aceleración deseadas. Adicionalmente, existen palabras clave que se usan como, por ejemplo, se implementa halt, que realiza una parada de emergencia.

#### 2.2.3 Real Time Data Exchange Protocol

El robot UR3e cuenta con un sensor de fuerzas integrado en su extremo final con el cual resulta posible tomar datos y realizar análisis de cómo afectan distintas velocidades de avance y fresado al resultado sobre el material a mecanizar, esto provee una retroalimentación del proceso realizado.

La lectura de fuerzas del sensor del robot (figura 9) se realiza por medio del protocolo de intercambio de datos en tiempo real, RTDE por sus siglas en inglés. Para hacer uso de este se debe instalar la librería que permite la comunicación con el robot. Se debe configurar los datos de interés en el archivo record\_comfiguration.xml, incluyendo las variables con las que se vaya a trabajar y el tipo de dato de dichas variables. Adicionalmente se crea un nodo ROS con el que se inicializará la lectura de datos en el momento que se envíe el URscript con los comandos al robot, dicho archivo de lectura de datos se crea a partir del archivo read\_rtde.py.

https://doi.org/10.17979/spude.9788497498418.0687

689

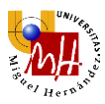

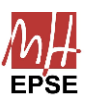

### Robótica

XLIII Jornadas de Automática

Finalmente se ha utilizado la librería matplotlib de python para graficar las lecturas de fuerzas y pares, permitiendo una visualización del estado del proceso. además de almacenar los datos en un archivo de tipo  $\overline{r}$ 

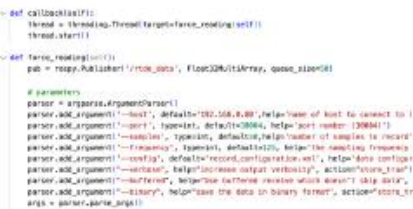

Figura 9: fichero .py para la configuración de lectura de fuerzas

#### $2.3$ **GESTIÓN DE DATOS**

Como se menciona en el apartado anterior, se almacenan los datos de las fuerzas y pares generados a partir de la librería RTDE, así como de las velocidades en todos los ejes, para realizar un estudio de la evolución del proceso durante la experimentación. En concreto, se tomarán lecturas de la siguiente información:

Timestamp: Tiempo transcurrido desde la . puesta en marcha de la controladora del UR (milisegundos).

- Velocidades lineales en ejes X, Y, Z (m/s)
- Velocidades angulares en ejes X, Y, Z (rad/s)
- Fuerzas en ejes X, Y, Z (N)
- Pares en ejes X, Y, Z (Nm)

Una vez almacenados los datos, estos se procesan en  $M$ atlah $\otimes$ 

### 2.3.1 Protocolo de pruebas

Se presenta las primeras pruebas de fresado de un material deformable como es la EVA expandida. Se<br>programaron 3 trayectorias diferentes, a distintas velocidades de avance y fresado, así:

La travectoria 1 (figura 10) es una travectoria rectilinea en la cual tiene aproximadamente 20 cm de avance sobre el eje Y, con un tramo de aceleración previo al ingreso al material y una salida del material hacia amba al final de esta.

La trayectoria 2 (figura 11) se trata de un recorrido compuesto por 2 curvas de 40 mm de radio que recorren 90° cada una, de forma que la fresa entra y sale del material por el mismo lateral. Al igual que con la primera trayectoria, cuenta con un tramo de aceleración previo.

690

La trayectoria 3 (figura 12) tiene forma de "S" y recorre unos 10 cm en línea recta, con tramo de aceleración y una salida vertical al igual que la primera travectoria.

Las velocidades de fresado oscilarán entre las 18.000 ran y 25.000 rpm. Para el material dispuesto, es<br>frecuente el uso de 20.000 rpm, por lo que valores entomo a este darán los mejores resultados.

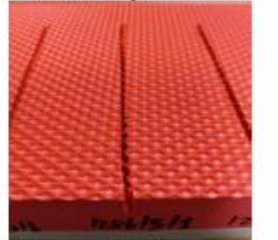

Figura 10: Trayectoria 1, a 18000rpm y 5mm/s de

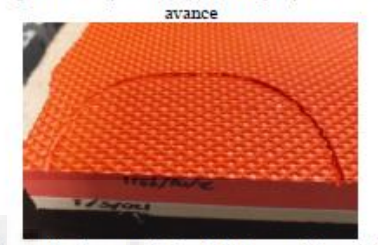

Figura 11: Travectoria 2, a 18000 rpm y 10 mm/s de

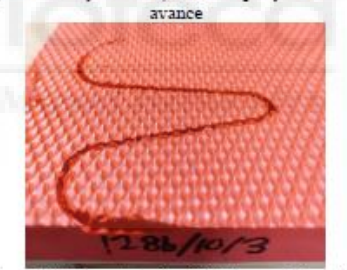

Figura 12: Trayectoria 3, a 18000rpm y 10mm/s de avance

#### **RESULTADOS**  $\mathbf{3}$

- $3.1$ **PRUFBAS**
- 3.1.1 Trayectoria 1
- Velocidad de avance 5 mm/s.

En las figuras  $13 \text{ y}$   $14$  se puede apreciar cómo a menores revoluciones, el robot necesita aportar mayores fuerzas. También es posible apreciar una

https://doi.org/10.17979/spude.9788497498418.0687

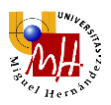

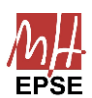

Robótica

gran oscilación en los ejes Y y Z, debida sobre todo a la baja densidad del material.

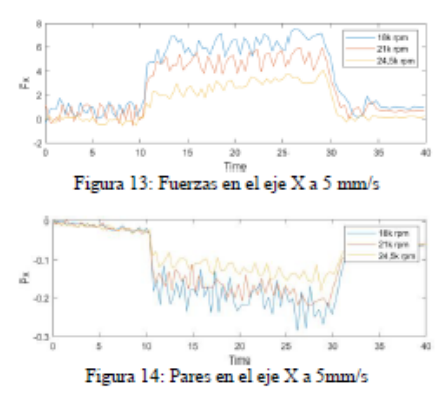

· Velocidad de avance 10 mm/s.

Al igual que con la velocidad de avance en 5 mm/s, en Arrigian que con la velocidad de avance en 3 milhos, en<br>la figura 15 se puede apreciar un aumento de la fuerza,<br>aunque, en la figura 16, el par debido al avance se mantiene.

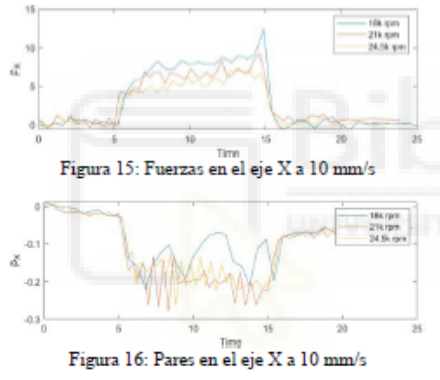

- Velocidad de avance  $15 \text{ mm/s}$ .

Las últimas gráficas (figuras 17 y 18) muestran los<br>mismos resultados, de mayor magnitud, con las mismas oscilaciones.

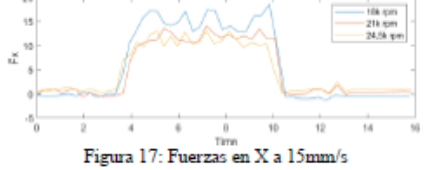

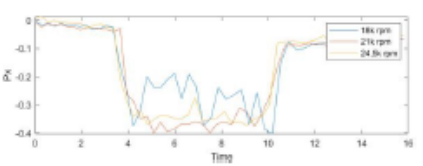

Figura 18: Pares en el eje X a 15 mm/s

#### 3.1.2 Trayectoria 2

En las figuras de la 19 a la 24, se puede apreciar la trayectoria 2 con sectores circulares. Se grafican todos los componentes en fuerzas y pares.

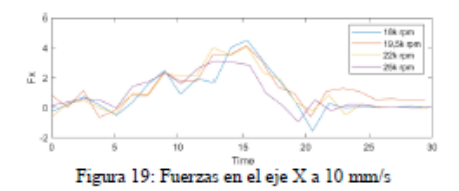

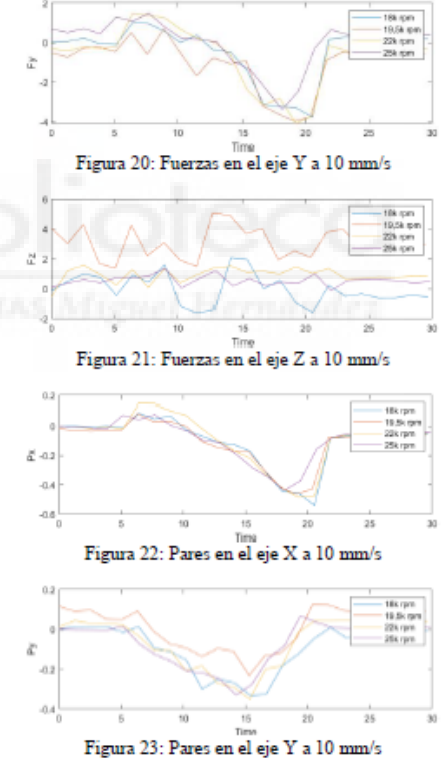

https://doi.org/10.17979/spude.9788497498418.0687

691

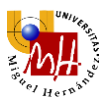

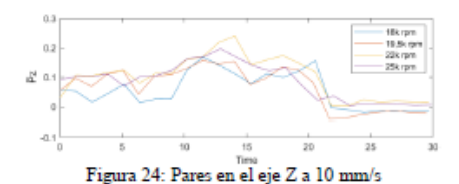

#### 3.1.3 **Travectoria 3**

Por último, las figuras 25 a la 30 exponen los resultados de la tercera trayectoria en forma de "S". Se puede observar que la forma que describen las lecturas de fuerzas y pares han cambiado significativamente. pudiendo apreciar la forma de la trayectoria actual en las gráficas.

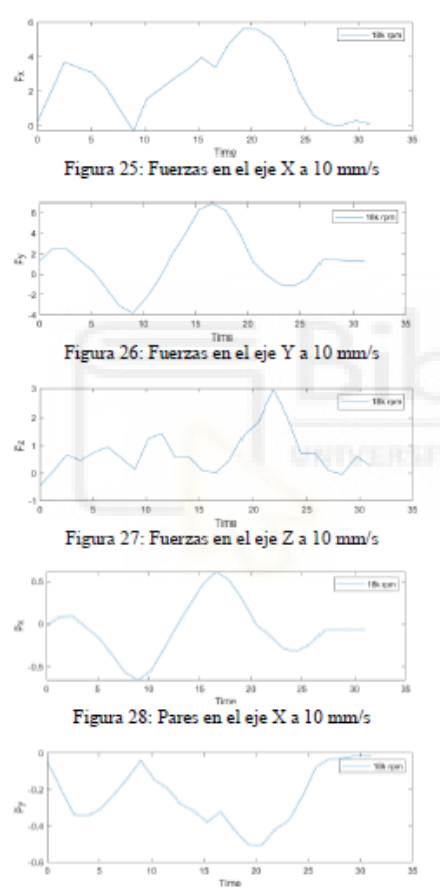

Figura 29: Pares en el eje Y a 10 mm/s

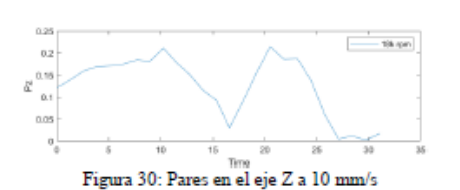

#### **DISCUSIÓN**  $\overline{A}$

Al analizar los resultados, surgen diversas cuestiones, entre ellas establecer un modelo para la oscilación presente mayoritariamente en las fuerzas del eje Z. considerando que este es el sentido de entrada vertical al fresado del material, y que es debida a la mecanizado. Como se ha mencionado antes, el material que usamos es un plástico blando para pruebas de fresado. Al tratarse de un material blando, este se puede deformar, y son, precisamente, estas deformaciones lo que causa una vibración en todos los ejes, pero donde más se nota es en el eje Z.

#### š **CONCLUSIONES**

De acuerdo con los resultados se puede concluir que una mayor velocidad de fresado reduce las fuerzas experimentadas en la punta, y una mayor velocidad de avance, en contra, las aumenta. Un buen fresado será dictaminado por la relación que tengamos entre ambas velocidades.

Como se observa en las gráficas, a partir de 20.000 rpm las fuerzas se estabilizan y se obtienen menos efectos negativos de un fresado menos eficaz. Sin embargo, no sería correcto asumir que, a más revoluciones, el resultado del mecanizado va a ser mejor, ya que un aumento de fricción aumenta la temperatura lo cual no es admisible en diferentes materiales, como por ejemplo en el mecanizado de hueso vivo para evitar la necrosis térmica. La posibilidad de disponer de las fuerzas reales permitirá modelar el proceso de mecanizado para incluir la simulación térmica y desarrollar un optimizador en cada procedimiento. La mejor solución será entonces un término medio, permitiéndonos fresar de forma segura y eficaz, sin riesgo a quemar el material o a sobrecargar la fresadora con unas revoluciones insuficientes

Es posible asegurar que un estudio de los distintos efectos y fuerzas que generan las velocidades tanto de fresado como de avance sobre los materiales resulta vital para poder determinar qué condiciones serán las majores para cada proyecto, creando un entomo<br>seguro, eficaz y optimizado en el que se facilite trabajar cómodamente.

https://doi.org/10.17979/spude.9788497498418.0687

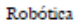

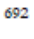

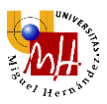

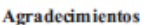

Este trabajo ha sido financiado por la Agencia Estatal de Investigación (AEI) a través del proyecto PID 2019-111023RB-C32 y por el proyecto RitaDiab; Programa Iberoamericano de Ciencia y Tecnología para el Desarrollo (CYTED). Referencia: 220RT0004

**English summary** 

#### **MONITORING** OF **MACHINING FORCES WITH A UR3e ROBOT**

#### **Abstract**

In the machining process of a part, it is important to have a force monitoring system to find the optimal parameters for correct milling. Also, in the case of complex 3D trajectories in space. This paper presents a proposal for the implementation of a system to control the speed and position of a machining tool and monitoring through ROS of the machining forces. In addition, a brief study is presented when machining a low-density polyurethane (EVA) plastic material. The presented solution consists of a milling cutter mounted on a collaborative robot with 6 degrees of freedom, and the final objective of this work is to carry out studies of optimal milling in complex trajectories,<br>such as surgical milling of bones or the manufacture of 3D podiatric templates, of EVA.

Keywords: Machining, Colaborative Robotics, Forces, Torques.

### **Referencias**

- [1] F. Sherwani, M. M. Asad y B. S. K. K. Ibrahim, «Collaborative Robots and Industrial Revolution 4.0 (IR 4.0), and 2020 International Conference on<br>Emerging Trends in Smart Technologies (ICETST), pp. 1-5, 2020.
- [2] D. Reyes-Uquillas y T. Hsiao, «Compliant humanrobot collaboration with accurate path-tracking ability for a robot manipulator,» Applied Sciences, vol. 11, nº 13, p. 5914, 2021.

**Robéries** 

- [3] L. D. Evjemo, S. Moe, J. T. Gravdahl, O. Roulet-<br>Dubonnet y L. T. Gellein, «Additive «Additive manufacturing by robot manipulator: An overview of the state-of-the-art and proof-of-concept results.» de 2017 22nd IEEE International Conference on Emerging Technologies and Factory Automation (ETFA), IEEE, 2017, pp. 1-8.
- [4] K. Afsari, S. Gupta, M. Afkhamiaghda y Z. Lu, «Applications of collaborative industrial robots in building construction,» de 54th ASC Annual International Conference Proceedings, 2018, pp. 472-479
- [5] P. Poór, T. Broum y J. Basl, «Role of collaborative robots in industry 4.0 with target on education in industrial engineering,» de 2019 4th international conference on control, robotics and cybernetics (CRC), IEEE, 2019, pp. 42-46.
- [6] M. Z. Silva, T. Brito, J. Lima y M. F. Silva, «Industrial Robotic Arm in Machining Process Aimed to 3D Objects Reconstruction,» de 2021 22nd IEEE International Conference on Industrial Technology (ICIT), IEEE, 2021, pp. 1100-1105.
- [7] Otelo SA, «Otelo Industrial Tooling Expert,» [En línea]. Available: https://www.otelo.fr/. [Último acceso: Junio 2022].
- [8] Universidad de La Coruña, «Laboratorio de Ingeniería Mecánica,» Universidad de La Coruña, **IEn** linea]. Available: https://lim.ii.udc.es/docencia/dinproind/docs/respuestas/p75.htm. [Último acceso: Junio 2022]

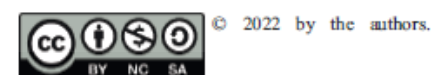

Submitted for possible open access publication under the terms and conditions of the Creative Commons Attribution  $CC$ **BY-NC-SA**  $4.0$ license (https://creativecommons.org/licenses/by $nc-sa/4.0$ /deed.es).

https://doi.org/10.17979/spude.9788497498418.0687

693

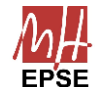

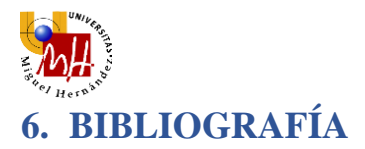

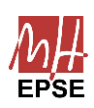

Siciliano, B., Sciavicco, L., Villani, L., & Oriolo, G. (2009b). *Robotics: modelling, planning and control. Choice Reviews Online*

Tecnocorte (12 de abril, 2021), Velocidad de corte y de avance en fresadora CNC: <https://tecnocorte.com/blog/fresadora-cnc-calcular-velocidad-de-corte-y-de-avance/>

Diez Cifuentes, E. (2010), *Control de las fuerzas de fresado mediante actuadores piezoeléctricos*

Martin, G. H. (1982). *Kinematics and Dynamics of Machines.* Tokyo: International Student Edition.

Universal Robots® (s.f.). *Universal Robots e-Series Manual de usuario*. Recuperado el 18 de julio de 2023 https://www.universal-robots.com/es/

Datasheet del Dremel® 4000 (s.f.). Recuperado el 18 de julio de 2023 de <https://www.dremel.com/es/es/p/dremel-4000-f0134000jc>

EMAC Fijaciones (s.f.). *Tornillo DIN 912 Zincado*. Recuperado el 18 de julio de 2023 de <https://emac1921.com/producto/tornillo-din-912-8-8-zincado/>

RS. Potenciómetro digital, MCP41010-E/P, Serie SPI 10kΩ, 256 posiciones, punta Lineal, PDIP 8 pines. Recuperado el 18 de julio de 2023 de [https://es.rs](https://es.rs-online.com/web/p/potenciometros-digitales/1449093)[online.com/web/p/potenciometros-digitales/1449093](https://es.rs-online.com/web/p/potenciometros-digitales/1449093)

Robótica Fácil (s.f.). *Micro servo FS90R*. Recuperado el 18 de julio de 2023 de <https://roboticafacil.es/prod/fs90r/>

Amazon (s.f.), Regulador de tensión *YYAC-3S AC 220V.* Recuperado el 18 de julio de 2023 de [https://www.amazon.es/atenuaci%C3%B3n-voltaje-YYAC-3S-aislamiento-](https://www.amazon.es/atenuaci%C3%B3n-voltaje-YYAC-3S-aislamiento-Regulador-Controlador)[Regulador-Controlador](https://www.amazon.es/atenuaci%C3%B3n-voltaje-YYAC-3S-aislamiento-Regulador-Controlador)

Elvira Soler, G., Manrique Córdoba, J., Vicente Samper, J.M., Sabater Navarro, J.M. (s.f.). *Monitorización de fuerzas de mecanizado con un robot UR3e*. Recuperado el 26 de junio de 2023, de XLIII Jornadas de Automática.

Sandvik. (s. f.). *Fórmulas y definiciones de fresado*. Recuperado 26 de junio de 2023, de [https://www.sandvik.coromant.com/es-es/knowledge/machining-formulas](https://www.sandvik.coromant.com/es-es/knowledge/machining-formulas-definitions/milling-formulas-definitions)[definitions/milling-formulas-definitions](https://www.sandvik.coromant.com/es-es/knowledge/machining-formulas-definitions/milling-formulas-definitions)

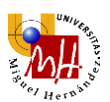

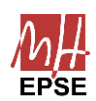

Publicado por Tecnocorte. (12 de abril, 2021). *Velocidad de corte y de avance en fresadora CNC: como calcularlas fácilmente*. Recuperado de <https://tecnocorte.com/blog/fresadora-cnc-calcular-velocidad-de-corte-y-de-avance/>

PTSolutions. *P8056.3X3.0*. Recuperado el 18 de julio de 2023 de [https://www.pts](https://www.pts-tools.com/catalogue/product/1577349)[tools.com/catalogue/product/1577349](https://www.pts-tools.com/catalogue/product/1577349)

Laboratorio de Ingeniería Mecánica, UDC (s.f.). *En qué consiste el fresado (¿qué movimientos de herramienta y pieza lo caracterizan?)*. Tipos de fresado. Recuperado 12 de julio de 2023 de<https://lim.ii.udc.es/docencia/din-proind/docs/respuestas/p75.htm>

Kistler Group (s. f.). *Medición de fuerzas de corte en operaciones de fresado*. Recuperado el 12 de julio de 2023 de https://www.kistler.com/ES/es/medicion-de-fuerzas-de-corteen-operaciones-de-fresado/C00000127

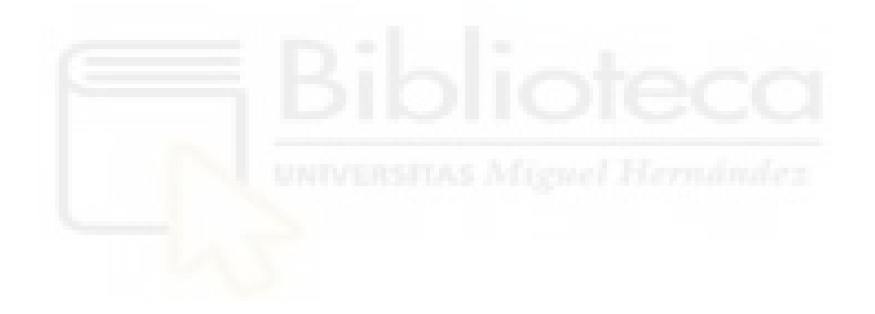